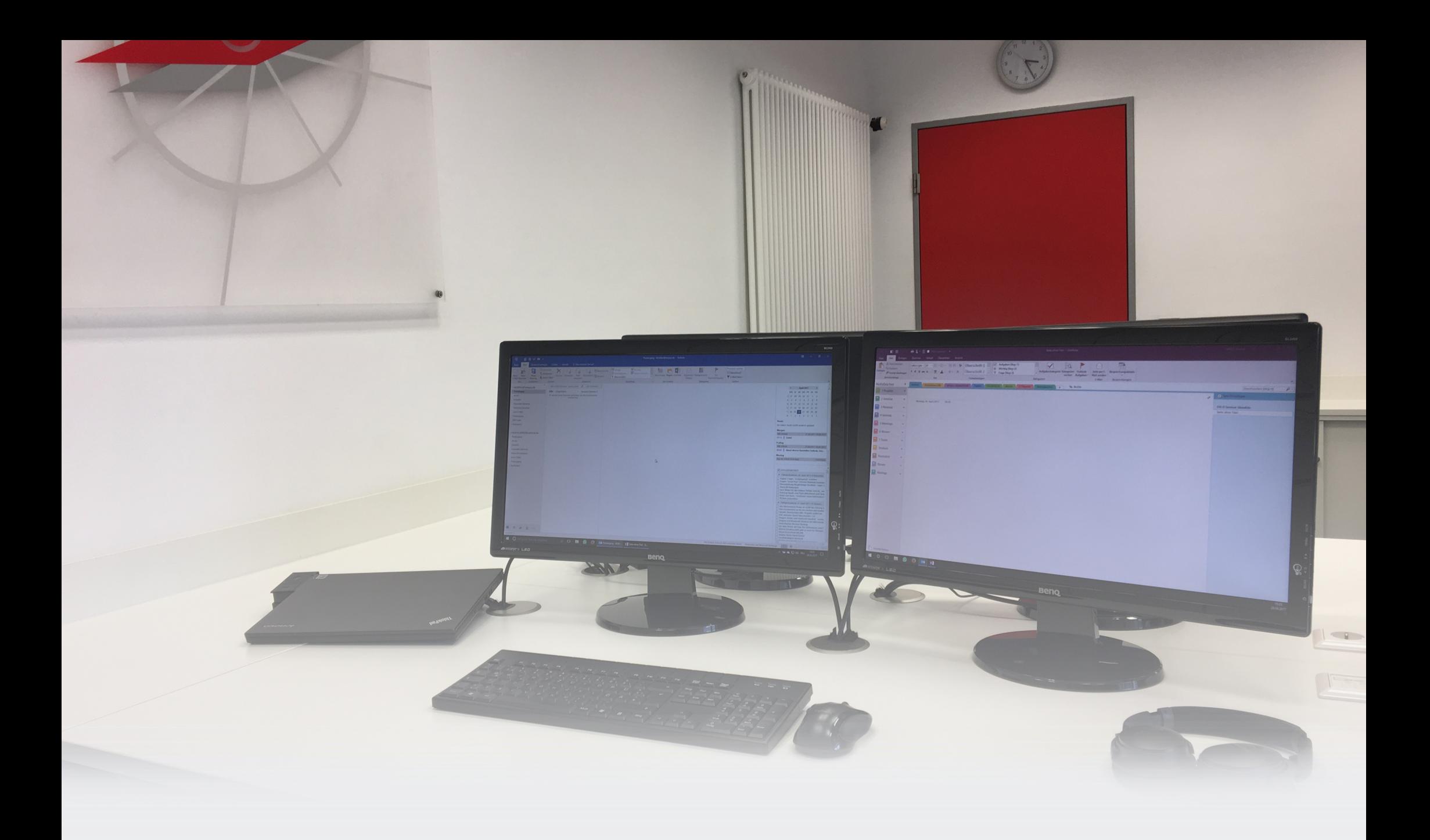

# eKaizen

## Ihr Weg zum "für immer aufgeräumten" Computer

# Büro-Kaizen®

20 % mehr Effizienz im Unternehmen

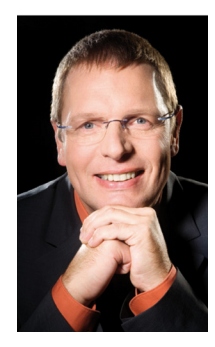

 **Jürgen Kurz freut sich auf Ihre Fragen und Anregungen!**

 tempus GmbH Jürgen Kurz Wiesenstraße 7 89537 Giengen Tel. 07322 950-122 j.kurz@fuerimmeraufgeraeumt.de www.fuer-immer-aufgeraeumt.de

### **Impressum**

Lektorat, Layout, Herstellung: Frank-Michael Rommert, Gummersbach Umschlaggestaltung: Dreamland GmbH & Co. KG, Robert-Bosch-Str. 15, 89555 Steinheim am Albuch

Fotos und Screenshots: © Benshot - Fotolia.com, Matthias Alber, Jürgen Kurz, Axel Güttinger, Marcel Miller, Frank-Michael Rommert, Almut Wiedenmann

© 2013 Verlag Frank-Michael Rommert, Gummersbach

Alle Rechte vorbehalten. Vervielfältigung, auch auszugsweise, nur mit schriftlicher Genehmigung des Verlages.

### **www.rommert.de**

### Inhalt

### **eKaizen**

Ihr Weg zum "für immer aufgeräumten" Computer................ **6**

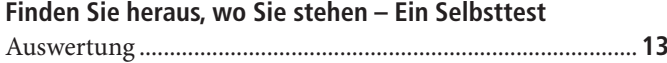

### **Ihr "für immer aufgeräumter" Arbeitsplatz**

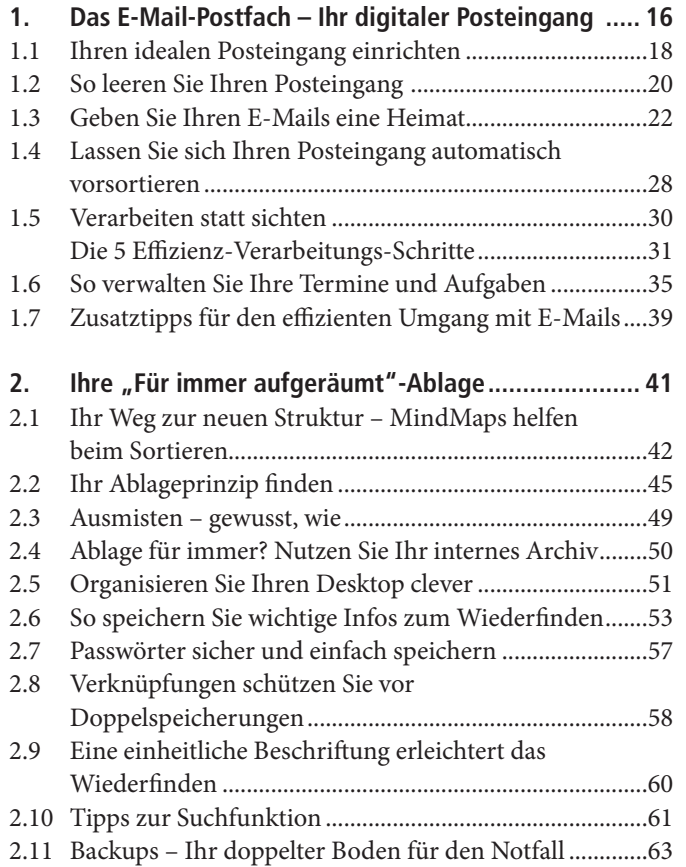

### **"Für immer aufgeräumt" im Team**

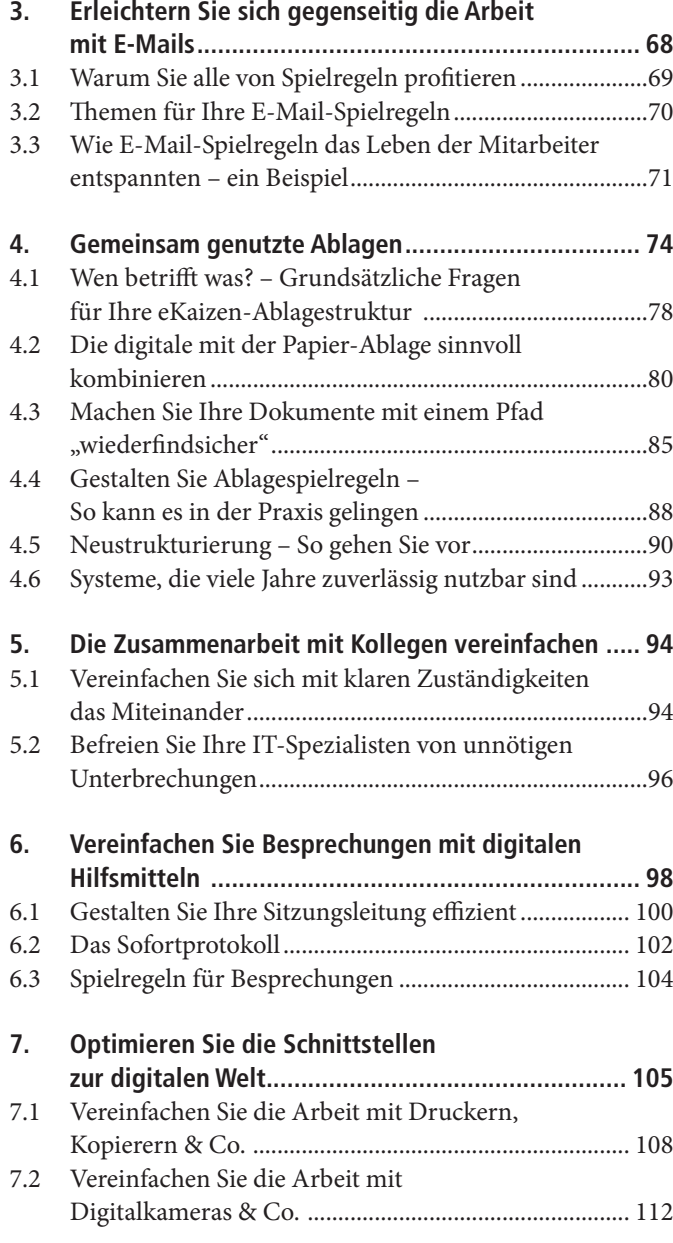

7.3 Entwirren Sie den Kabelsalat – Beschriftungen vereinfachen das Wiederfinden..................................... 113

### **Stressfrei arbeiten**

Der Computer kann dabei helfen, aber vergessen Sie nicht: Die beste Hilfe sind immer noch Ihre Kollegen!................... 116

### **Computerchaos ist weniger sichtbar, macht aber mehr Mühe**

In unseren Beratungsprojekten hören wir oft Aussagen wie diese: Unordnung und Suchzeiten auf dem Schreibtisch sind ein Problem. Aber ganz ehrlich: Das, was man auf den Schreibtischen sieht, steht oft nicht im Verhältnis zu dem Chaos, das sich in den E-Mail-Postfächern und Ablageorten auf den Computern und Servern befindet.

### **Was ist das Problem?**

**Das Wiederfinden ist das Problem** Im Gegensatz zur Organisation der Papierwelt, aus der wir kommen und die wir auch am Rande in diesem eBook immer wieder streifen werden, ist die Datenmenge kein Problem. Festplattenkapazitäten und damit Speicherplatz werden immer größer und wir können heute für relativ wenig Geld große Speicherkapazitäten zur Verfügung stellen. Das Problem ist das Wiederfinden! Hier – und bei anderen Schwierigkeiten im Umgang mit dem Computer – kommt eKaizen ins Spiel.

### **Was heißt eKaizen?**

Keine Angst, Sie brauchen kein Japanisch-Wörterbuch. Wir erklären es Ihnen einfach kurz: Kaizen ist japanisch und heißt ständige Verbesserung. **Büro-Kaizen® auf den Computer übertragen**

> Es geht darum, die Prozesse, die in Unternehmen stattfinden, kontinuierlich und in kleinen, dafür machbaren Schritten zu verbessern. Die Grundprinzipien des Kaizen werden beim eKaizen einfach auf die Arbeit am Computer übertragen.

### **Papier oder lieber elektronisch?**

**Ablageformen sind individuell** Unsere Kunden stellen uns oft die Frage, ob es besser ist, Dokumente in Papierform oder elektronisch abzulegen. Generell lässt es sich nicht sagen, welche Ablageform nun besser oder schlech-

ter ist. Vielmehr kommt es immer darauf an, welche Anforderungen Sie haben und was Ihnen den Arbeitsalltag erleichtert.

Das bedeutet oft auch, die digitale Welt mit der in Papierform zu kombinieren. Ein kleines Beispiel: Wenn Sie etwa regelmäßig unterwegs sind, kann es durchaus sinnvoll sein, auch E-Mails auszudrucken. Ich weiß, jetzt werden Sie sagen, dass das genau das Gegenteil von dem ist, was man landläufig empfiehlt. Aber wir möchten Ihnen unterschiedliche Möglichkeiten vorstellen und Ihnen so Einblicke in verschiedene Arbeitsweisen geben. Sie suchen sich dann wie aus einer Speisekarte genau das aus, was Ihnen "schmeckt" und zu Ihrer konkreten Arbeitssituation passt. Es gibt nicht die eine "richtige" Arbeitsweise. Wichtig ist nur, dass Sie mit Ihrem eigenen System klar kommen und dass die Zusammenarbeit mit den Kollegen reibungslos funktioniert.

Persönlich arbeite ich (Jürgen Kurz) sehr gerne mit Papier und habe daher für jeden Kunden eine Mappe mit dem kompletten Schriftverkehr, den ich mir ausdrucke. Diese Mappe benötige ich, solange das Projekt läuft und ich beim Kunden vor Ort bin. Das könnte ich auch elektronisch machen, aber meine persönliche Vorliebe ist es, kein Notebook auf dem Tisch stehen zu haben, weil dies für mich wie eine Barriere zwischen dem Kunden und mir wirkt. **Die Papiervariante**

Demgegenüber habe ich (Matthias Alber) schon seit einiger Zeit viele Dokumente nur noch digital. Dank Smartphone und Tablet-Computer muss ich beispielsweise für Geschäftsreisen die Tickets und Bestätigungen nicht mehr ausdrucken. Trotzdem verzichte ich nicht komplett auf die Papierablage und drucke etwa vertragsrelevante Projektdaten nach wie vor aus. **Die digitale Variante**

### **Verschwendung durch Suchzeiten**

Die Wahl der Ablageart, die Menge Ihrer Mails, Dateien und Dokumente sind dabei gar nicht das Problem, sondern die Suchzeiten! Das Fraunhofer-Institut für Produktionstechnik und Automatisierung hat eine Studie veröffentlicht, aus der hervorgeht, dass Büromitarbeiter durchschnittlich 27 Prozent ihrer Arbeitszeit verschwenden ("Lean Office 2010", S. 5f.).

**27 Prozent Verschwendung**

**Es gibt nicht die eine "richtige" Arbeitsweise** Betrachtet man sich die Verschwendung genauer, zeigt sich:

- Etwa ein Drittel entfällt auf Verschwendung am einzelnen Arbeitsplatz – beispielsweise durch das Suchen nach dem richtigen Dokument.
- Die Hälfte der Verschwendung wird durch schlecht abgestimmte Prozesse verursacht, was beispielsweise zu Wartezeiten und zu längeren Liegezeiten von Vorgängen an Engpässen im Prozess führt.
- Der Rest geht auf das Konto sonstiger unproduktiver Tätigkeiten im Büro.

### **Suchen verschwendet Zeit- und Ressourcen**

Bei einer Befragung der mehr als 18.000 "Für immer aufgeräumt"-News letterleser kam heraus, dass 10 Prozent der Befragten täglich mehr als 2 Stunden damit zubringen, ihren Computer nach Dateien zu durchforsten. Unabhängig von dieser immensen Zeit- und Ressourcenverschwendung hat sich die Frage, wie es um die Nerven dieser Leute steht, wohl erübrigt. Deswegen ist es umso wichtiger, sich darüber Gedanken zu machen, wie man die Arbeit mit dem Computer so gestalten kann, dass uns der Computer im Arbeitsalltag entlastet, anstatt uns zu stressen.

### **Entlastung durch Kaizen-Prinzipien**

**Prinzipien, die den Alltag vereinfachen** Die gute Nachricht für Sie ist: So schwierig ist es gar nicht. Denn es gibt Prinzipien, die sowohl in der Papierwelt als auch im Computer funktionieren. Prinzipien, die einem den Alltag deutlich vereinfachen. So ein Prinzip besteht zum Beispiel darin, den Dingen eine Heimat zu geben. Das Motto lautet dabei:

#### **Alles hat seinen Platz und alles hat** *einen* **Platz. Kaizen-Prinzip**

Wir haben diese Kaizen-Prinzipien für Sie durchdacht und auf den Umgang mit dem Computer angewendet. Das Ergebnis haben wir für Sie in diesem eBook zusammengefasst.

**Aus den Ideen die passenden auswählen** Auf den folgenden Seiten finden Sie eine Fülle von Tipps, die sich schon bei vielen unserer Beratungskunden in der Praxis bewährt haben. Sie können aus den verschiedenen Ideen und Lösungsmöglichkeiten auswählen. Wichtig ist dabei, dass Sie die für Sie passende Lösung nutzen. Es geht also nicht darum, jeden Tipp sklavisch abzuarbeiten. Wenn Ihr Alltag durch das Umsetzen einer unserer Anregungen künftig dauerhaft leichter wird, sind wir schon glücklich.

### **Die eigene Lösung finden**

Wir wollen Sie dazu ermutigen, Ihre persönliche Lösung zu finden. Dabei sind jegliche Formen von Kombinationen denkbar und zudem höchst wahrscheinlich. Wie unsere beiden Beispiele zeigen, kommen wir beide, trotz ausgeprägten Präferenzen, nicht ohne das andere aus. Es gilt auch hier wie bei allem der Grundsatz: **Finden Sie Ihre Kombination**

### **Gut ist, was Ihnen gut tut.**

Wichtig ist, dass Sie Ihren Weg finden. Experimentieren Sie. Bleiben Sie flexibel, denn die Anforderungen an Ihren Arbeitsalltag werden sich in den nächsten Jahren weiter verändern!

**Gut gewappnet**

Mit Kaizen sind Sie dafür gut gewappnet. Denn die Prinzipien von Kaizen sind universell einsetzbar. Das zeigt sich schon daran, dass die Grundprinzipien von Kaizen ursprünglich aus der Automobilindustrie kommen und von mir (Jürgen Kurz) vor über 10 Jahren auf den Büroalltag übertragen wurden. Damals konnte sich noch keiner unsere heutige digitalisierte Arbeitswelt vorstellen. Glücklicherweise sind die Prinzipien zeitlos und helfen heute mehr denn je unseren Beratungskunden und uns selbst im eigenen Alltag.

Machen Sie sich mit uns auf den Weg zu Ihrem "für immer aufgeräumten" digitalen Arbeitsplatz!

Mit *aufgeräumten* Grüßen

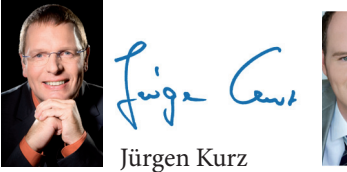

Matthias Alber

**8 9**

**Kaizen-Prinzip Weitere Veränderungen**

### Finden Sie heraus, wo Sie stehen – Ein Selbsttest

Bevor Sie dieses Buch lesen, können Sie den folgenden Selbsttest machen. Er verschafft Ihnen einen ersten Überblick darüber, wie gut Sie Ihr digitales Büro bisher organisiert haben und wo Sie vielleicht noch Nachholbedarf haben.

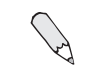

Bitte kreuzen Sie Ihre Antwort an.

### **Der eigene Arbeitsplatz**

- 1. Sie fühlen sich nicht gestresst von Ihrem E-Mail-Posteingang.  $\Box$  Ia  $\Box$  Nein
- 2. Sie haben abends, bevor Sie das Büro verlassen, meistens ein leeres E-Mail-Postfach.  $\Box$  Ia  $\Box$  Nein
- 3. Akustische und optische E-Mail-Empfangssignale sind deaktiviert und Sie arbeiten Ihre E-Mails 2- bis 5-mal täglich im Block ab.  $\Box$  Ia  $\Box$  Nein
- 4. Sie haben ein für Sie funktionierendes System □ Ja □ Nein (Kalender, To-Do-Listen, Outlook, Online-Programme etc.), um Aufgaben und Termine aus E-Mails in Ihr Produktivitätssystem einzupflegen.
- 5. Computer-Dateien werden nach einer eindeutigen Struktur abgelegt. Sie wissen also immer, wo Sie was ablegen sollen und wo Sie was wiederfinden. Jedes Dokument, jede Information wird daher innerhalb einer Minute gefunden.  $\Box$  Ia  $\Box$  Nein
- 6. Für die eigene Ablage gibt es klare Spielregeln □ Ja □ Nein (was wird digital und was in Papierform abgelegt). Eine ungewollte Doppelablage wird dadurch vermieden.
- 7. Sie speichern Dokumente immer nur ein Mal  $\Box$  Ja  $\Box$  Nein in Ihrer Ablage ab und haben kein Problem mit älteren Versionen, sondern arbeiten stets mit der aktuellen Version.
- 8. Ihr Desktop ist so organisiert, dass er entwe-  $\Box$  Ja  $\Box$  Nein der frei ist oder die dort gespeicherten und verlinkten Dokumente und Programme übersichtlich und logisch angeordnet sind.
- 9. Sie haben Ihre wichtigen Infos wie Passwör- □ Ja □ Nein ter, Login-Daten oder Webseiten-Adressen immer sofort zur Hand.
- 10. Sie arbeiten mit einer Tages- oder Wochenplanung (egal ob digital oder in Papier) und haben Ihre Projekte im Überblick.  $\Box$  Ja  $\Box$  Nein

### **Gemeinsam mit Kollegen**

- 1. Alle Mitarbeiter bearbeiten E-Mails gemäß der internen Spielregeln (z. B. Antwort innerhalb 2 Arbeitstagen oder Zwischeninfo).  $\sqcap$  Ja  $\sqcap$  Nein
- 2. Für den Umgang mit E-Mails existieren klare □ Ja □ Nein E-Mail-Spielregeln (z. B. Umgang mit dem cc-Feld), die von allen eingehalten werden.
- 3. Alle Mitarbeiter wissen, wo und wie sie die E-Mails abspeichern, so dass auch die Kollegen im Bedarfsfall auf den Schriftverkehr zugreifen können.  $\Box$  Ja  $\Box$  Nein
- 4. Es gibt klare Vertretungsspielregeln (Vertreterinfo, Einrichtung Abwesenheitsfunktion im Mailprogramm, Umstellung Telefon etc.). Alle Mitarbeiter halten sich an diese Spielregeln.  $\Box$  Ia  $\Box$  Nein
- 5. Für die gemeinsame Ablage mit Kollegen gibt □ Ja □ Nein es klare Spielregeln, was digital und was in Papierform abgelegt wird. Eine Doppelablage wird dadurch vermieden.
- 6. Jeder Mitarbeiter findet die Informationen, die er braucht (digital und in Papierform) immer innerhalb einer Minute.  $\Box$  Ia  $\Box$  Nein
- 7. Es gibt eine einheitliche Richtlinie für die Benennung von Dateinamen.  $\Box$  Ia  $\Box$  Nein
- 8. Alle Mitarbeiter kennen sich prinzipiell mit den von ihnen verwendeten Programmen aus und wissen sich zu helfen, wenn sie nicht weiterkommen. Dabei wird die IT-Abteilung mit Kleinanfragen wie "Drucker funktioniert nicht" verschont, weil die Mitarbeiter sich selbst zu helfen wissen und Abläufe optimiert wurden.  $\Box$  Ia  $\Box$  Nein
- 9. Der Umgang mit elektronischen Geräten wie Kopierern, Digitalkameras etc. fällt allen leicht, da sie eingewiesen sind und für Problemfälle klar ist, wo und von wem man schnelle Hilfe bekommt (klare Zuständigkeiten und "One minute lessons").  $\Box$  Ja  $\Box$  Nein
- 10. Gemeinsam genutzte Geräte wie Digitalkameras, Kabel und Ersatzteile sind immer einsatzbereit und haben einen allgemein bekannten Aufbewahrungsort, wo sie sich auch befinden, wenn sie nicht gerade benutzt werden.  $\Box$  Ja  $\Box$  Nein

### **Auswertung**

Wie oft haben Sie "Ja" angekreuzt?

### **20- bis 18-mal**

Sie sind bereits sehr gut organisiert und wissen, auf welche Techniken es ankommt. Mit Ihnen zu arbeiten, ist ein Privileg! Trotzdem sind wir uns sicher, dass auch Sie einige Tipps finden, die Sie noch nicht kennen.

### **17- bis 12-mal**

Sie wissen bereits einiges darüber, wie man den Computer und die Arbeit im Büro organisiert. Wenn Sie dieses eBook aufmerksam durcharbeiten, werden Sie eine Reihe von Anregungen erhalten, die Sie spürbar voranbringen.

### **11- bis 5-mal**

Bei Ihnen gibt es – wie bei vielen Menschen und in vielen Büros – verschiedene Themen, mit denen Sie sich eingehender befassen sollten. Sie werden dabei sehen, dass es noch eine ganze Reihe von Möglichkeiten gibt, die Sie ausschöpfen können. Dieses eBook soll Ihnen dabei helfen, einen deutlichen Zuwachs an Effizienz und Arbeitsfreude zu erleben.

### **4- bis 1-mal**

Glückwunsch! Sie haben das meiste Potenzial! Befassen Sie sich mit eKaizen und setzen Sie mit wachen Sinnen die Ratschläge um. Sie werden darüber erstaunt sein, welche positiven Veränderungen in Ihrer Abteilung und Ihrem persönlichen Arbeitsleben möglich sind.

Dieser Selbsttest gibt Ihnen einen ersten Hinweis auf die Frage, wo Sie stehen. Durch die jeweiligen Antworten haben Sie zugleich markiert, wo sich Ihre Verbesserungspotenziale befinden: Überall, wo Sie Nein angekreuzt haben, wartet eine Chance auf Sie.

Viel Erfolg!

# Ihr "für immer aufgeräumter" Arbeitsplatz

### Mit dem eigenen Arbeitsplatz beginnen

Die Grundlage einer guten Arbeitsorganisation ist der eigene Schreibtisch. Darum sollten Sie, selbst wenn Sie den Umgang mit Computer und E-Mails im gesamten Unternehmen optimieren möchten, bei sich selbst beginnen und die neuen Strukturen, Arbeitsmethoden und Tipps einüben.

**Bei sich selbst beginnen**

Praktisch ist dabei, dass Sie sich an dieser Stelle noch mit niemandem abstimmen müssen. Sie können also nach und nach, in Ihrem eigenen Tempo und entsprechend Ihrer Interessen und Herausforderungen die Tipps und Tricks umsetzen, die für Sie gerade passen und wichtig sind.

**Kaizen-Prinzip: Kleine, machbare Schritte**

Ziel ist, dass Sie Ihren Computer, also Ihren digitalen Arbeitsplatz, nachhaltig aufräumen und strukturieren sowie die Arbeitsabläufe verbessern, also bestimmte Prozesse optimieren. Die Ordnung muss anschließend nicht mühsam aufrechterhalten werden. Wenn Sie allen Dateien, Ordnern und sonstigen Dingen eine Heimat geben, bleibt sie von allein erhalten.

**Kaizen-Prinzip: Den Dingen eine Heimat geben**

Das ist so ähnlich wie bei einer Besteckschublade. Wenn Sie die Messer, Gabel, Löffel und Kaffeelöffel in Ihre Schubladenfächer legen, dann bleibt die Schublade von allein ordentlich. Beim Computer mit seinen Dateien und Mails ist es im Prinzip genauso.

**Wie bei einer Besteckschublade**

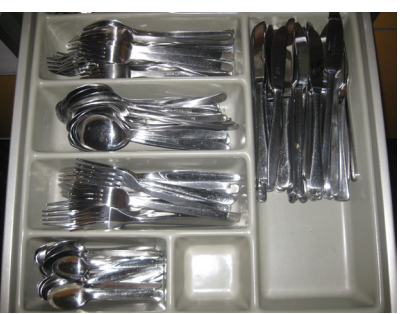

### 1. Das E-Mail-Postfach – Ihr digitaler Posteingang

### **E-Mails nehmen fast 20 Prozent unserer Tätigkeit ein**

Bei meiner Newsletterumfrage stelle ich (Jürgen Kurz) auch immer wieder Fragen zum Umgang mit E-Mails. Dabei zeigt sich immer deutlicher, wie der Umgang mit E-Mails für viele mehr und mehr zur Belastung wird. Der E-Mail-Posteingang zählt zu den am häufigsten genutzten Computerprogrammen. Fast ein Drittel der Befragten ist täglich über 1,5 Stunden pro Tag mit dem Bearbeiten ihrer E-Mails beschäftigt. Das sind bei einem 8-Stunden-Tag fast 20 Prozent Ihrer Arbeitszeit!

Warum ist das so? Die E-Mail-Kommunikation vereinfacht vieles für uns. Wenn man eine Frage hat, muss man nicht erst den Hörer in die Hand nehmen oder sich ärgern, wenn man den anderen am Telefon gerade nicht erreicht. Man schreibt einfach schnell eine E-Mail und weiß, der andere wird die Nachricht erhalten und so schnell als möglich antworten. **E-Mails vereinfachen vieles**

Im Unterschied zum Brief, bei dem man früher mehrere Tage für ein Antwortschreiben Zeit hatte, hat sich mit der E-Mail-Kommunikation der ganze Vorgang enorm beschleunigt. Oft hoffen wir auf eine Antwort binnen weniger Stunden. Spätestens nach einem Tag aber erwarten wir die Antwort und werden ungeduldig, wenn sich der andere noch nicht gemeldet hat. **E-Mails beschleunigen die Kommunikation**

Diese ganze Problematik wird durch den ständigen Zuwachs an E-Mails noch verschärft. Wenn Sie glauben, dass Sie heute schon viele Mails bekommen, dann müssen wir Ihnen leider sagen, dass mit großer Wahrscheinlichkeit im nächsten Jahr noch etliche Mails dazukommen werden. Wir sprechen hier von einer Wissensexplosion: Das Wissen verdoppelt sich alle ein bis zwei Jahre. In zwei Jahren werden also aus 30 Mails pro Tag 60 Mails, in zwei weiteren Jahren hat sich das wieder verdoppelt und es werden 120 Mails sein. **E-Mails werden weiter zunehmen**

Bei 30 Mails pro Tag – und das ist noch nicht einmal sehr viel – wird schon deutlich, dass Sie ein Problem bekommen, wenn die E-Mails einfach so in Ihrem Postfach liegen bleiben. Oft erleben wir bei unseren Beratungen, dass die Menschen ihren Posteingang als "running to do list" zweckentfremden, also als eine laufende Aufgabenliste, die sich ständig erweitert. In dem Chaos aus bearbeiteten, zum Teil bearbeiteten und noch gänzlich unbearbeiteten E-Mails verliert man schnell den Überblick.

Es ist zudem auch nicht motivierend, wenn man immer eine ständig wachsende Anzahl von E-Mails im Posteingang liegen hat, die einem mahnend ins Blickfeld springen und darauf warten, erledigt zu werden. Selbst wenn wir uns die größte Mühe geben und den ganzen Tag nichts anderes tun würden, hätten wir immer noch E-Mails im Posteingang, da wir zum Beispiel auf Zuarbeiten anderer warten. **Nicht motivierend**

Bei vielen Kunden hat sich bewährt, den Posteingang mindestens zwei Mal pro Tag zu *ver*arbeiten. Was wir mit *ver*arbeiten meinen, erklären wir ausführlich auf den Seiten 31ff., wenn es um die Effizienz-Verarbeitungs-Schritte geht. **E-Mails verarbeiten**

Sie sind skeptisch, dass so etwas klappen kann? Keine Sorge, wir erklären Ihnen, wie auch Sie Ihren Posteingang komplett verarbeiten können und dabei keine Mails und Aufgaben mehr vergessen werden.

**E-Mails als To-Do-Liste bergen Gefahren**

**Ziel ist am Abend ein leerer Posteingang**

### **1.1 Ihren idealen Posteingang einrichten**

**E-Mail-Programm auf die eigenen Bedürfnisse einstellen** Wir arbeiten jeden Tag sehr viel in unserem E-Mail-Programm. Da lohnt es sich, sich einmal Zeit zu nehmen, um Ihr E-Mail-Programm und den Posteingang optimal auf Ihre Arbeitsweise anzupassen. Das ist oft einfacher, als Sie denken. Nehmen Sie sich einige Minuten Zeit und gehen Sie in Ihrem E-Mail-Programm auf "Einstellungen". Probieren Sie hier die verschiedenen Optionen durch. Es ist erstaunlich, wie viele hilfreiche Tools hier für Sie bereitgestellt werden.

Hier einige Tipps zum Einrichten, die sich in Beratungsprojekten bewährt haben: **Tipps zum Einrichten des E-Mail-Programms**

### *Sortierung*

 Wie arbeiten Sie lieber? Sie können sich von Ihrem E-Mail-Programm Ihre Nachrichten sortieren lassen. Es gibt verschiedene Optionen: Wollen Sie, dass die neuesten Mails immer ganz oben erscheinen oder lieber ganz unten? Möchten Sie sich Ihre E-Mails nach Tagen sortieren lassen? Es gibt mittlerweile auch die Möglichkeit, sich die Nachrichten nach Themen gebündelt zu sortieren (Cluster). Hier erkennt Ihr Computer, welche E-Mails zusammengehören, so können Sie leicht den bisherigen Schriftverkehr nachvollziehen.

### *Spaltenanpassung*

Welche Information benötigen Sie? Betreff, Priorität, Absender, Anlagen, E-Mail-Größe, … Wählen Sie nur die aus, die für Sie relevant sind. So erhalten Sie eine bessere Übersichtlichkeit und können sich dann in den entscheidenden Momenten schneller zurechtfinden.

Nutzen Sie neue Funktionen wie Quick Steps. Diese Funktion, die seit Outlook 2010 für die Anwender bereit steht, hilft Ihnen dabei, häufige Arbeitsschritte zu vereinfachen. Hier können Sie Quick Steps selbstdefiniert anlegen. Ich (Matthias Alber) arbeite mittlerweile sehr häufig damit. Eine meiner beliebtesten Quick Steps ist der, bei dem die Antwort auf eine Mail, am besten **Quick Steps nutzen**

noch mit von mir vorgefertigtem Standardtext, erstellt wird und zudem mit dem Absenden der Mail eine Aufgabe daraus für meinen Outlook-Kalender erstellt wird.

Rot eingekreist ist die Stelle, in der Sie Quick Steps bei sich in Ihrem Outlook im Menü-Band finden.

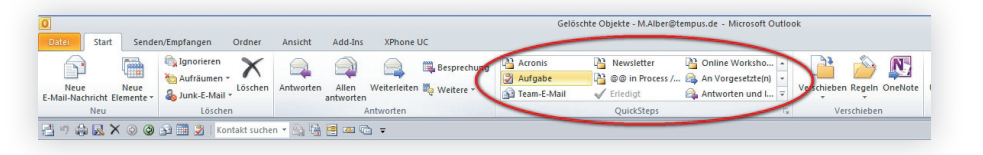

Hier können Sie nun die Arbeitsschritte auswählen.

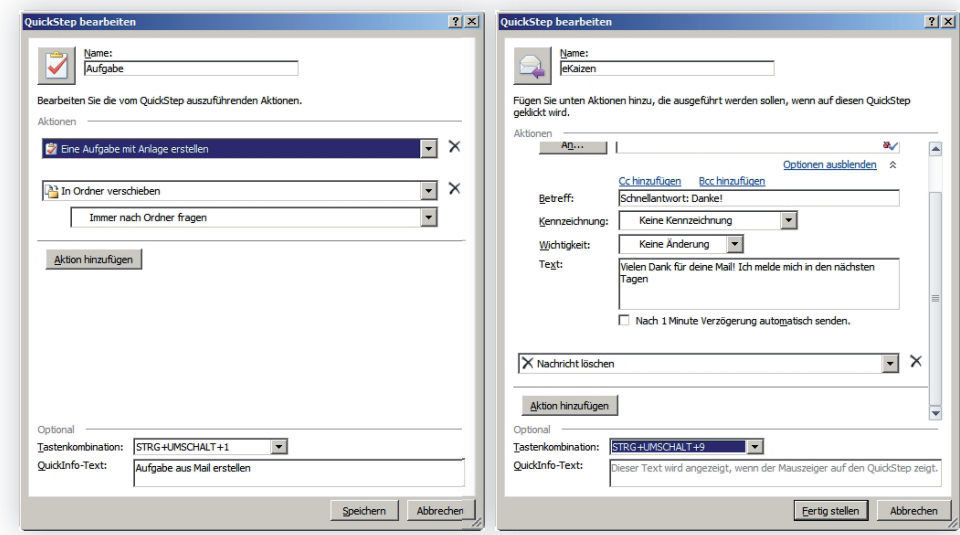

In der Abbildung daneben sehen Sie, wie Sie Kriterien festlegen können. Hier definieren Sie also, was alles als automatisierte Handlung ablaufen soll. **Kriterien festlegen**

### **1.2 So leeren Sie Ihren Posteingang**

**Alles aussortieren?**

Vielleicht kommt Ihnen das bekannt vor: Ein Kunde von uns bekam als Vorstand eines Produktionsunternehmens jeden Tag viele Nachrichten. Tausende von E-Mails lagen in seinem Posteingang unsortiert. Nun wollte er im Zuge unserer Aufräumaktion alle Nachrichten durchsehen und sortieren. Das mussten wir ihm aber ausreden, denn dann wäre er wohl ungezählte Stunden und Tage damit beschäftigt gewesen. Er hätte niemals eine realistische Chance gehabt, auf das Laufende zu kommen. Klar war, hier musste eine pragmatische Lösung her.

#### **Nur im Bedarfsfall im Archiv suchen spart Zeit**

Priorität hatte das effektive Abarbeiten der neueingehenden E-Mails und nur, wenn noch Zeit blieb, widmete er sich den alten E-Mails. Somit war der Posteingang erst einmal leer. Wenn das Vorstandsmitglied heute auf eine der archivierten E-Mails zurückgreifen will, muss er diese in dem Archiv-Ordner zwar über die Suchfunktion suchen, was sicher manchmal etwas Zeit benötigt. Dafür hat er aber die Zeit zum Sortieren gespart und es ist erstaunlich, wie selten man tatsächlich noch einmal in die Verlegenheit kommt, auf die alten Mails zugreifen zu müssen.

Wir haben damals alle Mails in einen Archivordner verschoben.

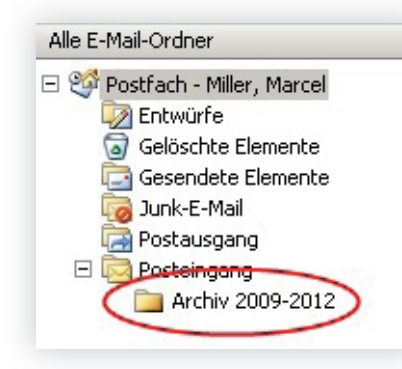

**Von heute an effiziente Strukturen nutzen** Manchmal sind solche pragmatischen Lösungen von Vorteil. Wichtig ist hier nur, dass Sie von nun an mit dem neuen System und der neuen Strategie konsequent arbeiten, so dass der Posteingang zukünftig leer bleibt.

### **Was ist das Problem?**

Prinzipiell sind viele E-Mails kein Problem. Sie werden nur dann zum Problem, wenn die Mails anfangen, Sie zu belasten oder Ihnen der Speicherplatz im Postfach ausgeht. Wenn Sie ein beschränktes Postfach haben, kommen Sie nicht umhin, von Zeit zu Zeit Dateien zu löschen.

**Wenn E-Mails zum Problem werden**

Sie tun sich schwer, sich von Dingen zu lösen? Dann kann folgender Tipp hilfreich sein, der sich auch in der Papierwelt vielfach bewährt hat.

### **Löschen Sie E-Mails und Dateien auf Probe**

Erstellen Sie in Ihrem E-Mail-System einen Ordner "Löschen **Löschen auf Probe** auf Probe".

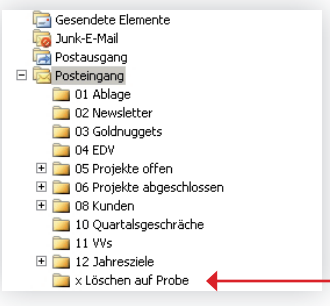

Immer wenn Sie eine Mail haben, von der Sie nicht sicher wissen, ob Sie diese in Zukunft noch benötigen werden, verschieben Sie diese in den neuen "Löschen auf Probe"-Ordner. Ich (Matthias Alber) nutze diesen Ordner auch gern für Versandbenachrichtigungen von Online-Bestellungen. Normalerweise benötigen Sie diese Mails nicht mehr und können sie direkt löschen. Damit Sie im Fall der Fälle die Mail noch vorliegen haben, können Sie sie einfach in diesen Ordner verschieben und wenn Sie dann doch einmal noch darauf zurückgreifen müssen, wissen Sie ja, wo Sie schauen müssen.

Über diesen Zwischenschritt können Sie sich selbst dabei helfen, Mails einfacher zu löschen, die Sie nicht mehr benötigen.

**Auch für Versandbenachrichtigungen geeignet**

### **1.3 Geben Sie Ihren E-Mails eine Heimat**

- Damit Sie nicht von einer ständig wachsenden Anzahl von E-Mails in Ihrem Posteingang erschlagen werden, hat es sich bei zahlreichen Kunden als hilfreich erwiesen, diesen regelmäßig zu leeren. Wie Sie Ihre E-Mails effizient verarbeiten und so das Postfach dauerhaft leer halten, wird ausführlich auf den Seiten 31ff . erklärt. **E-Mails im Griff mit leerem Posteingang**
	- Um nun den E-Mails, die sich zuvor im Posteingang gesammelt haben, eine neue Heimat zu geben, legen Sie am besten ein Archiv an. Dafür gibt es verschiedene Optionen, die im Folgenden vorgestellt werden. **E-Mails eine Heimat geben**

### **Das alles-in-einem-Archiv**

- Immer mehr Menschen fragen sich, warum man in Zeiten sich ständig verbessernden Suchoptionen überhaupt noch eine Archiv-Struktur einrichten soll. Wenn Sie ein großer Fan der Suchfunktion sind, dann können Sie entweder alle Mails im Posteingang als gelesen markiert belassen oder, wenn Ihnen das zu unübersichtlich ist, reicht Ihnen vielleicht ein einziger "Archiv"-Ordner, in den Sie alle verarbeiteten Mails speichern. Sollten Sie diese dann wieder benötigen, fi nden Sie sie über die Suchfunktion wieder. Wichtig ist nur, dass Sie alle E-Mails jeweils am Ende eines Tages komplett verarbeitet haben, wenn Sie die Mails im Posteingang direkt speichern. **Archiv mit Suchfunktion**
- **Persönliche Präferenz Jürgen Kurz**

Ich (Jürgen Kurz) habe immer die Mails der letzten zwei Jahre im Posteingang und spare mir damit doppelt Zeit: einmal bei der Ablage (wohin ablegen?) und ein zweites Mal bei der Suche. Da ich meine Projekte in Papier organisiert habe, nutze ich mein E-Mail-Postfach nur sehr einfach, ohne ausgeprägte Ordnerstruktur und meine komplette Projektsteuerung läuft nach wie vor über Papier. Wenn ich auf eine E-Mail zugreifen möchte, nutze ich dazu die Suchfunktion. Das ist auch ohne Papiervorlage einfach, da ich mit klaren Betreffzeilen arbeite und dann nach den konkreten Stichworten suchen kann.

### **So gehen Sie vor**

Legen Sie auch in Ihrem Postfach einen Ordner "Archiv" an und verschieben Sie zukünftig alle Mails in diesen "Sammelordner".

Eine Zwischenstufe stellt die Arbeit mit wenigen Ordnern in ihrem E-Mail System dar: **Praktikable Zwischenlösung**

- Lesen
- Archiv
- Löschen auf Probe

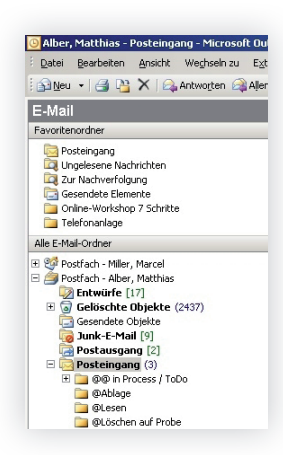

Auch hier können Sie mit Hilfe der Suchfunktion Ihre Mails leicht wieder finden.

### **Das detaillierte Archiv**

Wieder andere möchten gern ihre E-Mails nach Projekten oder Kunden sortiert haben, etwa, weil es ihnen hilft, den kompletten Schriftverkehr zu einem Thema im Überblick zu haben. Um eine detaillierte Archivstruktur aufzubauen, finden Sie im Anschluss eine Anleitung, die Sie beliebig nach Ihren Bedürfnissen verändern und ausbauen können.

### **Archiv mit vielen Unterordnern**

### **So gehen Sie vor**

Zuerst müssen Sie sich entscheiden, in welchem System Sie Ihre E-Mails dauerhaft speichern möchten. Egal ob direkt im E-Mail-Programm oder im Ablage-System, die Möglichkeiten

**Finden Sie Ihre technische Lösung** sind vielfältig. Wichtig ist hier wieder, dass es für Sie passt und Sie dies ohne große Mühe sofort und jederzeit umsetzen können.

Hier spielt natürlich auch eine Rolle, welche Systeme in Ihrem Unternehmen zum Einsatz kommen: **Welches System wird genutzt?**

- *CRM-System (Customer Relationship Managament System)* Hier kann die E-Mail-Korrespondenz direkt bei der Kundenakte in Ihrer Dokumenten-Ablage gespeichert werden, so dass Sie keine unterschiedlichen Speicherorte haben und sowohl die Dokumente als auch die E-Mail-Korrespondenz an einem Ort zentral speichern können.
- *ERP-System (Enterprise Resource Planning System)* Bei diesen oft komplexen Softwarelösungen können die E-Mails teilweise auch zu den Kontakten oder Vorgängen abgelegt werden. Der Vorteil ist hierbei, dass der Schriftverkehr direkt bei allen Aufträgen, Stücklisten, Fakturen etc. angehängt ist.
- *DMS-System (Dokumentenmanagement-System)* Ein einheitliches digitales Ablagesystem für alle Arten von Dokumenten. Inklusive auch der E-Mails. Bietet weitreichende Möglichkeiten der Verschlagwortung und Kategorisierung. Zudem können DMS-Systeme auch einfache Workflows, wie zum Beispiel das Genehmigungsverfahren für Urlaubsanträge abbilden.
- *Im klassischen Dateisystem auf dem Netzwerkserver oder lokal* E-Mails werden per Drag-and-Drop aus dem Posteingang in den klassischen Ordner verschoben. Der Vorteil: Alle Dateien (zum Beispiel Word-Dokumente, PowerPoint-Folien etc.) sind an einem Ort gespeichert. Hilfreich ist hier jeweils den Dateinamen anzupassen, da dieser sich aus dem Betreff der E-Mail generiert und dadurch nicht immer aussagekräftig ist.

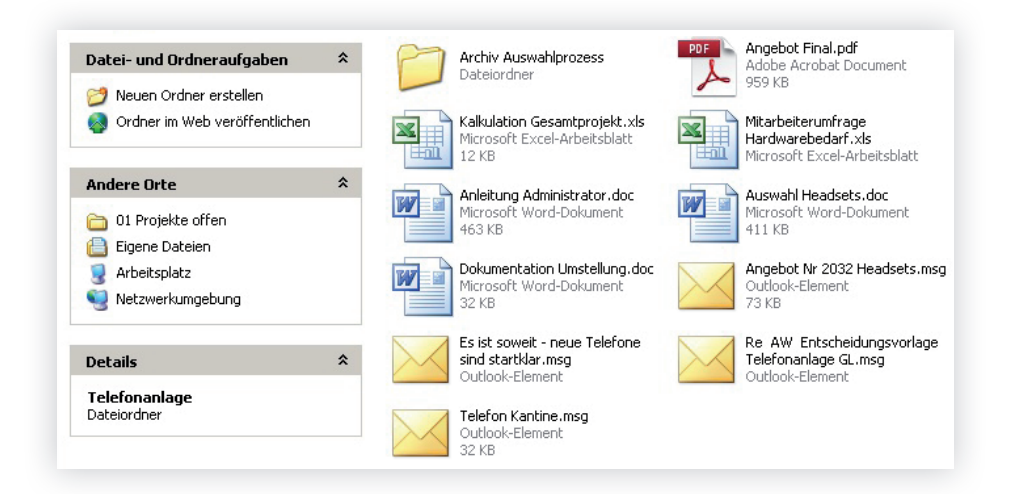

### *Ablage in Ordner im E-Mail-System*

 Hierzu werden Unterordner im E-Mail-System angelegt, in die die Nachrichten verschoben werden. Das ist eine sehr kostengünstige Variante, da Sie hier kein extra Programm kaufen müssen und wird vor allem im privaten Umfeld oder in sehr kleinen Firmen so gemacht. Nachteil ist, dass das System schnell an seine Grenzen kommt, wenn mehrere Personen auf die abgelegten E-Mails zugreifen sollen.

Folgende Leitfragen helfen bei der Auswahl eines passenden Systems:

- **Welche Systeme sind im Unternehmen vorhanden?**
- **Notai** Wer muss alles auf die E-Mails zugreifen können?
- **Wie lange sollen die E-Mails abgelegt werden?**
- **Gibt es technische Beschränkungen (zum Beispiel E-Mail-**Postfachgröße?)

Wenn Sie sich für ein System entschieden haben, geht es nun darum, die für Sie passende Binnenstruktur zu wählen. In einigen Systemen ist die Struktur bereits vorgegeben; im CRM wird zum Beispiel nach Kunden abgelegt. In anderen Systemen müssen diese Ablagekriterien zunächst selber definiert werden. Im E-Mail-Programm haben Sie gar keine Vorsortierungen,

### **Leitfragen für Systemauswahl**

### **Binnenstruktur erstellen – inhaltliche Kriterien für die Ablage**

daher soll nun an Hand des E-Mail-Posteinganges besprochen werden, nach welchen Kriterien sortiert werden kann. Wichtig ist, dass Sie die für Sie sinnvollen Kategorien auswählen und für sich nutzen.

Nach welchen Kriterien wollen Sie sortieren?

- **Projekten**
- Kunden
- Personen
- Produkten
- Gremien
- **Tätigkeit (zum Beispiel Lesen, Warten)**

#### **Faustregel: maximal 12 Ordner**

In manchen Fällen ist auch eine Kombination aus den verschiedenen Kriterien sinnvoll. Als Faustformel hat es sich bewährt, maximal 12 Ordner auf die oberste Ebene zu stellen. Werden mehr Ordner erstellt, leidet schnell die Übersicht. Stellen Sie sich die Frage: Was ist das Hauptmerkmal?

Tieferführende Erklärungen finden Sie auf den Seiten 41ff., die Sie dabei unterstützen, Ihre persönliche Ablagestruktur zu erarbeiten. Die Tipps und Tricks gelten bei der Ablage wie auch beim E-Mail-Postfach.

Es kann auch sinnvoll sein, dass alle Mitarbeiter mit der gleichen E-Mail-Archiv-Struktur arbeiten. Bitte beachten Sie dann, wenn Sie eine einheitliche E-Mail-Archiv-Struktur festlegen, die Hinweise im Kapitel "Erleichtern Sie sich gegenseitig die Arbeit mit E-Mails" auf den Seiten 68ff . **Wenn Sie E-Mail-Archiv gemeinsam nutzen**

### **Tricksen Sie die alphabetische Sortierung aus**

**Selbstbestimmte Reihenfolge der Sortierung**

Sie wollen die Reihenfolge Ihrer Ordner selbst bestimmen? Dann nutzen Sie das @ Zeichen oder Zahlen (siehe Abbildung). Stellen Sie diese einfach vor den Namen des Ordners, um die Sortierung zu beeinflussen. Das @ empfiehlt sich, wenn Sie nur einen Ordner hervorheben wollen, zum Beispiel "@ Rechnungen". In diesem Fall werden die Ordner alphabetisch sortiert, nur der Ordner mit den Rechnungen erscheint ganz oben.

Wenn Sie die Ordnerstruktur komplett eigenständig strukturieren wollen, empfiehlt es sich, die Ordner beispielsweise zu nummerieren:

- 01 Zimmermann
- 02 Maurer
- 03 Bäcker
- ...

Somit werden die Ordner nicht nach dem Alphabet, sondern nach der selber definierten Reihenfolge sortiert.

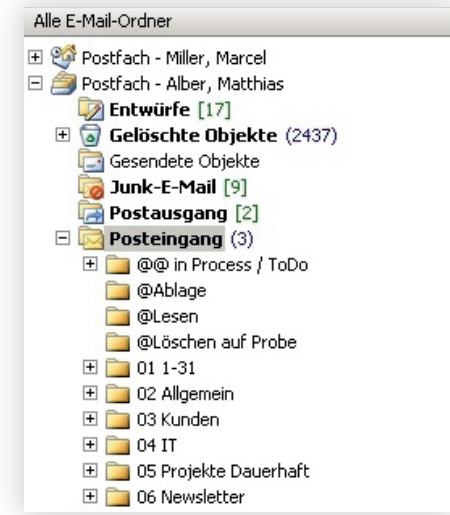

Werden Sie aktiv und bauen Sie nun eine interne Ablagestruktur für sich persönlich auf. Dies ist die Grundlage für Ihren "für immer aufgeräumten" Posteingang. Dokumentieren Sie Ihre Regelung zum Beispiel im 1. Unterordner Ablagespielregeln oder machen Sie sich einen Eintrag in Ihrem Adressbuch (wie und wo Sie wichtige Infos übersichtlich aufbewahren können, erklären wir auf den Seiten 53ff.).

**Archivordner ist die Basis**

### **1.4 Lassen Sie sich Ihren Posteingang automatisch vorsortieren**

**Mit Regeln den Posteingang frei halten**

Sogenannte "Regeln", die Sie in Ihrem E-Mail-Programm einstellen können, sortieren Ihre E-Mails für Sie in Ihrem Postfach vor. Das empfiehlt sich vor allem bei E-Mails mit Informationen, die Sie nur ab und an benötigen.

Ich (Matthias Alber) habe mir zum Beispiel eine Regel erstellt, die dafür sorgt, dass Einladungen zu den unterschiedlichsten Veranstaltungen und Meldungen aus dem sozialen Netzwerk XING bei mir nicht mehr im allgemeinen Posteingangsfach landen, da ich diese nicht generell in meinem Posteingang haben möchte, sondern nur wenn ich Zeit und Lust dazu habe, im Block ansehe. Mit Hilfe der Regel werden diese Benachrichtigungen nun vom E-Mail-Programm selbstständig in den entsprechenden Unterordner "Xing" verschoben. **Beispiel: XING**

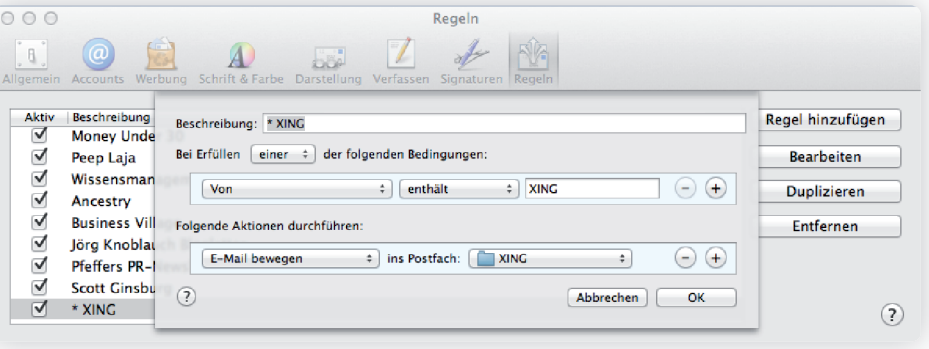

**Beispiel: Nachrichten des Backupsystems** Auch bewährt hat sich eine Regel für die automatisierten Nachrichten unseres Backupsystems. Dieses generiert E-Mails, wenn das Backup erfolgreich abgeschlossen ist. Ich muss hier nur aktiv werden, wenn das Backup nicht funktioniert hat, das signa lisiert mir dann eine E-Mail, die das aktuelle Problem des Backups skizziert.

An dieser Stelle soll auch noch ein Beispiel aus dem privaten Bereich zeigen, wie vielfältig diese Regeln eingesetzt werden **Beispiel: Kinotipps**

können: Wenn Sie einen Newsletter mit Kinotipps abonniert haben, sind diese Informationen nur wichtig, wenn Sie ins Kino gehen möchte. Diese E-Mails können über eine Regel ganz einfach in von Ihnen vorbestimmte Ordner in Ihrem E-Mail-Programm verschoben werden. Sie sehen, mit Hilfe von Regeln können Sie die Zahl der E-Mails in Ihrem Posteingang durchaus deutlich reduzieren.

Oft werde ich (Matthias Alber) von Kunden gefragt, ob man sich nicht durch Regeln den ganzen Posteingang vorsortieren lassen kann. Ich rate davon ab, da die Gefahr dann groß ist, den Überblick zu verlieren. **Nicht alles lässt sich vorsortieren**

Ich (Jürgen Kurz) arbeite ganz bewusst ohne Regeln, da es mir wichtig ist, alle E-Mails an genau einer Stelle zentral zu sammeln, so dass ich den Überblick habe und von dort aus die E-Mails schnell und zügig verarbeiten kann.

**Der eine mag's, der andere nicht**

### **1.5 Verarbeiten statt sichten**

Im Kapitel "So leeren Sie Ihren Posteingang" (S. 20f.) haben Sie Ihren Posteingang schon einmal geleert. Damit dieser auch zukünftig leer bleibt, brauchen wir Strategien, um diesen dauerhaft freizuhalten. **E-Mails Verarbeiten statt sichten**

### **Was ist das Problem?**

- Immer wieder treffe ich (Matthias Alber) Menschen in Unternehmen, die mir berichten, dass sie den ganzen Tag mit der Bearbeitung von E-Mails zubringen könnten. Um mit der zunehmenden E-Mail-Flut zurechtzukommen, benötigen wir Strategien zum effektiven Umgang mit E-Mails. **Mit der E-Mail-Flut zurechtkommen**
	- **Das Kernprinzip ist es, die E-Mails zu verarbeiten, statt nur zu sichten. Kaizen-Prinzip**

### **So gehen Sie vor**

Der wichtigste Tipp von allen ist dieser: Rufen Sie Ihre E-Mails blockweise ab. **E-Mails im Block verarbeiten**

> Das heißt, schließen Sie bewusst auch immer wieder Ihren E-Mail-Client und öffnen Sie diesen nur, wenn Sie Zeit haben die Mails zu bearbeiten. Wenn Sie die E-Mails im Block verarbeiten, sind Sie deutlich effizienter und lassen sich zudem nicht ständig von Ihrer eigentlichen Arbeit ablenken. Sicherlich geht es Ihnen ähnlich, wenn Sie 10 oder 20 E-Mails am Stück bearbeiten, fällt das Löschen der Mail deutlich leichter oder man fasst sich beim Antworten von Mails spürbar kürzer. Fragen Sie sich zudem auch immer, ob eine E-Mail das richtige Medium ist. Manchmal sind Telefongespräche die zeitsparendere Alternative.

**Optische und akustische Signale ausschalten**

Wir empfehlen Ihnen ausdrücklich, auch die optischen und akustischen Signale Ihres E-Mail-Programms zu deaktivieren. Wenn eine neue Mail kommt, werden Sie so nicht länger von Ihrer Arbeit abgelenkt und können konzentriert an Ihren Projekten arbeiten. Ich (Matthias Alber) bin dann natürlich auch neugierig, was für eine E-Mail mich erreicht hat. Deaktivieren Sie daher die Signale und reduzieren dadurch auch die Neugierde. Sie können so länger an einer Sache arbeiten und müssen sich nicht immer wieder neu eindenken.

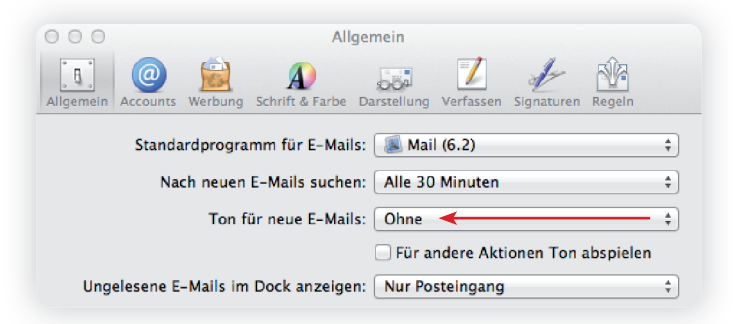

### **Die 5 Effizienz-Verarbeitungs-Schritte**

Wenn Sie Ihre E-Mails dann im Block verarbeiten, sollten Sie jede E-Mail nur einmal öffnen, um dann sofort zu entscheiden, was Sie damit tun:

**Verarbeiten von Mails**

1. *Löschen*

Alles, was für Sie nicht relevant ist, löschen Sie sofort.

2. *Weiterleiten*

 Leiten Sie alle Mails, die für jemand anderen bestimmt sind, direkt weiter.

3. *Archivieren*

 Sie müssen bei einer Mail nichts tun, sondern diese nur zur Kenntnis nehmen? Dann legen Sie diese gleich in Ihrem Mail-Archiv ab – dank Ihres neuen Archivs (siehe S. 22ff.) fällt Ihnen das nun sehr leicht, da Sie wissen, wo der richtige Ort dafür ist.

4. *Bearbeiten*

 Wenn Sie die Aufgabe innerhalb von fünf Minuten erledigen können, tun Sie es sofort. Dies wird auch als 5-Minuten-

Regel bezeichnet und ist unglaublich wirksam. Mit Hilfe dieses Tipps können Sie viele kleine Aufgaben direkt erledigen und müssen diese nicht erst auf einer To-Do-Liste sammeln. Das ist sehr befreiend und es ist erstaunlich, wie viel man auf diese Weise erledigt bekommt.

### 5. *Terminieren*

Jetzt gibt es noch Aufgaben, die länger als 5 Minuten dauern. Hier ist die nächste Entscheidung, ob es sich um eine Aufgabe oder einen Termin handelt. Je nachdem notieren Sie ihn in Ihrem Kalender oder erstellen eine neue Aufgabe in Ihrer To-Do-Liste.

Grundsätzlich empfehlen wir, zwischen Aufgaben und Terminen zu unterscheiden: **Aufgaben und Termine**

> **Ein** *Termin* hat ein festes Zeitfenster. Hier ist zu fragen: Wann? So kann es sein, dass ein Meeting von 10:00 Uhr bis 12:00 Uhr stattfindet.

> Eine *Aufgabe*, auch *To do* genannt, hat kein festes Zeitfenster. Manchmal gibt es ein Fälligkeitsdatum. Aber wann die Aufgabe vor diesem Fälligkeitsdatum genau bearbeitet wird, bleibt frei. Hier ist zu fragen: Was genau? Auch die Frage nach der Wichtigkeit und damit nach der Priorität ist zu beantworten.

> Es kann trotzdem sinnvoll sein, für Aufgaben einen Termin mit sich selbst zu vereinbaren, damit die zwar wichtigen, aber nicht zeitlich gebundenen Aufgaben erledigt werden und Sie mit Ihren Zielen vorankommen. (Lesen Sie hierzu auch weiter auf den Seiten 35ff.).

**2 Mal täglich 30 Minuten E-Mail-Verarbeitung genügen**

Wenn Sie diese 5 Schritte gegangen sind, haben Sie keine Mails mehr in ihrem E-Mail-Postfach. Mit diesen Entscheidungsmöglichkeiten können Sie ohne Probleme bis zu 30 Mails in 30 Minuten verarbeiten – probieren Sie es aus.

### **Was der Tipp bewirkt**

**Darauf kommt es an**

Sie haben Ihren Posteingang im Überblick. Alle Termine sind **Sie haben alles im Griff** im Kalender notiert. Die To-Dos stehen auf der Aufgabenliste und können jetzt priorisiert und nacheinander abgearbeitet werden. Das flaue Gefühl in der Magengegend, dass Sie Fristen oder Abgabetermine versäumt haben könnten, sind Sie so ein für allemal los. Denn Sie wissen welche Dinge Sie bis wann erledigen müssen und können aus der Übersicht Prioritäten setzen und notfalls Aufgaben streichen, wenn es zu viel wird.

### **Nehmen Sie es sportlich**

Um die E-Mails in Ruhe verarbeiten zu können, nehmen Sie sich die nötige Zeit. Also anstatt Ihr E-Mail-Postfach ständig zu sichten, reservieren Sie sich lieber drei bis fünf Mal am Tag ein entsprechendes Zeitfenster, um dann alles zu verarbeiten. Reservieren Sie sich dabei nicht mehr als 30 Minuten. Das fällt am Anfang noch etwas schwer, aber wenn Sie es sportlich nehmen und ein bisschen trainieren, werden Sie sehen, dass Sie es schaffen. Selbst als Geschäftsführer reichen mir (Jürgen Kurz) mittlerweile morgens und abends je 30 Minuten, um den Posteingang zu verarbeiten.

Wenn Sie zum Beispiel im Urlaub sind oder auf Dienstreise, ist es wichtig, dass Sie Ihre Verantwortung zumindest in Teilen delegieren. Stellen Sie sicher, dass Ihre Vertretung Ihr E-Mail-Postfach sichtet, für Sie vorsortiert und dringende Dinge gleich erledigt. Wo dies nicht möglich ist, sollte Ihr Vertreter Sie informieren oder sich mit dem Absender in Verbindung setzen, um das weitere Vorgehen zu besprechen.

### **Klären Sie Ihre Urlaubsregelung**

### **Cleverer Tipp aus der Papierwelt: Die Posteingangsschale**

Auch für die Papierwelt hat sich der Posteingang bewährt, mit dem wir ja im E-Mail-Programm ganz selbstverständlich arbeiten. Stellen Sie sich einfach eine Ablageschale auf mit einem beschrifteten Schild. So weiß jeder, wenn er etwas für Sie hat, kann er es in diese Schale legen. Es sammelt sich alles in dieser Schale, so wie die E-Mails sich in Ihrem Posteingang sammeln. Der Schreibtisch bleibt für Ihre Arbeit frei und Sie sehen so-

**Übertragen Sie das Prinzip des E-Mail-Posteingangs auf Ihren Schreibtisch**

fort, was an neuen Unterlagen und Aufgaben dazugekommen ist. Beschriften Sie die Schale mit Ihrem Namen und ggf. Ihrer Funktion oder Abteilung. Dies erleichtert neuen Mitarbeitern, Aushilfen und Praktikanten die Orientierung.

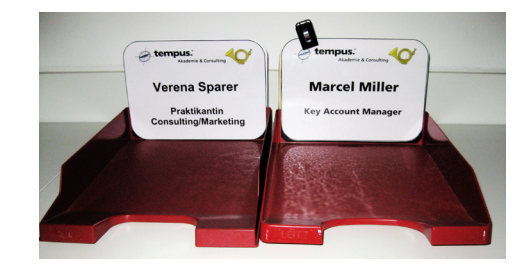

Eine ausführliche Erklärung dazu sowie ausführliche Informationen zur grundlegenden Bedeutung der Posteingangsschale finden Sie auch im Buch "Für immer aufgeräumt. Zwanzig Prozent mehr Effizienz im Büro" von Jürgen Kurz.

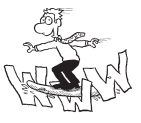

### **Service**

Das Muster für ein Posteingangsschild erhalten Sie kostenlos unter www. fuer-immer-aufgeraeumt.de/kurz-downloaden. html

### **1.6 So verwalten Sie Ihre Termine und Aufgaben**

Sowohl für die Termin- als auch für die Aufgabenverwaltung gibt es viele verschiedene digitale und klassische Papier-Lösungen: **Finden Sie Ihre Werkzeuge**

### 1. *Terminverwaltung*

Egal, ob Sie Outlook oder einen Papierkalender, Lotus Notes, iCal oder ein anderes Kalenderprogramm nutzen – jedes System kann Ihnen helfen. Hier notieren Sie die Projekttermine und Fristen. Wichtig ist nur, dass Sie sich für eine Variante entscheiden, diese konsequent nutzen und wirklich *alle* Ihre Termine eintragen. **Termine verwalten**

2. *Aufgabenverwaltung*

Um eine To-Do-Liste zu führen, gibt es sehr viele verschiedene Systeme. **Aufgaben verwalten**

- **To-Do-Liste auf Papier**
- *Mord- oder Excelliste*
- **Outlook-Aufgabenverwaltung**
- **Online-Aufgabenverwaltungs-Tools**

Auch hier gilt wieder der alte Merksatz: Gut ist, womit Sie wirklich Lust haben zu arbeiten. Egal ob Papierlisten, Exel oder irgendwelche schicken Online-Notiz-Programme – wichtig ist, dass Sie hier wirklich konsequent alles eintragen, um Ihr Gedächtnis zu entlasten.

**Gut ist, was Ihnen gut tut**

Bei digitalen Varianten ist das Backup natürlich sehr wichtig. Schließlich wollen Sie sich darauf verlassen können, dass Ihre To-Dos alle notiert sind und nichts in Vergessenheit gerät. **Ans Backup denken**

### **Service**

Eine detaillierte Übersicht über die Online-Aufgabenverwaltungs-Tools bekommen Sie kostenlos als Download unter www. fuer-immer-aufgeraeumt.de/kurz-downloaden.html

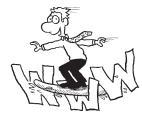

### **So gehen Sie vor**

**Aufgaben und Termine in Outlook erstellen**

Im weit verbreiteten Microsoft Outlook lässt sich mit einem Klick aus einer E-Mail direkt eine Aufgabe oder ein Termin erstellen. Wie das Ganze funktioniert, ist in der Abbildung dargestellt.

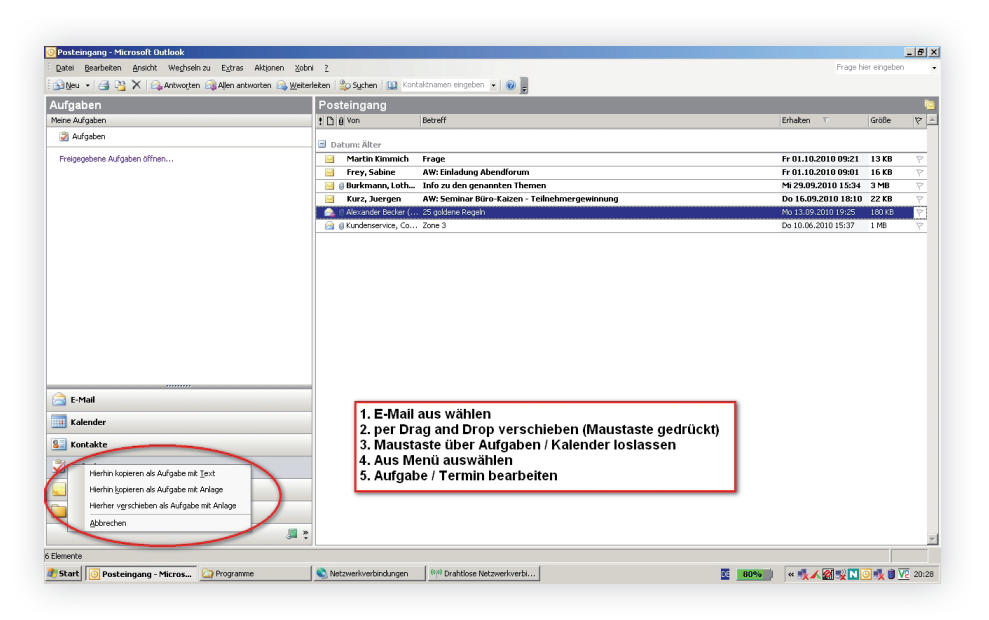

### **Was der Tipp bewirkt**

**Keine vergessenen Deadlines und Aufgaben mehr**

Haben Sie in Ihrem Kalender und in Ihrer Aufgabenverwaltung ständig einen Überblick über alle Projekte, dann wissen Sie auch immer genau, wo Sie stehen. Sie haben die Zügel in der Hand. Das bewahrt uns davor, uns fremdgesteuert zu fühlen und gibt uns das gute Gefühl, die Dinge im Griff zu haben.

### **Papier und Elektronik verknüpfen**

Ich (Jürgen Kurz) nutze das tempus-Zeitplanbuch, in dem ich meine Termine notiere. Um eine Verknüpfung mit den Unterlagen herzustellen, habe ich mir bestimmte Abkürzungen angewöhnt:

**Den Ablageort im Kalender notieren**

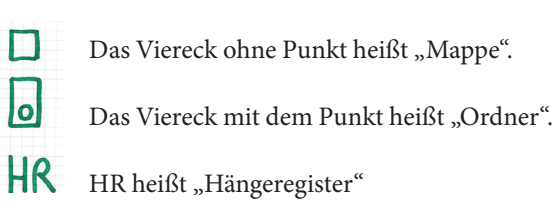

П

lol

Mithilfe dieser Symbolik trage ich alle meine Aufgaben und Projekte in mein Zeitplanbuch ein. So sehe ich sofort, ob die passenden Unterlagen ausgedruckt in einer Mappe liegen oder in einem Ordner abgespeichert sind.

**Das hilft auch bei einer digitalen Ablage**

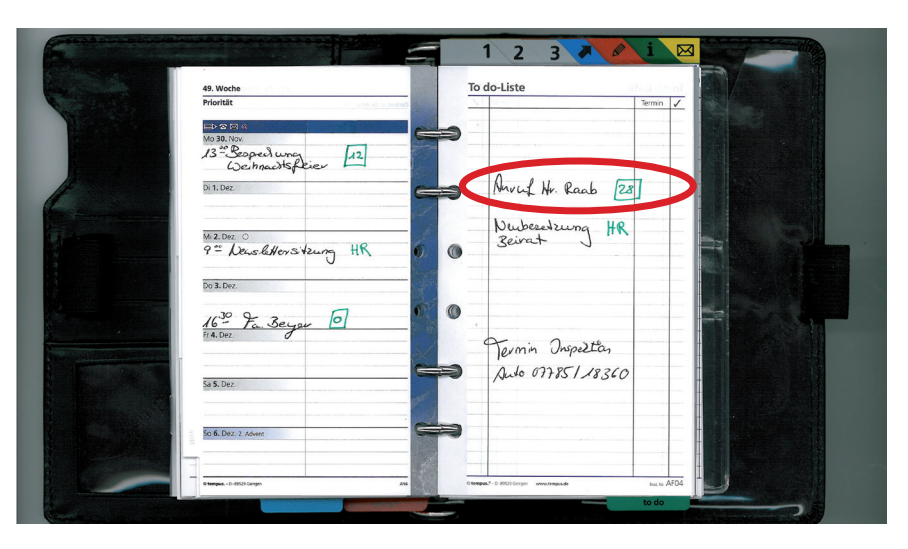

### **Cleverer Tipp aus der Papierwelt: Die temporäre Ablage**

Häufig erleben wir in Büros, dass die Mitarbeiter zu manchen Projekten auch noch Unterlagen in Papier bekommen und dieses dann entsprechend aufbewahren müssen, so dass sie es im entscheidenden Moment zur Hand haben. In der Praxis hat

**Temporäre Aufgaben vom Tisch bekommen** sich für temporäre Projekte und Aufgaben eine Wiedervorlage-Box von MAPPEI oder Classei oder alternativ ein Pultordner bewährt. Beide Systeme haben 31 Ablagemöglichkeiten, um Dokumente kurzfristig zu "parken".

Wichtig ist, dass Sie immer mit einem Inhaltsverzeichnis arbeiten. Dort notieren Sie am besten alles mit Bleistift, den können Sie ausradieren, wenn das Fach wieder frei wird. So sparen Sie sich die Mühe, ständig neue Inhaltsverzeichnisse schreiben zu müssen. Alternativ dazu können Sie mit Klebezetteln arbeiten.

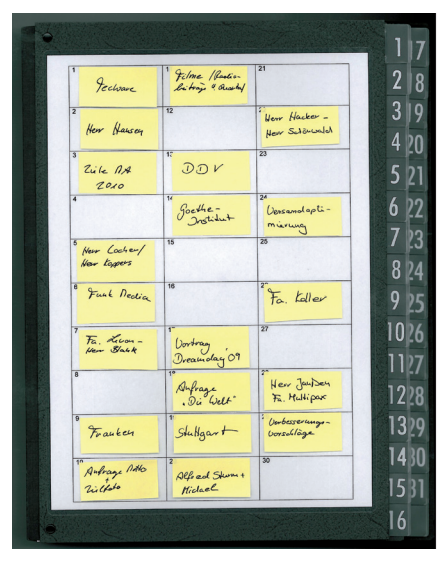

Die temporäre Ablage eignet sich von Paketabholscheinen über noch zu bezahlende Rechnungen bis hin zu Unterlagen, die Sie nur benötigen, bis ein entsprechendes Projekt abgeschlossen ist. Dank des Inhaltsverzeichnisses sehen Sie mit einem Blick, wo was ist und haben Ihre Kleinprojekte auf einem Blatt im Überblick.

### **Service**

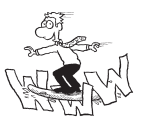

Die Vorlage für ein Pultordner-Inhaltsverzeichnis bekommen Sie kostenlos als Download unter:

www. fuer-immer-aufgeraeumt.de/kurz-downloaden.html

### **1.7 Zusatztipps für den effizienten Umgang mit E-Mails**

### **So gehen Sie vor**

Im Folgenden finden Sie weitere Tipps, die sich beim Verfassen und Verarbeiten von E-Mails als nützlich erwiesen haben:

- Stellen Sie sich bei jeder Mail die Frage, ob Sie antworten müssen. Wenn nicht, löschen oder archivieren Sie die Mail sofort. Sofern Sie die Mail nur einige Zeit speichern möchten, verschieben Sie diese sofort in den Papierkorb.
- Verwenden Sie eine Betreffzeile, die einen klaren Hinweis auf den Inhalt gibt (zum Beispiel "Erbitte Terminverschiebung für Treffen am 21.06.", "Kann ich Beamer am 23.05. ausleihen?" usw.). Oft ist Ihr Lohn dafür, dass Sie deutlich schneller eine Antwort erhalten.
- Verschicken Sie Antworten auf Mails nur an Personen, die die Antwort benötigen. Lassen Sie, wenn möglich, die Finger vom Befehl "Antwort an alle".
- Wenn Sie regelmäßig Mails an die gleichen Adressen versenden, dann erstellen Sie sich Verteilerlisten. Dadurch wird das Versenden erleichtert.
- Schreiben Sie, wenn möglich, kurze Mails mit nur einem Thema pro Mail: also lieber 5 kurze Mails, als eine lange E-Mail mit gänzlich unterschiedlichen Aufgaben oder Informationen zu unterschiedlichen Projekten. Ihr Gegenüber kann so schnell antworten, die Mails, wenn er möchte, Thema bezogen ablegen, und Sie bekommen in der Regel früher Ihre Antwort.
- Über E-Mails bekommen wir oft jede Menge Post mit zweifelhaftem Inhalt, Witzen und sonstigem nutzlosen Zeug. Legen Sie sich selbst eine Art Verhaltenskodex auf, solche Nachrichten nicht weiterzuleiten und schon gar nicht an Ihre 100 besten Freunde.
- Nutzen Sie die Funktion der Autosignatur (die finden Sie bei den Einstellungen) für Ihre kompletten Kontaktdaten wie Abteilung, Name, Adresse, Telefonnummern etc. Sie können sogar kurze Hinweise auf neue Produkte etc. mit versenden.
- Bei Mails ist die Abkürzung der normalen Grußformeln auf Kürzel wie "MfG" inzwischen üblich. Verwenden Sie eine ordentliche Anrede und Schlussformeln wie "Mit freundlichen Grüßen" in der ausgeschriebenen Variante. Das ist vielleicht etwas altmodisch, aber höflich. Ihr Partner wird diese Wertschätzung zu würdigen wissen.
- Beachten Sie auch bei Mails die Grammatik- und Rechtschreibregeln (inkl. Groß- und Kleinschreibung). Es ist ein Zeichen der Wertschätzung des Empfängers der Mail, denn der kann die Texte mit korrekter Rechtschreibung meist deutlich schneller lesen.
- Schreiben Sie mit Absätzen und Zwischenüberschriften, wie bei normalen Briefen, das erleichtert die Lesbarkeit für Ihren Partner. Aufzählungen sind zudem leichter zu erfassen, wenn Sie mit Spiegelstrichen oder Nummerierungen arbeiten.
- Um das Risiko der Verseuchung des Computers mit Viren zu reduzieren, sollten Sie Nachrichten von unbekannten ominösen Absendern löschen und die mitgeschickten Anlagen auf keinen Fall öffnen. Sofern Sie sich zahlreiche Newsletter schicken lassen, legen Sie sich eine zweite E-Mail-Adresse zu. Unter gmx.de oder web.de können Sie dies kostenlos tun. Ihre Hauptadresse bleibt dann von Werbemails etc. verschont.

### **Service**

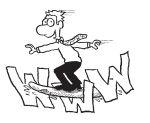

Die 18 Tipps zum effizienten Umgang mit E-Mails bekommen Sie kostenlos als Download unter:

www. fuer-immer-aufgeraeumt.de/kurz-downloaden.html

### 2. Ihre "Für immer aufgeräumt"-Ablage

Gewusst wo, gewusst wie! Das Thema Ablage ist wohl der Kern einer guten Organisation. Vielleicht gehören Sie auch zu den Menschen, die gerne Unterlagen zu gewissen Themen sammeln und nach einigen Monaten gar nicht mehr wissen, dass sie zu diesem Thema schon Unterlagen gesammelt haben. Dann kann Ihnen eine durchdachte Ordnerstruktur helfen, die Dateien schnell wiederzufinden. Zudem erleichtert eine gute Ordnerstruktur das Abspeichern von Dokumenten, da dies viel leichter wird, wenn wir wissen, wo wir etwas abspeichern sollen. Es ist ja oft gar nicht unser guter Wille, der uns daran hindert, Ordnung zu halten, sondern einfach die Tatsache, dass wir gar nicht wissen, wohin mit den Dingen.

Zunächst geht es darum, Ihre eigene Ablage zu strukturieren. Fragen Sie sich daher immer, wen die Dinge betreffen. Das ist auch die Basis für eine gemeinsame Ablage mit Kollegen (Wie Sie eine gemeinsame EDV-Ablage für die Abteilung oder das gesamte Unternehmen erstellen, wird auf den Seiten 50ff. detailliert erklärt). Dabei liegt unser Fokus natürlich auf der Ablage in Ihrem Computer. Einige grundsätzliche Hinweise zur Papierablage machen wir darüber hinaus, da wir noch kein Büro ohne Papierablage gesehen haben. Und was hilft es Ihnen, wenn Sie zwar im Computer alles top organisiert haben, es dann aber an der Schnittstelle zur Papierablage scheitert?

Wenn es sich anbietet, bringen wir daher immer wieder Hinweise zur physischen Ablage, auch um Ihnen zu zeigen, dass die Grundprinzipien identisch sind und Ihnen somit Anregungen zu geben, die "Für immer aufgeräumt"-Prinzipien nicht auf den Computer zu beschränken. Weiterführende Hilfestellungen für das Einrichten einer funktionierenden Papierablage finden Sie im Buch "Für immer aufgeräumt. Zwanzig Prozent mehr Effizienz im Büro" von Jürgen Kurz.

### **einfach, wenn man weiß, wie es geht**

**Ordnung halten ist** 

### **Erst die eigene Ablage, dann die gemeinsame**

### **Auch Hinweise zur Papierablage**

### **2.1 Ihr Weg zur neuen Struktur – MindMaps helfen beim Sortieren**

- Um einen ersten Überblick über die mögliche Struktur zu bekommen, hat sich die MindMap-Technik als hilfreich erwiesen. MindMap-Programme finden Sie im Internet zur kostenlosen Anwendung oder auch als App, wenn Sie diese nicht per Stift und Zettel erstellen möchten. **MindMaps helfen, die Struktur zu finden**
- Sammeln Sie in einer MindMap alle Themen, Bereiche, Überschriften, zu denen Sie Materialien haben bzw. wo Unterlagen für die Ablage anfallen, zum Beispiel: **Hauptpunkte sammeln**
	- Kunden
	- Projekte
	- **a** allgemeine Informationen
	- **Exercise Strategische Themen**

Verfeinern Sie die Hauptpunkte und sammeln Sie Punkte der nächsten Ebene. Beispielsweise sieht das dann so aus: **Hauptpunkte verfeinern**

- **Projekte aktuell**
- **Projekte abgeschlossen**

### Ein anderes Beispiel:

- **Kunden Nord**
- KundenSüd

Oder:

- Kunden A bis D
- Kunden E bis F

Oder:

- Handelskunden
- Industriekunden

Finden Sie die Struktur, die sich in Ihrem Alltag bewährt.

### **So gehen Sie vor**

Fragen Sie sich, welche großen Bereiche für Ihre Ablage zentral sind und zeichnen Sie diese im Zentrum der MindMap verteilt ein. Von dort aus fällt es viel einfacher, eine Binnenstruktur zu erstellen. Die Abbildung soll Ihnen für einzelne Themengebiete und mögliche Unterstrukturen Anregungen geben. Sicher fallen Ihnen nun auch noch weitere Strukturmöglichkeiten ein.

**So erstellen Sie Ihre eigene MindMap**

### **Darauf kommt es an**

Wenn Sie zum ersten Mal alle Themen gesammelt haben, werden Sie sicherlich im Laufe der Erstellung der MindMap einige Hierarchien ändern wollen. Sollten Sie mit einer digitalen MindMap arbeiten, ist es einfach, die Themen und Äste zu verschieben. Aber auch eine handschriftliche Zeichnung kann man einfach am Ende noch einmal abzeichnen. Planen Sie hierfür ruhig etwas mehr Zeit ein, so lange, bis sich für Sie eine sinnvolle Struktur ergibt. Denken Sie immer daran, dass das die Basis Ihres Arbeitens ist. Hier lohnt sich also jede Minute, die Sie länger darauf verwenden.

**MindMap so lange überarbeiten, bis alles passt**

Die beiden folgenden MindMaps zeigen zwei Beispiele von Ablagekriterien sehr unterschiedlich arbeitender Menschen. Martin ist ein Angestellter im Consultingbereich, er reist viel und betreut viele Kundenprojekte.

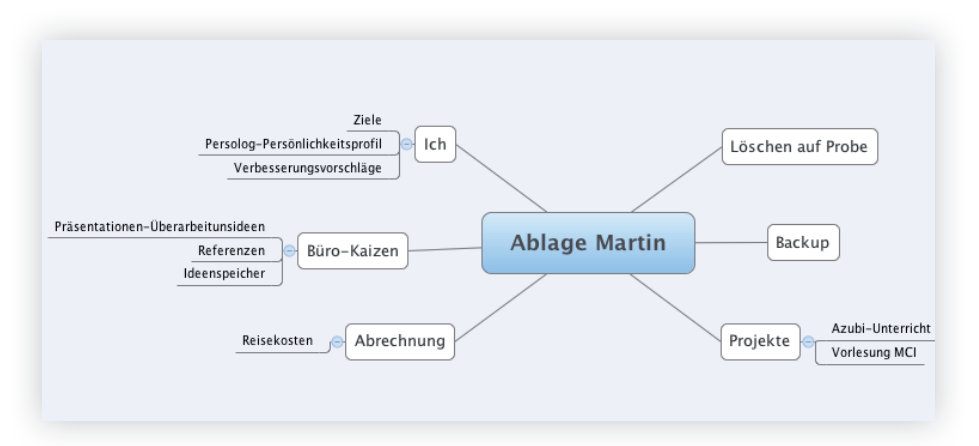

Kathrin hingegen ist selbstständig, hat also auch viele Verwaltungsaufgaben. Ihre Kunden hat sie nach Nummern sortiert. Zudem ist ihr Steckenpferd Büro-Kaizen®. Die MindMap zeigt beispielhaft, wie zum Beispiel ein Geschäftsbereich strukturiert werden kann. Als Selbstständige nutzt sie zudem ihren Computer sowohl geschäftlich als auch privat, daher gibt es auch einen Ablageordner für die persönlichen Belange.

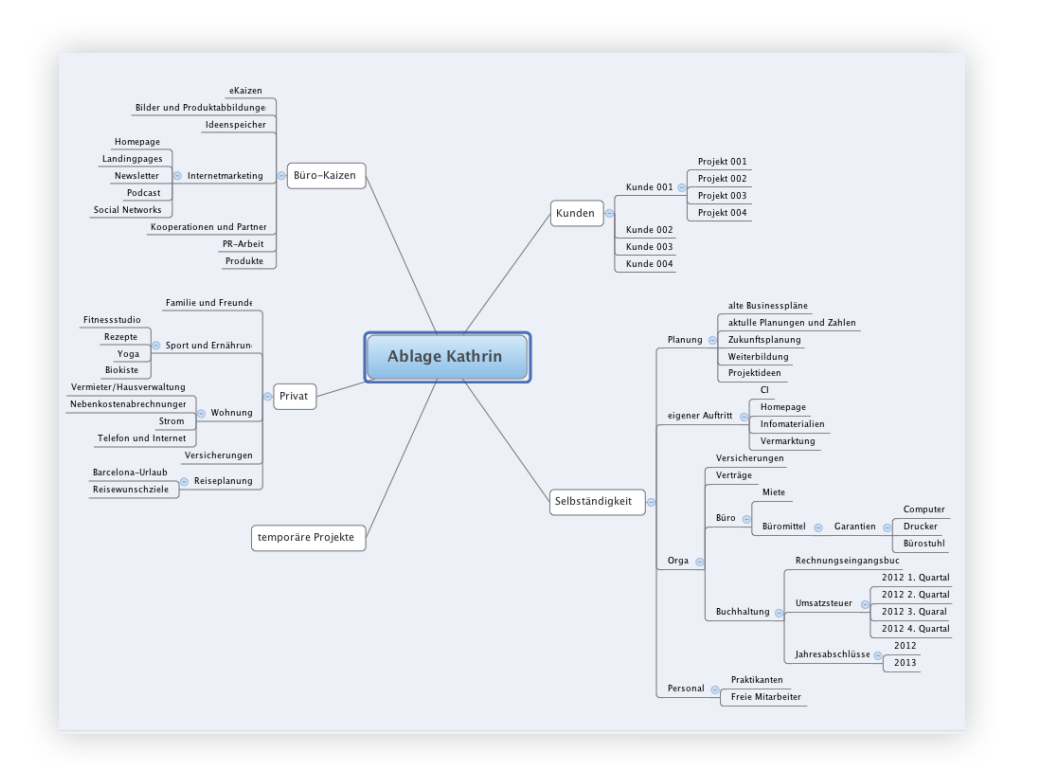

### **2.2 Ihr Ablageprinzip finden**

### **Was ist das Problem?**

Da wir alle unterschiedliche Arbeitsbedingungen haben, gibt es logischerweise nicht das eine universell nutzbare, vorgefertigte Raster, das Sie sich überstülpen können. Aber es gibt Grundprinzipien und Grundfragen, mit deren Hilfe es auch Ihnen gelingt, die für Sie optimale Ordnerstruktur zu erstellen, egal, ob Sie mit wenigen Kunden oder mit vielen Kunden arbeiten, egal, ob Sie an Großprojekten mit langer Laufzeit oder vielen, kleinen Projekten arbeiten.

### **Ablagestrukturen sind individuell**

Eine einfache grundsätzliche Einteilung haben wir schon bei der Einrichtung des E-Mail-Postfaches aufgeführt (S. 26ff.). An dieser Stelle sollen nun noch weitere Ordnungsprinzipien vorgestellt werden. Generell gilt, dass sich die Ablage elektronischer Dokumente am Aktenplan orientieren kann. Das bedeutet: Die Strukturen der Ordner im Computer und die Strukturen der Ablagemittel sollten sich entsprechen.

### **Ablagestruktur im Computer und in Papier aufeinander abstimmen**

**Auch das E-Mail-Archiv** 

**mit bedenken**

Wenn Sie mit einer ausgeprägten E-Mail-Archivstruktur arbeiten, ist es wichtig, dass Sie diese bei der Erstellung der allgemeinen Ablagestruktur mit berücksichtigen. Überlegen Sie sich zudem immer, wie Sie die Ablage im E-Mail-Programm mit Ihrer allgemeinen Ablage verknüpfen können oder ob sich hier gleiche oder ähnliche Ablagestrukturen anbieten. Generell ist es am übersichtlichsten, wenn Sie immer nur einen Ablageort haben, so dass Sie nicht an unterschiedlichen Orten suchen müssen. Manchmal lässt sich das aber nicht vermeiden. Wichtig ist dann, dass zumindest die Prinzipien der Ablagestruktur so weit als möglich identisch sind.

### **So gehen Sie vor**

Um die Grundstruktur festzulegen, fragen Sie sich ähnlich wie schon beim E-Mail-Archiv:

**Grundfragen für die Ablagestruktur**

 *Nach welchen Kriterien soll sortiert werden:* nach Projekten, Kunden, Personen, Produkten, Gremien, Tätigkeiten, ...? Sie haben jahresbezogene Daten? Dann macht eine Ablage nach Jahren Sinn für Sie. Legen Sie für jedes Jahr einen neuen Ordner an (zum Beispiel sehr gut für Fotos geeignet). Ist die Aufbewahrungsfrist abgelaufen können Sie die Daten löschen oder auf externe Archive auslagern (CD, DVD, externe Festplatten).

*Wer braucht Zugriff ?*

 Wenn Sie hier feststellen, dass neben Ihnen auch Ihre Kollegen die Dateien benötigen könnten, ist es wichtig, dass Sie sich gemeinsam einen Ablageort überlegen. (Hinweise zum Erstellen einer gemeinsamen Ablage finden Sie auf den Seiten 77ff.).

*Wie lange sollen die Daten gespeichert werden?*

### **Ablagesystem: Kombination von Kunden- und Projektnummern**

Eine sehr flexible Möglichkeit besteht darin, dass Sie mit einer Kombination aus Kunden- und Projektnummern arbeiten. Der erste Teil der Nummer bezeichnet den Kunden, der zweite die Nummer des Auft rags. Angenommen, Sie haben maximal 999 Kunden und maximal 999 Projekte bzw. Aufträge pro Kunde. Die Nummer könnte dann sechs Stellen haben, die durch einen Punkt getrennt sind. Die Nummer 023.003 zeigt dann an, dass es sich um einen Auft rag des Kunden Nr. 023 handelt und zwar um das 3. Projekt für diesen Kunden.

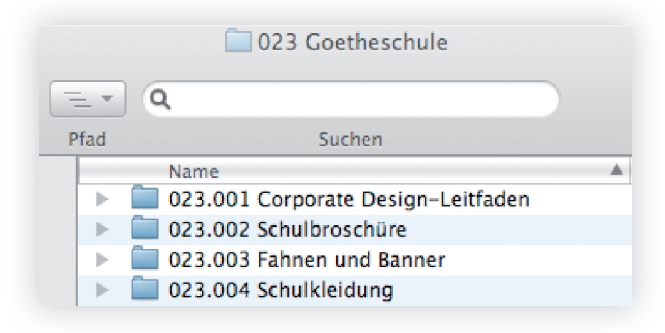

Die eindeutige Nummer kann dann sowohl im Computer wie auch auf den Ordnungsmitteln für Ihre Papiere verwendet werden:

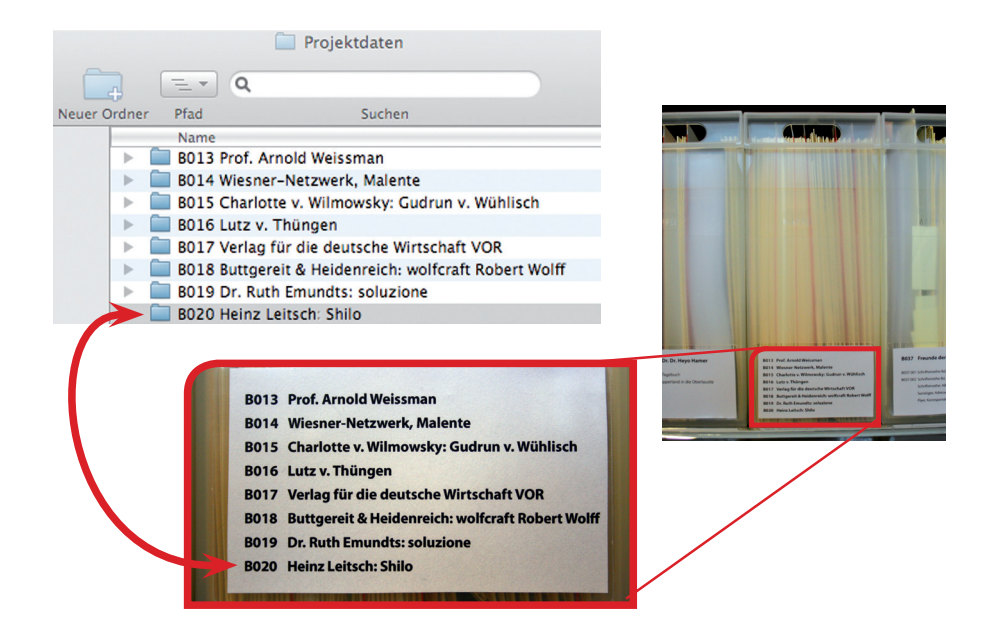

### **Was der Tipp bewirkt**

Gerade weil der Computer unendlich viel Speicherplatz bietet, brauchen wir Strukturen, um uns zurechtzufinden. Eine eindeutige Ablage, hilft beim Wiederfinden und spart auch Zeit und Nerven beim Speichern der Dateien, da wir wissen, wo was gespeichert werden soll.

**Wissen, wo was abgespeichert wird**

### **Darauf kommt es an**

Das oben genannte Beispiel ist nur eine von vielen Möglichkeiten, die eigene Projektablage zu schaffen. Im Zusammenhang mit dem E-Mail-Archiv sind wir ja schon auf Möglichkeiten von Ablageprinzipien eingegangen (siehe S. 26ff.) und auch in der MindMap haben Sie Anregungen für thematische Sortierungen bekommen (siehe S. 42ff.).

### **Es gibt nicht DIE eine Ablagestruktur**

Auch hier gilt: Gut ist, was Ihnen gut tut. Entscheiden Sie, welche Variante Ihnen am besten gefällt – nummerisch, nach Namen geordnet, nach Datum oder nach Projekttitel.

**Finden Sie Ihr Ablageprinzip und bleiben Sie konsequent**

Ganz wichtig: Es gibt nicht richtig oder falsch. Wichtig ist, dass Sie sich für eine Variante entscheiden und mit dieser dann konsequent arbeiten. Ein kleines Anschauungsbeispiel aus dem Straßenverkehr: Stellen Sie sich eine Kreuzung mit drei Fahrzeugen vor. Was passiert nun? Wie einigen sich die Fahrer, wer zuerst fahren darf? Es kommt darauf an in welchem Land diese Szene spielt: In Deutschland gilt rechts vor links. In Australien links vor rechts. Beides funktioniert, jedoch nur, wenn sich alle daran halten und nicht in Kombination.

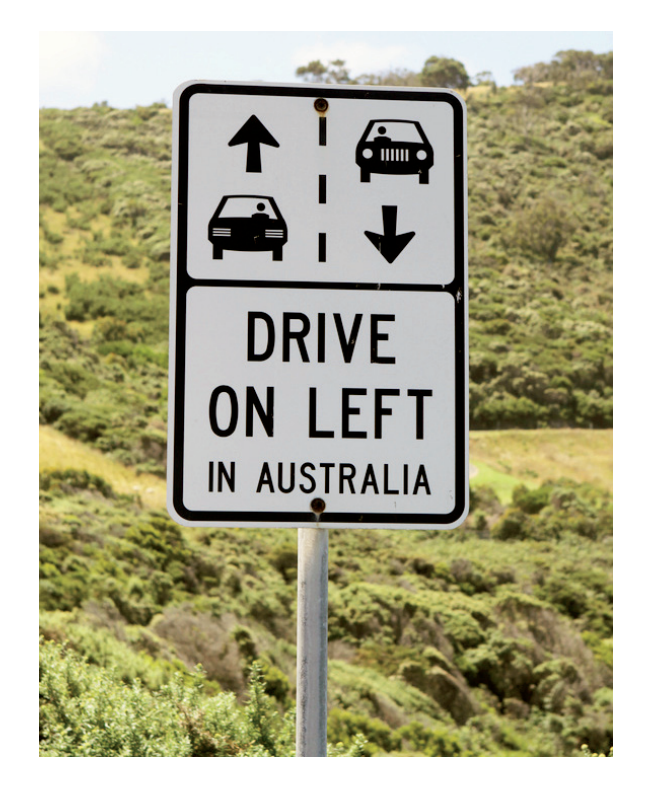

### **2.3 Ausmisten – gewusst, wie**

Schauen Sie sich jetzt bitte Ihren Computer an. Vermutlich stellen Sie bei näherer Betrachtung fest, dass Sie sehr viele Dateien, Ordner und Dokumente nicht oder nicht mehr brauchen. Das geht den meisten Menschen so.

**Eine Masse an alten Daten**

**Zeit sparen und großzügig aussortieren**

Alles aussortieren kann digital sehr mühsam sein, fangen Sie also gar nicht erst an, jede einzelne Datei zu öffnen. Die Frage ist: Was passiert, wenn Sie die kompletten Daten in ein Archiv verschieben und von jetzt an mit einer neuen Struktur arbeiten? Oft geht das einfacher und schneller, als alle Dateien auszumisten. Wir verwenden hier gerne das Bild einer Waage. Fragen Sie sich immer: Was dauert länger – das detaillierte Aussortieren oder das Suchen in Einzelfällen? Manchmal bietet es sich an, ab einem Stichtag mit einer neuen Struktur zu starten und die alte in einem Archiv zu belassen und nur bei Bedarf zuzugreifen.

### **So gehen Sie vor**

Eine einfache Variante kann ein Unterordner "Archiv" zum jeweiligen Thema sein. Hier werden alle alten Daten innerhalb eines Ordners hinein verschoben, die zum Beispiel zu einem Projekt gehören und archiviert werden sollen. Wir überarbeiten bei uns beispielsweise regelmäßig unsere Vorträge. Ist die Überarbeitung abgeschlossen, verschieben wir alle Dateien in einen Unterordner "Archiv Überarbeitung 7/2012". Wie dies genau geht, wird im nächsten Kapitel "Ablage für immer? Nutzen Sie Ihr internes Archiv" erklärt (S. 50).

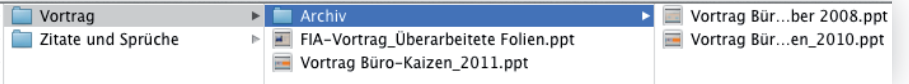

Um im Archiv eine bestimmte Datei zu finden, nutzen Sie einfach die Suchfunktion.

### **Service**

Alle Aufbewahrungsfristen erhalten Sie kostenlos unter www. fuer-immer-aufgeraeumt.de/kurz-downloaden.html

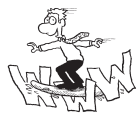

### **2.4 Ablage für immer? Nutzen Sie Ihr internes Archiv**

#### **Ablage anpassungsfähig gestalten**

Eine Struktur für die nächsten 20 Jahre? Das wäre utopisch. Die Schwerpunkte und Arbeitsbereiche werden sich immer wieder verändern, und somit auch Ihre Ordnerstruktur. Fragen Sie sich daher immer wieder, ob Ihre Ablage noch zu Ihrem Aufgabengebiet passt und strukturieren Sie diese bei Bedarf um.

### **Was ist das Problem?**

**Alte Dokumente gehören ins Archiv** Oft behält man Dokumente in den Projektordnern, die eigentlich schon längst veraltet oder erledigt sind. Denn es könnte ja sein, dass man sie doch noch mal irgendwann gebrauchen kann. Je mehr dieser "alten" Dokumente im Ordner liegen, desto schneller verliert man die Übersicht und weiß nicht mehr, welche Datei aktuell ist.

### **So gehen Sie vor**

**Archiv im Projektordner**

Legen Sie in Ihrem jeweiligen Projektordner den Ordner "Archiv" an. In diesen Archivordner schieben Sie nun alle alten Dateien. Nur die aktuelle Datei-Version bleibt im Projektordner.

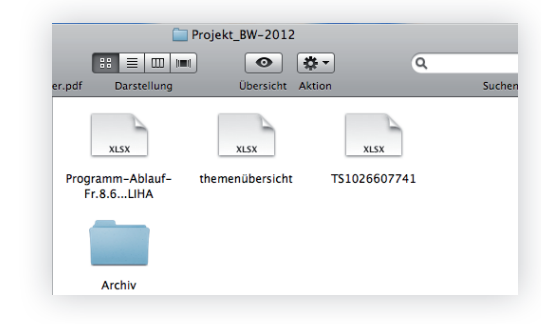

### **Was der Tipp bewirkt**

**Sofort die aktuelle Version zur Hand**

So stellen Sie sicher, dass Sie bei Ihren Projekten immer auf dem aktuellsten Stand sind. Sie haben den alten Unterlagen in dem Projektordner eine Heimat gegeben, auf die Sie jederzeit zugreifen können, ohne aber die Gesamtübersicht zu verlieren.

### **2.5 Organisieren Sie Ihren Desktop clever**

### **Was ist das Problem?**

Gern sammeln sich hier einfach alle möglichen Downloads und kurzfristig abgespeicherte Dokumente an. Wenn am Ende der ganze Bildschirm "zugepflastert" ist, fällt es auch hier schwer, noch "schnell" was zu finden. Aber um das zu vermeiden, gibt es clevere Hilfe, um Ihren Desktop zu organisieren.

**Überfüllte Desktops verhindern den schnellen Zugriff**

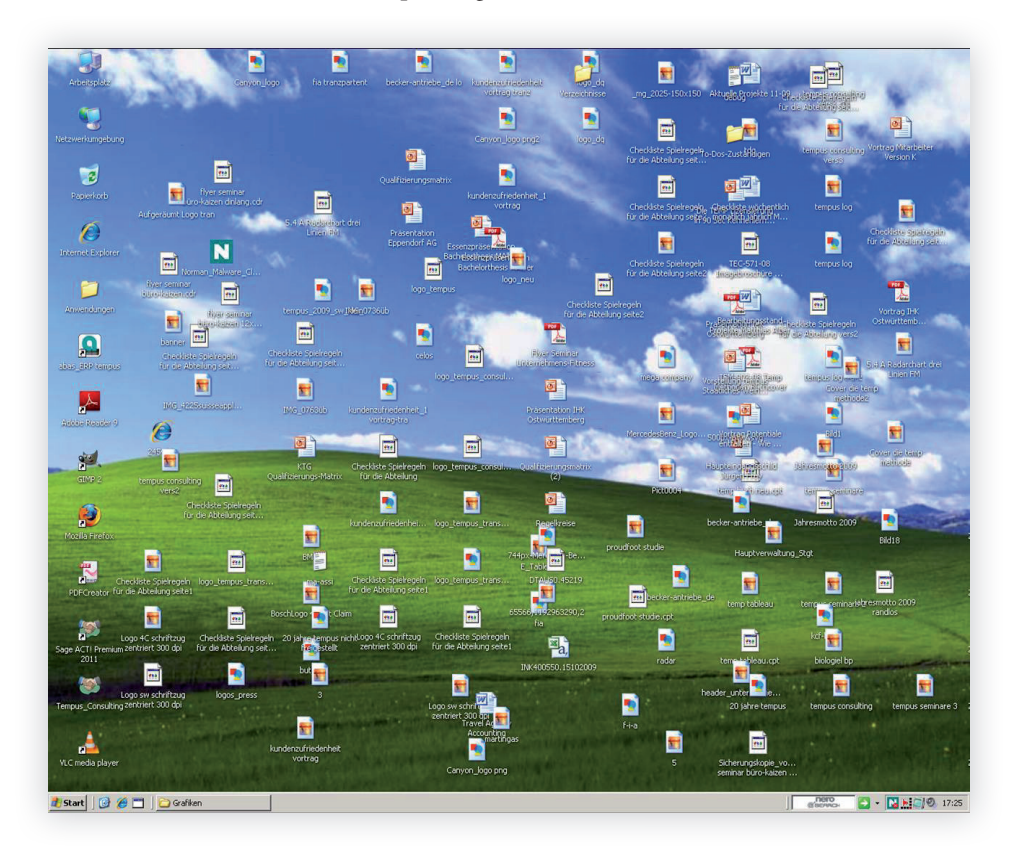

### **So gehen Sie vor**

Unterteilen Sie Ihre digitale Arbeitsfläche in einzelne Bereiche, zum Beispiel in "Ordner", "Bilder und Filme" und "Web Links". Programme wie *fences* helfen Ihnen dabei.

**Teilen Sie Ihren Desktop in Arbeitsbereiche**

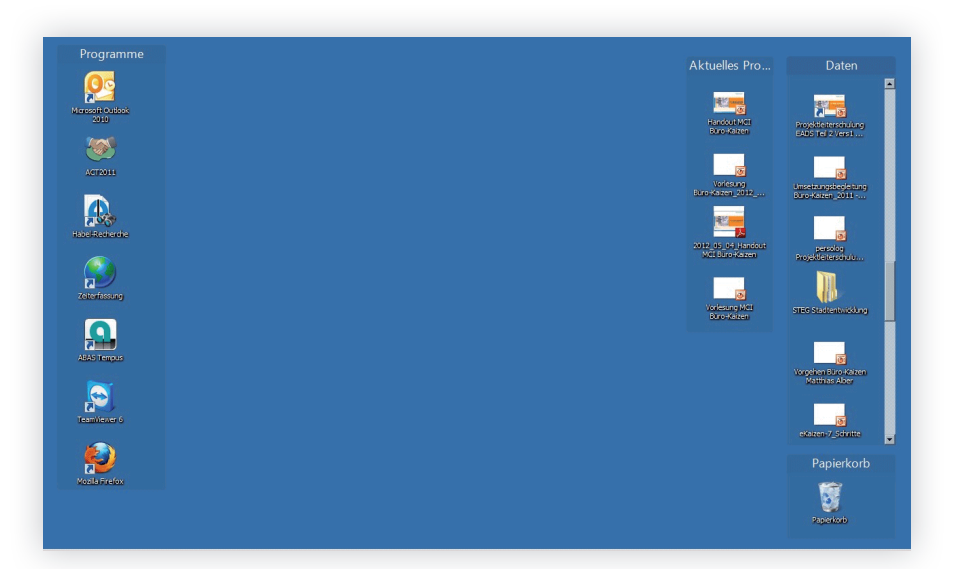

Das funktioniert wie in einem Buchladen. Dort gibt es verschiedene Regale mit Bestsellern, Krimis, Fachbüchern, Reiseliteratur etc. Dadurch, dass die Regale in Bereiche unterteilt sind, die an den Regalen außen gut sichtbar beschriftet sind, finden Sie sich auch als einmaliger Kunde sofort zurecht. **Wie im Buchladen**

### **Was der Tipp bewirkt**

**Sofort greifbar ohne Chaos** Mit Hilfe dieser Aufteilung haben Sie alle wichtigen Dateien auf Ihrem Bildschirm sofort greifbar und ohne Suchzeiten. Und dennoch bleibt der Desktop aufgeräumt und es entsteht kein Chaos.

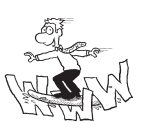

### **Hinweis**

Weitere Infos zu dem Programm fences und einen Gratis-Download finden Sie unter www.stardock.com/products/fences/

### **2.6 So speichern Sie wichtige Infos zum Wiederfinden**

### **Was ist das Problem?**

Wir kennen es alle: Wir müssen uns Passwörter merken, wichtige Telefonnummern, E-Mail-Logins. Dann gibt es auch viele praktische Hinweise, wie hilfreiche Hotelbuchungsseiten, Flugpreisübersichten etc. die man gerne irgendwo sammeln möchte, damit man sie beim nächsten Mal parat hat.

**Wohin mit wichtigen Infos?**

**Notizzettel, wohin man sieht**

Oft gibt es dann die verschiedensten Sammelorte: Post-it's am Computerrand, Spickzettel mit den Passwörtern unter der Schreibtischablage, Klebezettel, die zur Wand-Deko werden. Aber auch digitale Notizzettel, die den ganzen Bildschirm zupfl astern oder einfach in einem Word-Dokument gespeichert wurden, sind uns in unseren Beratungstätigkeiten schon begegnet. Das ist nicht nur im höchsten Maße fahrlässig, sondern zudem auch unübersichtlich, so dass oft die Info im entscheidenden Moment nicht zur Hand ist und umständlich wiederbeschafft werden muss. Ganz nebenbei häufen sich die Schmierzettelecken mit wichtigen Infos, weil wir einfach nicht wissen, wohin damit.

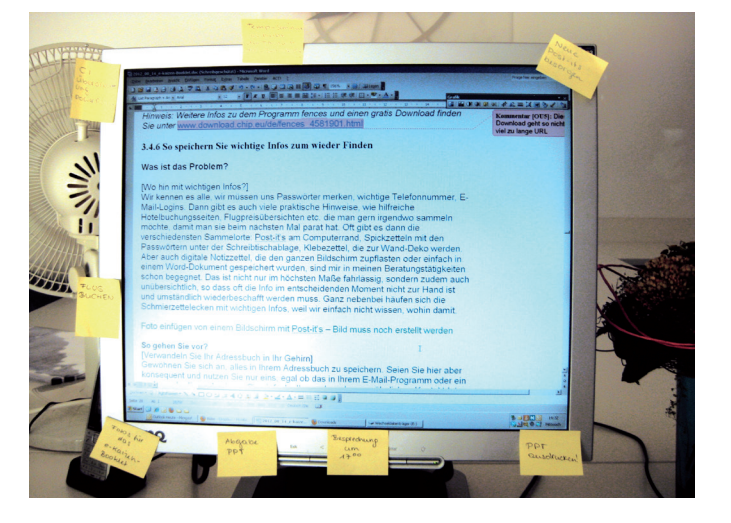

### **So gehen Sie vor**

**Verwandeln Sie Ihr Adressbuch in Ihr Gehirn** Gewöhnen Sie sich an, alles in Ihrem Adressbuch zu speichern. Seien Sie hier aber konsequent und nutzen Sie nur eins, egal ob das in Ihrem E-Mail-Programm oder ein anderes. In dieses kopieren Sie einfach alles. Neben den gewöhnlichen Kontaktdaten auch Infos zur Person oder zum Beispiel speziell vereinbarte Konditionen. Hier finden auch praktische Links wie Hotelbuchungsseiten oder Rechercheseiten, die Sie öfter verwenden, ihren Platz. Öffnungs- und Sprechzeiten von Kunden, Lieferanten, Ärzten sind hier zudem gut aufgehoben. Hier kann man sogar, wenn man das möchte, eine Geschenkideeliste anlegen. Wer sagt, dass in einem Adressbuch ausschließlich Kontaktdaten gespeichert werden sollten?

Wie Sie hier auch Ihre Passwörter sicher eintragen können, erfahren Sie auf Seite 57ff .

### **Was der Tipp bewirkt**

**Über die Suchfunktion Dinge wiederfinden**

Nutzen Sie den Vorteil der digitalen Suche. Dadurch, dass Sie nun alles zentral gespeichert haben, egal ob Link, Adresse oder wichtige weitere Infos, finden Sie sie über die Suche ganz einfach und schnell wieder. Zudem können Sie sich Ihr Adressbuch auf Ihr Handy synchronisieren lassen, das geht in den meisten Fällen sogar automatisch. So haben Sie immer und überall ihre wichtigsten Infos dabei.

### **Darauf kommt es an**

Wichtig ist nur, dass Sie immer alles sofort speichern. Machen Sie es sich zur Gewohnheit, wenn Sie eine hilfreiche Internetseite gefunden haben, diese sofort zu kopieren und einen neuen Eintrag im Adressbuch anzulegen. **Konsequenz verschafft Ihnen Zuverlässigkeit**

#### Gewöhnen Sie es sich an, diese Einträge immer sofort zu machen. Das ist in weniger als fünf Minuten erledigt und der Nutzen ist nachhaltig. **Immer sofort eintragen**

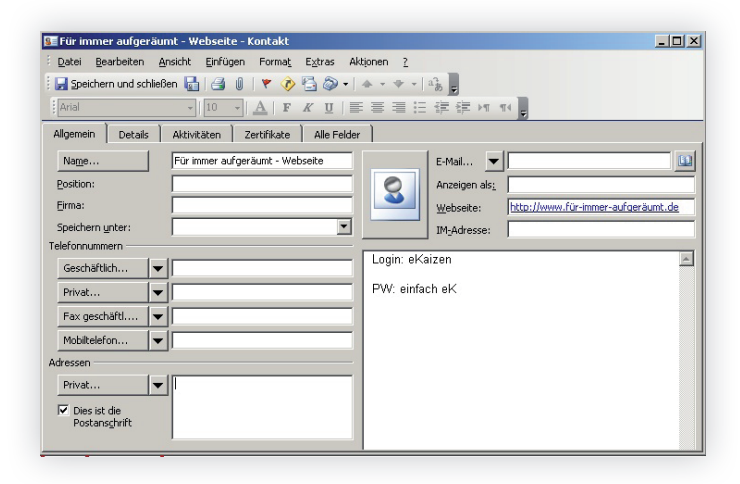

### **Cleverer Tipp aus der Papierwelt:**

In vielen Firmen, die ich beraten habe, haben wir auch eine Papier-Version dieser Wichtige-Infos-Mappe. Da gibt es dann sogenannte Abteilungshandbücher mit Telefonlisten, wichtigen Kontakten, internen Vertretungsregelungen, Infos zur Bedienung von Telefon oder zentralen Spezialprogrammen bis hin zu Listen mit den Geburtstagen aller Mitarbeiter.

**Wer was zum Anfassen braucht: Foliensichtbuch nutzen**

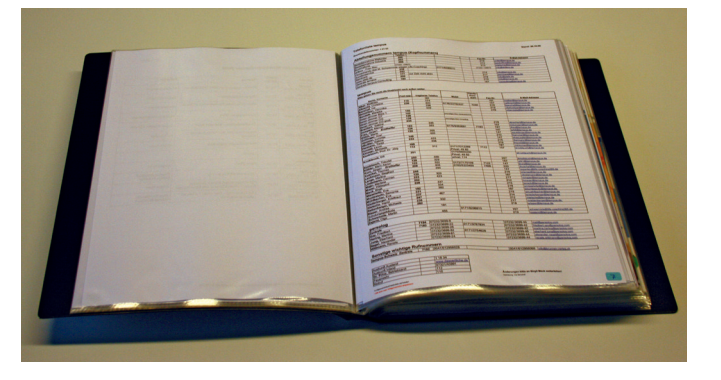

Drucken Sie sich einfach die Listen aus und vergessen Sie dabei aber das Inhaltsverzeichnis nicht. Schließlich entfällt hier ja der Luxus der digitalen Suche. Sammeln Sie alle Listen in einem Foliensichtbuch und stecken Sie das Inhaltsverzeichnis gleich vorn ein. So sind alle mit den für das Unternehmen wichtigen Informationen versorgt und optimal für eine gelungene Zusammenarbeit ausgerüstet. Diese Wichtige-Infos-Mappen entlasten zudem auch Sekretärinnen und die Mitarbeiter, die sonst gewöhnlich immer nach Telefonnummern etc. gefragt werden.

### **Service**

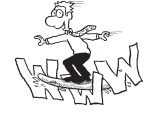

Ein Vorschlag für das Inhaltsverzeichnis Ihrer Wichtige-Infos-Mappe bekommen Sie kostenlos als Download unter www. fuer-immer-aufgeraeumt.de/kurz-downloaden.html

### **2.7 Passwörter sicher und einfach speichern**

Speichern Sie auf keinem Fall Ihre Passwörter unverschlüsselt, denn das wäre im höchsten Grade fahrlässig. Damit Sie sich aber dennoch nicht unnötig viele Passwörter merken müssen, empfehlen Computerexperten ein Grundpasswort zu nutzen. Das enthält Buchstaben, Zahlen und Sonderzeichen. Dies prägen Sie sich ein – keine Sorge, Sie müssen sich nur noch dieses eine Passwort merken, das Sie schon allein, weil Sie es so oft verwenden, nicht vergessen werden. **Grundpasswort nutzen**

Das Passwort notieren Sie aber auf keinen Fall in Ihrem Adressbuch, sondern Sie lernen es auswendig. Hier können zum Beispiel Merksätze helfen wie: "Meine Mutter hat 2 Katzen!". Dies wäre der Merksatz für das Passwort "MMh2K!" Sie merken sich also einen Satz, der vielleicht sogar mit Ihnen persönlich etwas zu tun hat und nehmen jeweils die Anfangsbuchstaben, Zahlen und Satzzeichen in Ihr Passwort. **Auswendig lernen**

Das Grundpasswort passen Sie dann jeweils an die Verwendung an. Wenn Sie das Passwort zum Beispiel für Internet-Logins nehmen, können Sie beispielsweise immer die ersten beiden Buchstaben der Adresse (natürlich erst nach dem "www" ans Ende oder den Anfang Ihres Passwortes setzen. Wichtig ist nur, dass Sie es immer gleich machen, damit Sie sich erinnern. **Passwörter mit System**

Im Adressbuch, wie im Kapitel "So speichern Sie wichtige Infos zum Wiederfinden" (S. 53ff.) ausführlich beschrieben, können Sie nun die Webseite, den Loginnamen und Ihr verschlüsseltes Passwort speichern. Sie müssen ja nur noch die jeweils unterschiedlichen Teile notieren. **Einfach verschlüsselte Notizen**

Das könnte zum Beispiel für den Zugang zum Webmailer der **Beispiel** eKaizen-Mail-Adresse so aussehen:

- Login: eKaizen
- **Passwort eK**

Das Passwort würde dann lauten: MMh2K!eK

### **2.8 Verknüpfungen schützen Sie vor Doppelspeicherungen**

### **Was ist das Problem?**

**Was tun mit Dateien, die an mehreren Orten benötigt werden?** Manchmal gibt es verschiedene Orte, an denen wir Dokumente abspeichern oder suchen würden. Hier sind Verknüpfungen eine clevere Lösung (auf Apple-Computern heißen Verknüpfungen "Alias").

Anhand des Pfeils, der auf dem Symbol angezeigt wird, können Verknüpfungen von der Originaldatei unterschieden werden.

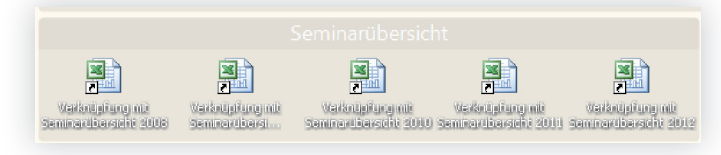

Halten Sie sich immer an den Kaizen-Grundsatz:

#### **Alles hat seinen Platz und alles hat** *einen* **Platz! Kaizen-Prinzip**

**Verhindert Doppelspeicherungen**  So verhindern Sie, dass es Doppelspeicherungen gibt, die dann oft auch zu unterschiedlichen Versionen führen, so dass man am Ende nicht mehr weiß, was die aktuelle ist oder man kennt zwar einen Speicherort, kann sich aber an mögliche weitere Speicherorte nicht mehr erinnern, so dass am Ende unterschiedliche Versionen von einem Dokument an unterschiedlichen Stellen abgespeichert werden. Am Ende verwendet man dann schnell mal eine veraltete Version, ohne es zu wissen.

### **So gehen Sie vor**

**So legen Sie Verknüpfungen an**

- 1. Gehen Sie dorthin, wo Sie eine Verknüpfung erstellen möchten, zum Beispiel auf Ihren Desktop.
	- 2. Klicken Sie mit der rechten Maustaste auf das Element, und klicken Sie dann auf Verknüpfung erstellen. Die neue Verknüpfung wird in demselben Speicherort angezeigt wie das ursprüngliche Element.
	- 3. Ziehen Sie die neue Verknüpfung an den gewünschten Spei-

cherort. Um den schnellen Zugriff auf Dateien oder Ordner zu ermöglichen, können Sie Verknüpfungen zum Beispiel auf dem Desktop oder in einem häufig verwendeten Ordner, platzieren.

### **Extra-Tipp**

Sie können die Verknüpfung auch durch Ausschneiden und Einfügen an den gewünschten Speicherort verschieben. Klicken Sie hierzu mit der rechten Maustaste auf die Verknüpfung, und klicken Sie dann auf Ausschneiden. Klicken Sie dann mit der rechten Maustaste innerhalb des Speicherorts, an dem Sie die Verknüpfung einfügen möchten, und klicken Sie dann auf Einfügen. Die Verknüpfung wird daraufhin am gewünschten Speicherort angezeigt.

#### **Mit Verknüpfungen arbeiten**

### **2.9 Eine einheitliche Beschriftung erleichtert das Wiederfinden**

**Fest definierte Namen geben** Verringern Sie die Suchzeiten, indem Sie den Ordnern und Dokumenten fest definierte Namen geben. Dateinamen sind wie die Beschriftung Ihrer Ordner

### **So gehen Sie vor**

**Dateinamen wiederfind-sicher vergeben** Um in Zukunft die Dateien schneller finden zu können, die Suchfunktionen optimal nutzen zu können aber auch ggf. Ihren Kollegen das Finden von Dateien zu vereinfachen, ist es wichtig, dass Sie aussagekräftige Dateinamen vergeben. Überlegen Sie sich einmal, was für Sie sinnvoll ist.

Oft bewährt hat sich zum Beispiel folgendes Namensprinzip: JahrMonatTag\_Titel\_Beteiligte

Beispiel: 130115\_Einladung\_Weihnachtsfeier\_Müller.doc

### **2.10 Tipps zur Suchfunktion**

Die Suchfunktion ist eine wunderbare Erfindung. Im Gegensatz zu Papierdokumenten, können uns Computer heute beim Suchen nach konkreten Informationen helfen. Allerdings scheitern unsere Suchanfragen oft daran, dass wir nicht genau wissen, wie wir suchen können oder wir bekommen so viele Treffer, dass wir auch sehr viel Zeit mit dem Sichten der Suchergebnisse verbringen.

**Die Möglichkeiten der Suchfunktion voll ausnutzen**

Um die Suche erfolgreicher und präziser zu gestalten, haben wir **Grundlegende Tipps** einige grundlegende Tipps zusammengetragen.

*UND*

Wenn Sie zwei Begriffe oder zwei Suchthemen miteinander verknüpfen wollen, geht dies mittels der Eingabe eines "UND". Die Eingabe von "Kaizen UND Büroorganisation" findet alle Dateien, in denen die beiden Begriffe vorkommen, auch wenn diese nicht unmittelbar nebeneinander stehen.

*ODER*

Dokumente werden dann als Treffer bewertet, wenn sie entweder den einen oder den anderen Begriff enthalten.

### *NICHT*

Mit "NICHT Handbuch" können Sie bei Ihrer Suche alles ausschließen, was den Suchbegriff "Handbuch" in Ihrem Dokument enthält. Dieser Parameter ist dann sehr nützlich, wenn Sie ihn mit der Suche auf bestimmte Dokumentenarten kombinieren, also zum Beispiel "Kaizen UND Büroorganisation NICHT Handbuch".

### *Exakte Suche*

Wenn Sie nach einer exakten Zeichenkette, also zum Beispiel "Kaizen" aber nicht "eKaizen" suchen wollen, setzen Sie den Begriff in Anführungszeichen. Nur Dateien, die diese Zeichenkette exakt in der Schreibung enthalten, werden als Treffer ausgegeben.

 *Suche nach Dateinamen*

 Normalerweise durchsucht Windows sowohl den Inhalt als auch den Dateinamen nach den gewünschten Begriffen. Sie können die Suche aber auch auf den Dateinamen selbst beschränken. Dazu müssen Sie dann allerdings "name:" eingeben.

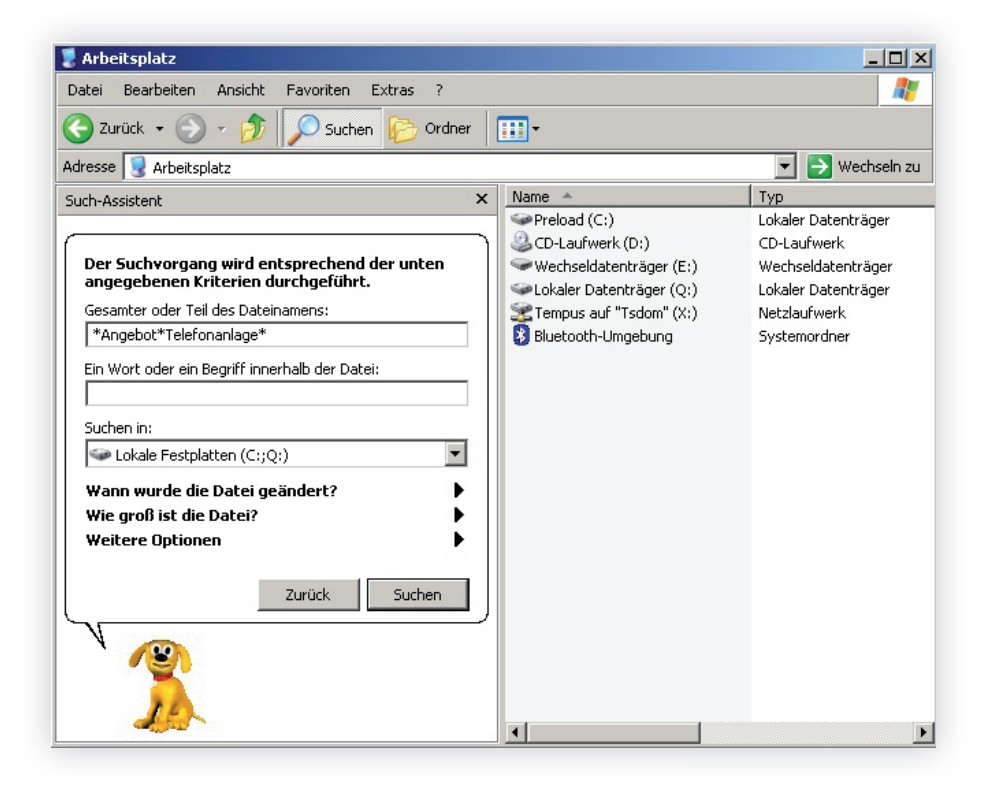

### **2.11 Backups – Ihr doppelter Boden für den Notfall**

Dieses Thema ist nur interessant für Sie, wenn Ihr Unternehmen kein zentrales Backupsystem für Ihre Daten hat. Dann ist es aber um so wichtiger für Sie. Ein Backup wird immer erst im Totalausfall wichtig. Lassen Sie es nicht soweit kommen und arbeiten Sie schon im Vorfeld mit sinnvollen Backups.

**Wenn es keine firmeninterne Backups gibt**

### **Lieber eine 80-Prozent-Lösung umgesetzt, als eine 100-Prozent-Lösung, die nie verwirklicht wird.**

### **Kaizen-Prinzip**

**Finden Sie eine einfache, praktikable Lösung**

Jede Sicherung, und wenn sie noch so simpel und einfach ist, ist besser als keine. Oft reicht schon die externe Festplatte, auf die man die Daten überspielt. Im Idealfall finden Sie für die Sicherung einen ausgelagerten Aufbewahrungsort oder einen Tresor, um Ihre Daten vor Brandschäden oder Diebstahl zu schützen. Wenn Sie einen Mac nutzen, bietet Ihnen das Betriebssystem von Haus aus mit "Time-Machine" ein sehr einfaches und gutes Sicherungssystem an. Hier müssen Sie Ihren Computer einfach an eine externe Festplatte anschließen und in der "Time-Machine" auf "Backup jetzt erstellen" klicken. Das Programm sichert dann selbstständig alle neuen oder geänderten Daten.

> **Datensicherung im Internet**

Alternativ greifen mehr und mehr Menschen auf Datenspeicherplatz im Internet in sogenannten Clouds zurück. Sie bieten den Vorteil, dass die Daten an einem anderen Ort gespeichert werden, Sie sich aber darum nicht kümmern müssen und von unterschiedlichen Orten auf Ihre Daten zugreifen können, zum Beispiel auch von unterwegs mit einem Smartphone. Allerdings sollten Sie bei diesen Weblösungen vorsichtig sein mit sensiblen Daten, denn selbst bei verschlüsselter Speicherung sind die Daten in den meisten Fällen nicht völlig sicher und bei entsprechendem Anlass können sie zum Beispiel an die Strafverfolgungsbehörden weitergegeben werden. Zudem kann es zu Konflikten mit dem deutschen Datenschutz kommen, wenn personenbezogene Daten auf ausländischen Servern gespeichert werden.

# "Für immer aufgeräumt" im Team

### Im Team geht vieles leichter

Die meisten von uns arbeiten zusammen mit Kollegen und externen Partnern. Das macht Spaß und ermöglicht uns, Dinge zu tun, die wir alleine nicht schaffen würden. Aber damit die Zusammenarbeit reibungslos funktionieren kann, bedarf es einiger Absprachen und Spielregeln. Wie das im Büroalltag bis hin zur gemeinsamen Teeküchennutzung aussehen kann, können Sie im Buch "Für immer aufgeräumt. 20 Prozent mehr Effizienz im Büro" nachlesen, das ich (Jürgen Kurz) geschrieben habe.

### **Absprachen und Spielregeln**

An dieser Stelle möchte ich (Jürgen Kurz) eine Geschichte aus meiner Beratertätigkeit erzählen, um zu zeigen, wie trotz gutem Willen wegen fehlender Absprachen Mitarbeiter unglücklich wurden. Da ich selbst aus dem Controlling komme, fühle ich mich diesen Mitarbeitern besonders verbunden. Als ich bei einer Umsetzungsbegleitung mit dem Controller der Firma sprach, sagte er, dass er 90 Prozent seiner Zeit an Kalkulationen arbeitet, die später verworfen werden, weil sie sich als unnötig herausstellten. In seinem Unternehmen wurde nie hinterfragt, warum dies so ist. Man nahm dort die Zusammenhänge einfach hin, "weil man das schon immer so gemacht hatte". Das war nicht nur eine unglaubliche Zeit-, Geld- und Ressourcenverschwendung für das Unternehmen, sondern machte auch den Controller unglücklich, der jeden Tag fleißig arbeitete und dabei wusste, dass er dies fast ausschließlich für die Papiertonne tat.

Dabei war die Lösung denkbar einfach. Wir mussten uns nur die unternehmensinternen Prozesse einmal genauer ansehen und mit den Kollegen gemeinsam überlegen, wer was wie wirklich benötigt, worauf man verzichten kann und was wirklich wichtig ist. Heute sehen die Prozesse in diesem Unternehmen ganz anders aus und von dem Controller weiß ich, dass wenn er nun nach Hause geht, er seinen Kindern und seiner Frau nicht mehr berichten muss, dass er den ganzen Tag für die Papiertonne

### **Was macht eigentlich mein Kollege?**

### **Absprachen helfen allen weiter**

gearbeitet hat. Heute kann er stolz berichten, dass er am Erfolg der Firma seinen Beitrag geleistet hat.

### **eKaizen ist letztlich Prozessoptimierung**

Nachdem wir bisher am eigenen Arbeitsplatz bzw. am eigenen Computer Ordnung geschaffen und die Prozesse optimiert haben, können wir uns nun der Zusammenarbeit mit den Kollegen zuwenden. Auch wenn wir hier viel von Organisation und Ordnung sprechen, geht es im Prinzip immer darum, die Prozesse zu optimieren, egal ob es um die E-Mail-Kommunikation oder die gemeinsame EDV-Ablage geht. Das ist der Kern des Kaizen-Gedankens. Hier geht es ja um die ständige Verbesserung (Siehe hierzu auch die Einleitung zu diesem eBook).

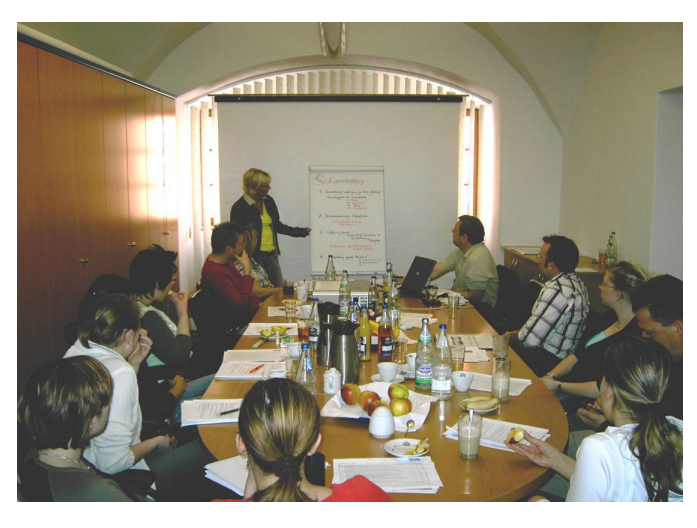

### **Decken Sie Verschwendungen auf**

In jedem Unternehmen sehen die Prozesse anders aus. So viel lässt sich aber trotzdem verallgemeinernd sagen: Ein Prozess ist erst dann optimal, wenn nichts mehr weggelassen werden kann, ohne das Ergebnis zu verschlechtern.

Dabei ist es sehr wichtig, dass alle Mitarbeiter im gesamten Unternehmen zusammenarbeiten. Denn eine Kette reißt beim schwächsten Glied. Es bringt also nichts, wenn der Verkauf viele Aufträge generiert, die dann am Ende aber nicht alle fristgerecht und in guter Qualität abgearbeitet werden können.

Wie schon das Beispiel mit dem Controller gezeigt hat, ist der wohl wichtigste Schritt, um sich und den anderen die Arbeit zu vereinfachen, der, sich gemeinsam an den Tisch zu setzen und zu reden. Oft lassen sich so Probleme und Missverständnisse klären. Wenn zum Beispiel die Mitarbeiter aus dem Kundenservice gar nicht wussten, dass am Freitag die Kollegen aus der Reklamationsverarbeitung im Lager mit aushelfen, dann ist auch klar, dass sie kein Verständnis dafür aufbringen, wenn ihre Anfragen immer erst am Montag bearbeitet werden. Denn erst das Zusammenspiel aller Bereiche bringt eine exzellente Leistung.

Wenn aber alle den Prozess zumindest einmal gemeinsam durchsprechen, lernen alle mehr über die Arbeit und auch über die Bedürfnisse der anderen, so dass nicht nur die Prozesse optimiert sondern auch das Arbeiten aller angenehmer gestaltet werden kann. Oft entstehen Missverständnisse und Unmut nur aus Unwissenheit. Wenn wir aber die Möglichkeiten und Rahmenbedingungen unserer Kollegen besser kennen und einschätzen können, können wir auch Verständnis zeigen, sollten Komplikationen auftreten oder vielleicht sogar Abhilfe schaffen.

**Gehen Sie Ihre Prozesse gemeinsam durch**

**Reden Sie miteinander**

Wichtig bei all dem ist, dass Sie sich auf gemeinsame Spielregeln einigen, hinter denen alle stehen. So haben alle eine Basis, auf die sie sich verlassen können und deren Einhaltung auch gegenseitig eingefordert werden darf.

Nach unserer Philosophie ist es das Ziel von Büro-Kaizen®, dass die Mitarbeiter eigenständig Lösungen erarbeiten. Dieses Kapitel bringt also nicht nur Lerneffekte mit Blick auf die Analyse und Lösung von Büroproblemen, sondern auch mit Blick auf die Zusammenarbeit und den Umgang unter den Kollegen.

**Spielregeln von allen für alle**

**Eigenständig Lösungen erarbeiten**

Letztlich geht es darum, dass Mitarbeiter in einer Organisation gemeinsam an der Machbarkeit von Zielen arbeiten: Es wird ein realistischer Plan aufgestellt; dieser soll umgesetzt werden. Das Auftreten von Schwierigkeiten ist dabei die Regel und nicht die Ausnahme. Daher ist es wichtig, dass sich die Mitarbeiter bei Abweichungen zusammensetzen und entsprechende Korrekturmaßnahmen beschließen.

### **Machbarkeit von Zielen**

### 3. Erleichtern Sie sich gegenseitig die Arbeit mit E-Mails

**E-Mails kosten viel Zeit** Beim Arbeiten mit dem Computer nimmt das Lesen und Schreiben von E-Mails einen großen Raum ein. Immer wieder berichten Mitarbeiter, wie sie auch unter den Gewohnheiten und Marotten der Kollegen leiden. Lob und Anerkennung sowie Absicherung von Entscheidungen stellen populäre Beispiele dar.

**Lob und Anerkennung sind der falsche Grund für eine E-Mail**

Sie würden staunen, wie viele E-Mails deswegen geschrieben werden, damit der Vorgesetzte oder die Kollegen sehen, dass jemand fleißig war oder wie engagiert man an einem Projekt arbeitet. Zudem gibt es natürlich auch die Fraktion derer, die sich absichern möchten und daher immer alles an alle schicken. So kann sich nachher keiner beschweren, von nichts gewusst zu haben oder aber eine Entscheidung nicht mittragen zu wollen, da der Verfasser der Mail alle rechtzeitig informiert hat und man damals ja schon sagen hätte können, dass man das nicht gut findet.

Sowohl der Wunsch nach Anerkennung als auch der nach Absicherung sind sehr menschlich. Wenn aber in einem Unternehmen besonders viele E-Mails mit diesen Absichten geschrieben werden, muss man sich als Führungskraft fragen, was dahinter steckt, ob man vielleicht seinen Mitarbeitern nicht genügend Anerkennung für deren Leistungen entgegen bringt oder ob die Mitarbeiter berechtigte Gründe haben, um sich bei jeder noch so kleinen Entscheidung absichern zu müssen. Gleichzeitig ist dieser Zustand aber auch für alle eine Zumutung, da wir so eine Unmenge an E-Mails bekommen, die uns das Postfach füllen und den Verfassern beim Schreiben der E-Mails und den Empfängern beim Lesen der Nachrichten kostbare Zeit stielt. **Geben Sie genügend Anerkennung?**

### **3.1 Warum alle von Spielregeln profitieren**

### **Was ist das Problem?**

In vielen Unternehmen besteht kein einheitliches Verständnis, wie mit E-Mails umgegangen werden soll. Das führt häufig zu Ärger. Ich (Jürgen Kurz) war bei einem Geschäftsführer eines Unternehmens mit über 600 Mitarbeitern. Der Chef klagte über die vielen "Schrottmails" mit denen er zugemüllt wird. Nichts sei einheitlich geregelt. Er meinte, dass es doch völlig klar sei, dass man, wenn man eine E-Mail in CC bekommt, diese lediglich zur Kenntnis nimmt, aber nicht handeln muss, denn das wäre ja schon immer so gewesen. Was macht man aber, wenn wie in diesem Fall, das Unternehmen in dem letzten Jahr schnell gewachsen ist? In so einem Fall kann man "das war doch immer schon so" nicht als Voraussetzung nehmen, denn damit haben die neuen Mitarbeiter keine Chance.

Um für alle den Umgang mit E-Mails zu vereinfachen, ist es wichtig, dass es gemeinsam gelebte Spielregeln gibt, die den grundsätzlichen Umgang mit den digitalen Nachrichten vereinfachen. Hier hat sich gezeigt, dass es bestimmte Themengebiete gibt, die in allen Unternehmen immer wieder auf die eine oder andere Weise als problematisch auffallen. Daher haben wir eine Liste zusammengetragen, die Ihnen dabei helfen soll, Ihre eigenen Spielregeln zu definieren, einfach indem Sie über die einzelnen Punkte nachdenken und sich fragen, wie das optimaler Weise bei Ihnen in Ihrem Unternehmen geregelt werden sollte. Was hat sich nun in der Praxis bewährt?

### **Spielregeln vereinfachen den Umgang mit E-Mails**

**Weiß wirklich jeder Bescheid?**

### **3.2 Themen für Ihre E-Mail-Spielregeln**

- Zu den Themen, die Sie in den E-Mail-Spielregeln klären können, können gehören: **Mögliche Themen**
	- cc-Funktion: Wer wird in cc gesetzt? Was hat der Empfänger einer cc-E-Mail für Rechte und Pflichten?
	- bcc-Feld: Wird mit diesem Feld gearbeitet? Welche Regeln gelten hierfür?
	- Betreffzeile: Wie können wir die Betreffzeile sinnvoll nutzen? Zum Beispiel durch Abkürzungen. Welche Informationen müssen in der Betreffzeile enthalten sein?
	- Reaktionszeit: Wann hat ein Empfänger mit einer Antwort zu rechnen?
	- Umgang mit Anlagen: Was wird als Anlage verschickt? Was wird verlinkt?
	- Wo werden E-Mails abgelegt?
	- Umgang mit Signalen für das Empfangen neuer E-Mails
	- Tipps zum Verarbeiten von E-Mails
	- Umgang mit witzigen und anderen Freizeit-Mails

### **3.3 Wie E-Mail-Spielregeln das Leben der Mitarbeiter entspannten – ein Beispiel**

Vor einiger Zeit war ich (Matthias Alber) bei einem Beratungsprojekt in der Europa-Niederlassung eines amerikanischen Sportartikel-Herstellers. Ein Thema sollten auch die E-Mail-Spielregeln sein. Der Verantwortliche meinte seinerzeit, dass es diese zwar im Hause schon gäbe, aber die bisherigen E-Mail-Spielregeln nur sehr wenig gelebt würden. Ich bat ihn, mir diese doch einmal zukommen zu lassen, damit ich sie mir ansehen könne. Schnell zeigte sich, warum die bisherige Regelung nicht erfolgreich war, denn die E-Mail-Spielregeln bestanden aus sieben Seiten. Der Text war klein gedruckt, in Schriftgröße 10 eng beschrieben und zudem war der Text noch in Englisch verfasst. Außerdem mussten sie erst noch gesucht werden. Fündig wurden wir dann nach einiger Zeit in den Untiefen des unternehmensinternen Intranets.

### **Wenn E-Mail-Spielregeln nicht gelebt werden**

Im Workshop habe ich dann die 15 Teilnehmer gefragt, ob ihr Unternehmen E-Mail-Spielregeln hat. Von den 15 Personen meinten sich nur drei zu erinnern, dass es da doch so etwas gäbe. Sie hätten da irgendwann einmal etwas gesehen. Ich habe damals weiter gefragt, wer wüsste, was ungefähr drin stehe – hier konnte mir leider niemand eine Antwort geben. Was lernen wir daraus? Es bringt überhaupt nichts, wenn Sie Spielregeln haben, die keiner kennt. Spielregeln sind dazu gemacht, dass sie gelebt werden, dann helfen sie uns, den Arbeitsalltag zu erleichtern, ansonsten sind sie nur reine Zeit- und Papierverschwendung. **War da was?**

Im sich anschließenden zweistündigen Workshop haben wir dann gemeinsame E-Mail-Spielregeln erarbeitet. Ich hatte dazu Musterspielregeln als Anregung verteilt, damit die Teilnehmer auf das Thema eingestimmt werden und eine Idee bekommen, an welchen Punkten Spielregeln hilfreich sein können. Zudem haben alle auf Metaplankarten notiert, was sie beim Umgang mit E-Mails stört, wo sie Handlungsbedarf sehen oder wo immer wieder Unklarheiten auftreten, also zusammengefasst überall, wo es ihrer Meinung nach Themen gab, die man mithil-

### **Spielregeln gemeinsam erarbeitet**

fe von E-Mail-Spielregeln vereinfachen könnte. Wir haben die Themen dann gesammelt und gemeinsam thematisch sortiert. Im nächsten Schritt haben wir die einzelnen Punkte bewertet. Es gab Punkte, die waren sehr wichtig und es gab Punkte, die nur einzelne Personen oder Abteilungen betroffen haben und somit nicht für die ganze Gruppe relevant waren.

- Nach dem Clustern und Bewerten haben sich die wichtigsten Punkte herauskristallisiert, diese haben wir auf einer DIN-A4- Seite zusammengestellt. Das Ziel war, die Anzahl der Spielregeln so auf das wirklich Wesentliche zusammenzufassen, sodass man diese relativ schnell erfassen kann und auch keine Überregulierung stattfindet. Unsere Erfahrung hat gezeigt, dass sie nur dann eine Chance haben, gelebt zu werden. **Eine DIN-A4-Seite reicht**
- Wichtig ist, dass die E-Mail-Spielregeln dann auch kommuniziert werden zum Beispiel im Intranet oder durch Aushänge, so dass nicht nur die bei dem Ausarbeiten der Spielregeln Beteiligten diese kennen, sondern zum Beispiel auch neue Mitarbeiter sofort in die Spielregeln eingeführt werden und sich sogar selbst einarbeiten können. **Spielregeln weitergeben**

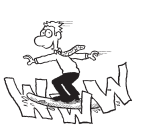

### **Service**

Die E-Mail-Spielregeln von tempus können Sie sich kostenlos als Anregung downloaden unter: www. fuer-immer-aufgeraeumt.de/kurz-downloaden.html

Die E-Mail-Spielregeln im Hause tempus sehen so aus:

3.3 Wie E-Mail-Spielregeln das Leben der Mitarbeiter entspannten

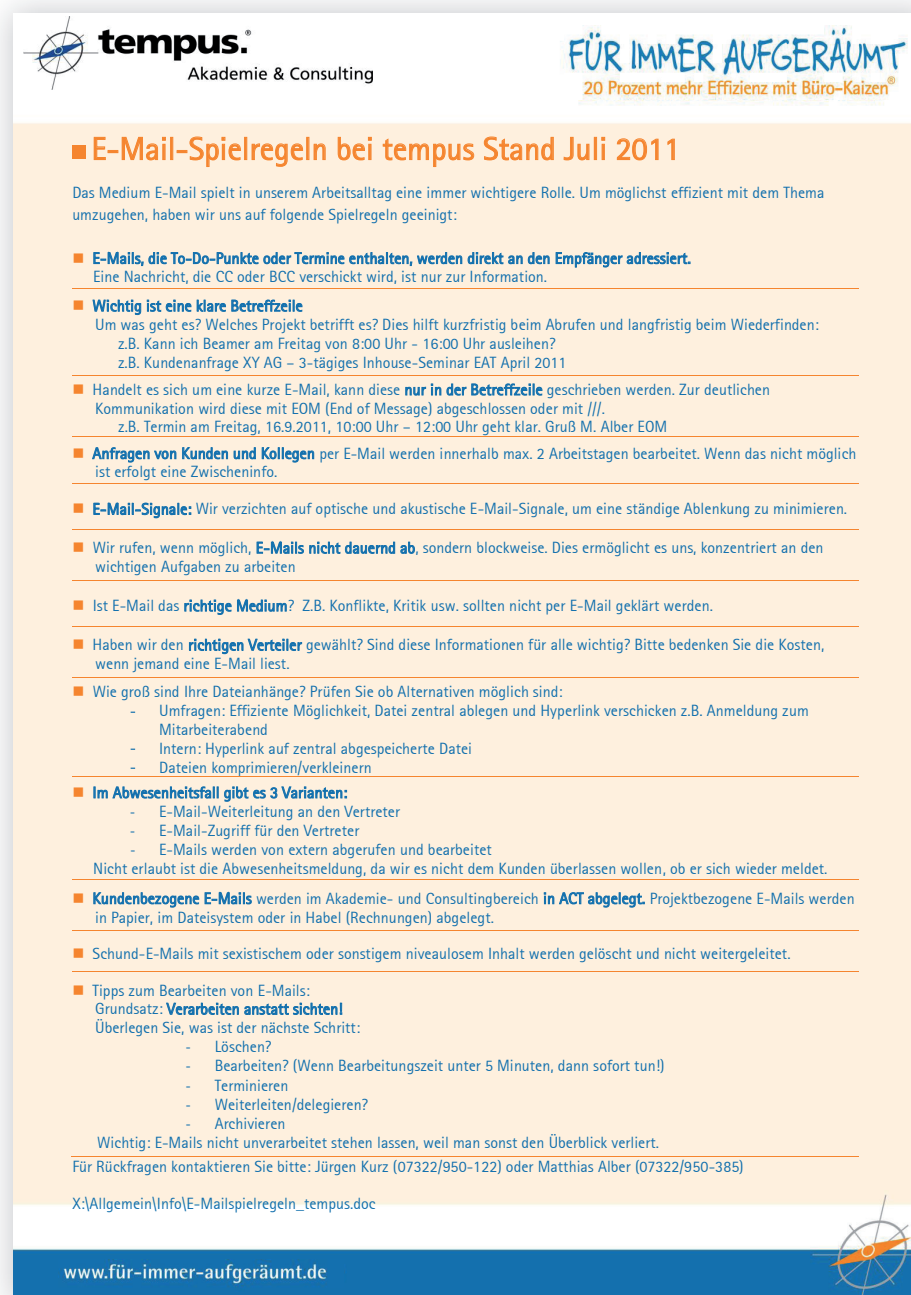

### 4. Gemeinsam genutzte Ablagen

### **EDV-Ablagen sind oft "natürlich" gewachsen**

Wenn früher noch die Ablage auf Papier der zentrale Wissensspeicher einer Firma war, so ist dieser längst durch die EDV-Ablage abgelöst worden. Während wir jedoch Prinzipien für die Einrichtung eines realen Archivs kennen, sind viele EDV-Ablagen in Firmen einfach so mit der Zeit entstanden und immer weiter gewachsen. Jeder hat die Dokumente nach bestem Wissen und Gewissen dort abgespeichert, wo er sie am logischsten fand. Leider gibt es unterschiedliche Logiken, nach denen man abspeichern kann.

### **Was ist das Problem?**

Am besten lässt sich die Problematik der Erstellung einer gemeinsam genutzten Ablage an einem Negativbeispiel aufzeigen. Eine Sekretärin möchte das von ihr erstellte Protokoll sinnvoll abspeichern, so dass es von allen wiedergefunden wird. Es handelt sich um das Protokoll einer Sitzung mit Herrn Müller und Frau Meier. Thema des gemeinsamen Projektes ist die Neuanschaffung der Drucker. **Negativbeispiel**

Schauen Sie sich folgende Ablagestruktur einmal genauer an.

### EL EDV Abteilung **Admin** Allgemein **Becker Beraternetzwerk** Betriebliche Vereinbarungen Betriebs-Wiki Consulting Dietrich Dokumentation-Strategietage

**C** EDV Externe Mitarbeiter Filme **Explose** à a Hyperlinks Kettler Kunden Kundenumfragen Lehmann Lizenzen Müller My Library Newsletter Office Installationen Präsentationen Programme Projekte Schlenker Seminare System Vertraege Vordrucke

Vorlagen Sitzungen Wegwerfen auf Probe Zeitplansystem

**Beispiel für eine ungünstige Ablagestruktur**

Wenn man nun das Protokoll abspeichern möchte, gibt es spontan vier Möglichkeiten, wo es abgelegt werden könnte:

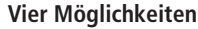

- Die ersten beiden Möglichkeiten wären im Ordner der Beteiligten: Herrn Müller oder Frau Meier.
- Man könnte aber auch im Projektordner einen neuen Unterordner "Neuanschaffung Drucker" einrichten.
- Die vierte Möglichkeit, die sich spontan aufzeigt, wäre im Technik-Ordner "Drucker" oder noch allgemeiner "Hardware" oder "Computerzubehör"

**Entscheiden Sie gemeinsam**

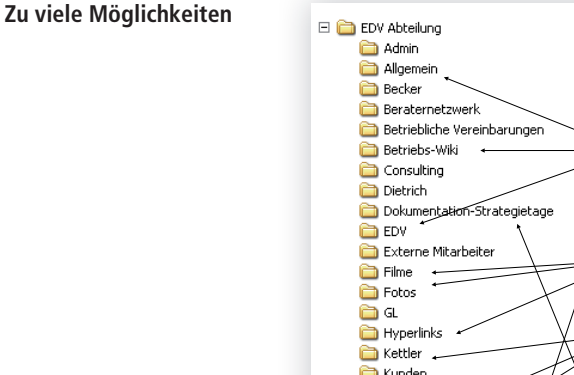

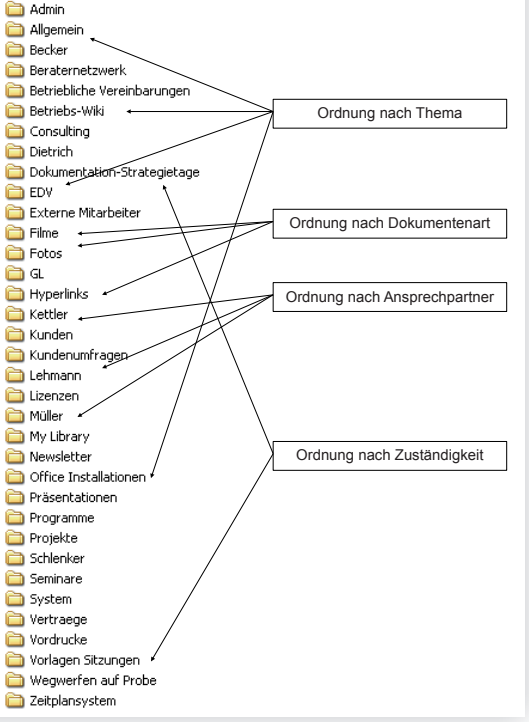

**Findet es auch mein Kollege?**

beim letzten Mal mit der Aufgabe betraut wurde und müsste Sie sehen, schon derjenige, der abspeichern möchte, hat die Qual der Wahl. Aber noch viel schwieriger wird in so einem Fall das Wiederfinden! Wenn zum Beispiel die Unterlagen bei einem der beiden Beteiligten abgespeichert wurden und etwa ein neuer Mitarbeiter sich die Unterlagen zur Druckerrecherche heraussuchen möchte, weiß er höchstwahrscheinlich nicht, wer daher nun erst einmal die Namen der Beteiligten in Erfahrung bringen. Er wäre also nicht in der Lage, selbstständig und ohne fremde Hilfe die Unterlagen zu finden. Daher empfehlen wir, im persönlichen Ordner nur die "persönlichen Dinge" abzuspeichern, wie zum Beispiel Reisekostenabrechnungen, persönliche Notizen zu Weiterbildungen oder Vortragsskripte.

### **So gehen Sie vor**

Wichtig ist, dass Sie sich intern auf ein Hauptmerkmal festlegen, das jeweils klar definiert, wie die Unterlagen abgelegt werden bzw. nach welchem Merkmal sortiert wird. Machen Sie sich bitte klar, dass es hier kein richtig oder falsch gibt. Wichtig ist nur, dass Sie das für Sie passende Hauptmerkmal definieren und dass dies von allen eingehalten wird.

Es gibt natürlich auch die Möglichkeit, Dinge zu kombinieren, aber auch hier müssen dann die Spielregeln klar sein und für alle nachvollziehbar. Bei tempus haben wir zum Beispiel einen Ordner "Kunden". Hier speichern wir alles ab, was mit Kundenprojekten zu tun hat. In dem Ordner "Projekte" werden dann alle restlichen, kundenunabhängigen Projekte abgespeichert. Hier befinden sich beispielsweise auch die Daten und Dokumente, die zu diesem eKaizen-eBook gehören.

### **4.1 Wen betrifft was? – Grundsätzliche Fragen für Ihre eKaizen-Ablagestruktur**

Bei zahlreichen Vorgesprächen zu meinen Umsetzungsbegleitungen wird mir von Kundenseite das Ziel gesetzt, ein Ablagesystem zu definieren. Mein Vorschlag lautet dann immer, dass wir die Sache grundsätzlicher angehen und uns erst einmal die unternehmensinternen Prozesse anschauen. Das Ablagesystem ergibt sich dann daraus oft als logische Konsequenz ganz von allein. Beachten Sie hier auch die Anregungen auf den Seiten 41ff. **Prozesse analysieren**

### **So gehen Sie vor**

**Hilfsfragen zur Ablagestruktur**

- Stellen Sie sich gemeinsam in der Abteilung die W-Fragen: 1. Warum soll etwas abgelegt werden?
	- Ist es notwendig, dass dieses Dokument abgelegt wird?
	- 2. Wo soll etwas abgelegt werden?
	- 3. In diesem Zusammenhang muss man sich die Frage stellen, wer Zugang zu dieser Information benötigt.

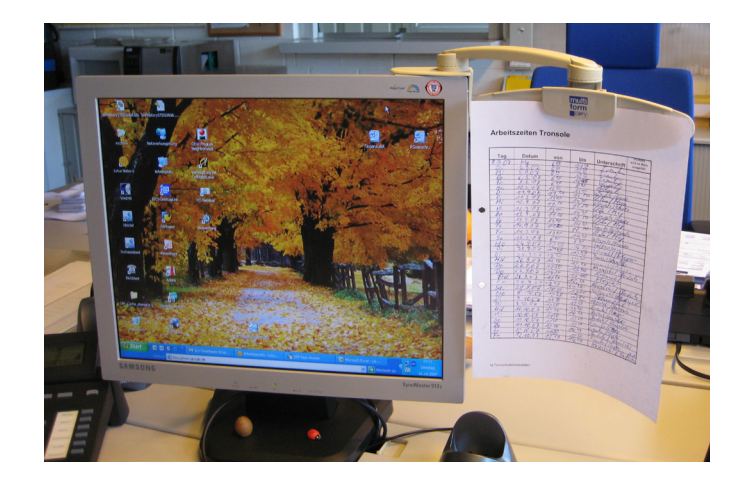

4. Wie soll etwas abgelegt werden?

**Wie?**

- Was wird ausschließlich digital abgelegt?
- alphabetisch oder nummerisch?
- Werden die Ablagerichtlinien befolgt?
- Wer überwacht die Aktualität der Ablagespielregeln?

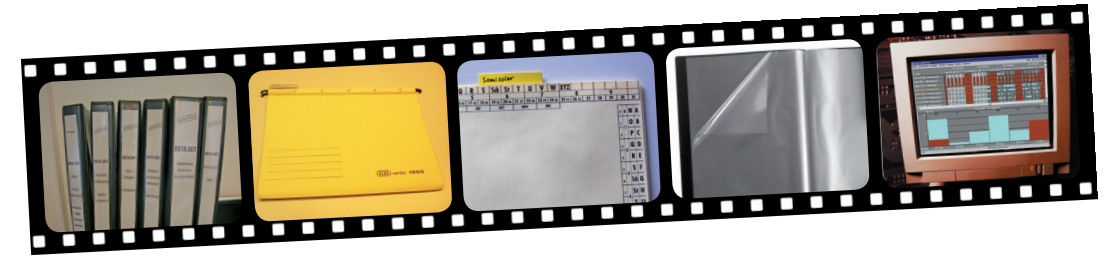

5. Wer soll etwas ablegen?

**Wer?**

Ziel: Doppelablage durch Absprache mit Kollegen vermeiden. Zu klären ist dabei, wie kommuniziert wird, dass bestimmte Dinge an einer zentralen Stelle abgelegt werden.

- 6. Wo können allgemeine Dinge wie Zeitkorrekturen, Azubiunterrichtslisten, Urlaubspläne zentral auf einem Laufwerk, auf das alle Zugriff haben, abgelegt werden? **Wo?**
- 7. Wie lange soll etwas abgelegt werden? Sollte dies gleich in der Datei vermerkt sein? (2012\_11\_08\_ Vertrag Kauf Audi AG – bis 2022\_12) **Wie lange?**

### **Was der Tipp bewirkt**

Die Beantwortung der W-Fragen soll dabei helfen, eigene Ablage-Spielregeln einzuführen – sowohl für die elektronische Ablage, als auch für die Ablage in Papierform. Diese Spielregeln zielen darauf, die Suchzeiten zu reduzieren und die Basis für Vertretungsregelungen zu schaffen.

**Basis für eine gelungene Vertretung**

### **4.2 Die digitale mit der Papier-Ablage sinnvoll kombinieren**

### **Was ist das Problem?**

**Kombination von Papier und Computer**

Natürlich wäre es am sinnvollsten, wenn wir für alles nur einen Ablageort hätten, ganz nach dem Motto: Alles hat seinen Platz und alles hat *einen* Platz.

**Digitale und physische Ablage müssen zusammen funktionieren** Leider ist das aber im Arbeitsalltag nicht immer möglich. Wir haben E-Mails, digitale Protokolle, Informationsmaterial aber auch Originalverträge in Papierform zu einem Dokument. So werden Sie also oft notgedrungen trotz der ständig fortschreitenden Digitalisierung verschiedene Ablageorte haben. Je nachdem, mit welchem System Sie arbeiten, können Sie evtl. schon Ihre E-Mails, digitalen Recherchematerialien wie Webseiten, Präsentationen, Filme oder andere Medien zusammen mit den anderen digitalen Dokumenten in Ihrer Ablage thematisch gemeinsam abspeichern. Selbst wenn Sie dann den Vertrag einscannen, müssen Sie doch für den Originalvertrag einen physischen Aufbewahrungsort in Ihrem Büro finden. Daher ist es wichtig, dass Sie darauf achten, dass die digitale und die physische Ablage zusammen funktionieren.

Einmal trafen wir auf unserer Beratung auf einen Controller, mit dem wir gemeinsam an seiner Ablagestruktur gearbeitet haben. Er bekam monatliche Berichte, die er ausdruckte und in einem gewöhnlichen Ordner abheftete. Zudem hat er sie in seinem E-Mail-Programm belassen und hat sie zusätzlich noch auf dem Server abgelegt – zur Sicherheit. Die monatlichen Berichte waren also jeweils 3-mal abgespeichert. **Ein Ablageort – sinnvoll gewählt ist genug**

### **Ablage für Vertretung zugänglich machen**

Gemeinsam haben wir uns dann darauf geeinigt, dass er zukünftig die Dateien nur noch auf dem Server ablegt, weil er sie lediglich digital benötigt und somit auch seine Vertreter problemlos zu den Unterlagen Zugang haben.

### **So gehen Sie vor**

Bei tempus haben wir die Ablagerichtlinien auf einem Dokument zusammengefasst: **Ablagerichtlinien dokumentiert** 

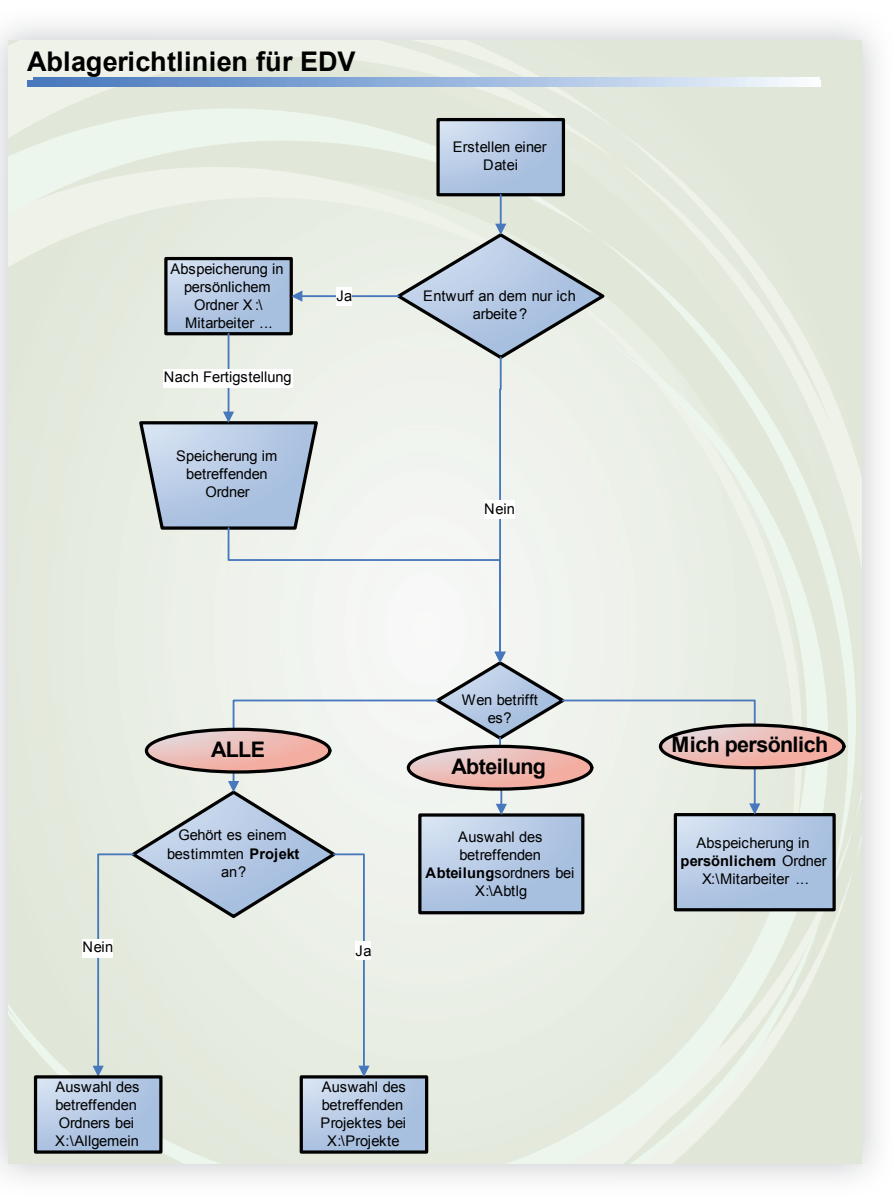

Ziel der Ablagerichtlinien ist es, bei Bedarf Dokumente schnell zu finden (und zwar auch in den Ordnern der Kollegen) und das doppelte Speichern von Dateien zu vermeiden (denn dann entstünde die Frage, welche Version aktuell ist).

### **Darauf kommt es an**

Als persönliche Dokumente gelten zum Beispiel Arbeitsunterlagen, die noch nicht abgeschlossen sind.

Der Ordner des Mitarbeiters dient daher als Zwischenspeicher für Unterlagen, die zur Bearbeitung von Projekten von ihm verwendet werden. **Persönlicher Ordner** betreffenden

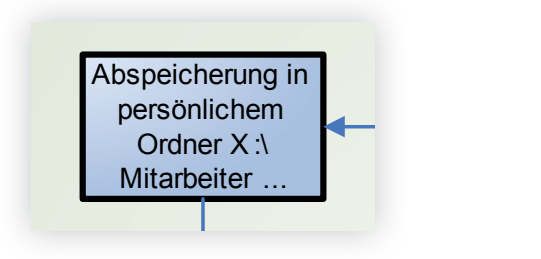

In den Allgemein-Ordner kommen Dateien, die keiner Abteilung zugerechnet werden können, aber für die ganze Firma von Relevanz sind (zum Beispiel Logos, Mottos, Infos). **Allgemein-Ordner**

Auswahl des

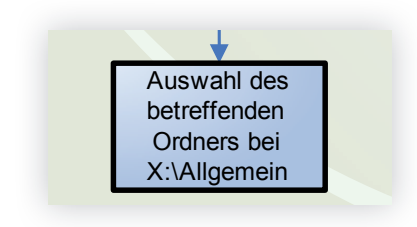

Auswahl des

Nein In den Projekt-Ordner kommen Daten zu Großprojekten, die von mehreren Abteilungen bearbeitet werden (zum Beispiel Großveranstaltungen).  $\mathbf{G}$ r **Projekt-Ordner**

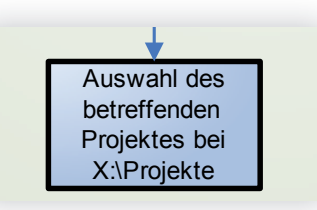

eine Abteilung betreffen. Abteilungsrelevante Themen sind zum Beispiel Projekte, die nur **Abteilungs-Ordner**<br>eine Abteilung betreffen **Abteilung**

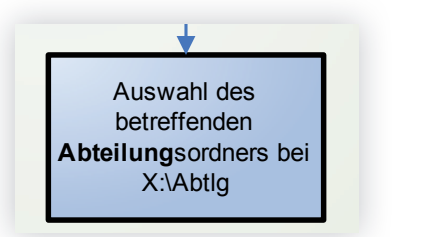

Jeder Mitarbeiter bekommt einen eigenen Ordner. Diese Ordner sind nach Namen sortiert (Nachname, Vorname). Dieser Ordner ist identisch mit dem oben genannten, der als Zwi-**ALLE Mich persönlich** schenspeicher dient. **Persönlicher Ordner**

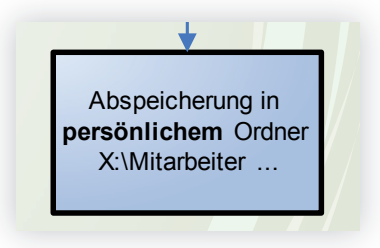

### Auf einen Blick:

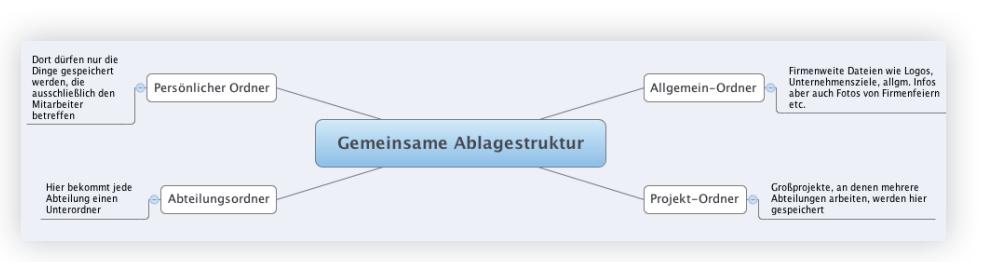

### **Was der Tipp bewirkt**

**Schnelles Einarbeiten dank MindMap**

Wenn Sie so vorgehen, können sich auch neue Kollegen oder Praktikanten ohne Mühe und ohne lange Einarbeitungszeit schnell zurecht finden. Sie benötigen lediglich die MindMap als Orientierungshilfe.

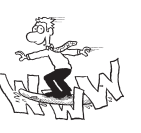

### **Service**

Weitere Anregungen zur Erstellung eines Ablagesystems bekommen Sie kostenlos als Download unter: www. fuer-immer-aufgeraeumt.de/kurz-downloaden.html

### **4.3 Machen Sie Ihre Dokumente mit einem Pfad ..wiederfindsicher"**

### **Was ist das Problem?**

**So gehen Sie vor**

Problematisch bei der Ablage von Dokumenten ist nicht das Ablegen, sondern das Wiederfinden: Im PC können abgelegte Faxe, Briefe oder sonstige Dokumente oft trotz der vielgerühmten Suchfunktionen nur mit Mühe wieder auf den Bildschirm geholt werden.

**Suchfunktionen helfen nicht immer**

Der wohl wichtigste Tipp, zumindest für das digitale Wiederfinden von Dokumenten, ist der, sinnvolle Dateinamen zu vergeben. Wie es gehen kann, haben wir auf Seite 60 erklärt.

**Dokumentennamen für optimale Suchergebnisse**

Wenn Sie nun im ganzen Unternehmen einheitliche Dateinamen vergeben möchten, ist es wichtig, dass Sie gemeinsam klären, was für das Unternehmen sinnvoll ist. Machen Sie das am besten gleich zu einer festen Spielregel. Folgende Spielregel hat sich bei uns bewährt, vielleicht passt diese auch bei Ihnen. Machen Sie, wenn nötig, entsprechende Anpassungen.

Wenn Dokumente auch immer wieder ausgedruckt werden, dann ist der Dateipfad eine sehr hilfreiche Möglichkeit, um die Daten schnell wieder zu finden. Zum Beispiel lassen wir bei uns in Seminaren immer wieder ein Foliensichtbuch mit Informationen für neue Mitarbeiter durchgehen. Immer wieder kommt es vor, dass Sekretärinnen aus Firmen dann nach dem Seminar bei uns anrufen und unserer Sekretärin den Pfad durchgeben. Beide kennen sich nicht und wissen nicht, um was es genau geht und können trotzdem einfach die Zusendung der Dateien

### **Dateipfad aufs Dokument**

in die Wege leiten.

Die einfachste Variante ist, grundsätzlich auf allen Dokumenten den Dateinamen und den Pfad zu vermerken. In manchen Firmen möchte man dies aus ästhetischen Gründen nicht für den Kundenschrift verkehr. Dann wird der Pfad und der Dateinamen nur intern verwendet. Wenn die Einrichtung erfolgt ist, **Spielregel daraus machen** wird nun automatisch der Pfad auf jedem Dokument eingefügt und kann so jederzeit rekonstruiert werden.

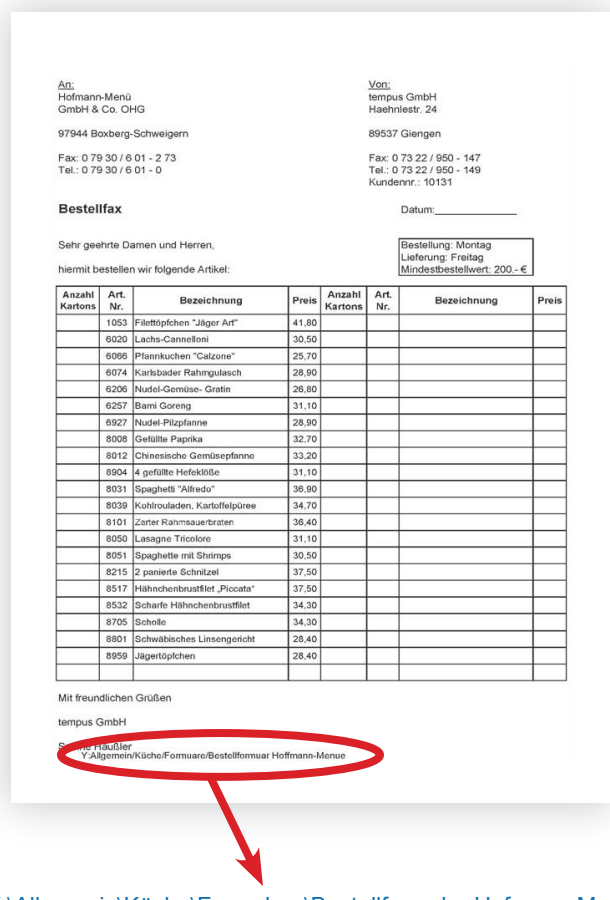

Y:\Allgemein\Küche\Formulare\Bestellformular Hofmann-Menue

Manche bringen bei diesem Tipp den folgenden Einwand. Sie sagen: "Wenn ich den Pfad auf einen Brief schreibe, dann kann dies doch mein Kunde sehen und er bekommt Einblick in unsere EDV-Struktur." Ist es Ihnen zu riskant, bei externen Dokumenten den Pfad anzugeben, dann beginnen Sie einfach bei internen Dokumenten.

### **Was der Tipp bewirkt**

Egal ob digital oder in Papierform, wenn Sie auf dem Dokument den Pfad angeben, finden Sie die Originaldatei jederzeit auf Ihrem Rechner wieder. Auch Ihre Vertretung kann so wichtige Dokumente schnell finden.

### **Service**

Eine Anleitung zum Einrichten von einem Dateipfad bei Word und Excel 2010 bekommen Sie kostenlos als Download unter www. fuer-immer-aufgeraeumt.de/kurz-downloaden.html

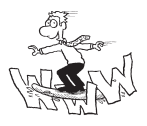

### **4.4 Gestalten Sie Ablagespielregeln – So kann es in der Praxis gelingen**

### **Was ist das Problem?**

Vor kurzem habe ich (Jürgen Kurz) ein Projekt begleitet, bei dem vier Controller ähnliche Statistiken für unterschiedliche Abteilungen erstellt haben. Interessanterweise hatte jeder einzelne dieser Controller sein eigenes Ablagesystem, das in sich gut funktionierte und vom jeweiligen Controller auch gut beherrscht wurde. Allerdings waren die Ablagesysteme sehr unterschiedlich. Es war faktisch nicht möglich, dass einer auch die Dateien des anderen hätte finden können – obwohl dies zu deutlichen Verbesserungen geführt hätte auch auf inhaltlicher Ebene, denn obwohl sie an ähnlichen Statistiken gearbeitet hatten, haben sie sich nie abgestimmt oder gefragt, wie das der andere macht. **Voneinander lernen**

### **So gehen Sie vor**

**Auf ein System einigen**

Im beschriebenen Fall sah der Lösungsweg so aus:

- Ausgehend von den gleichartigen Tätigkeiten wurde überlegt, wo ein guter Platz für die jeweilige Information wäre.
- Die Struktur wurde dann gemeinsam am Laufwerk umgesetzt und entsprechend auch mit den bestehenden Dateien gefüllt.
- Praktisch wurden virtuelle Ordner angelegt, wo gleichartige Tätigkeiten und Informationen abgelegt waren.
- Die Ordner bekamen Namen wie "Vorbereitungsdateien", "Statistik", "Sonderauswertungen", "Planung".
- Für jeden Controller wurden in den jeweiligen Unterverzeichnissen eigene Verzeichnisse angelegt.

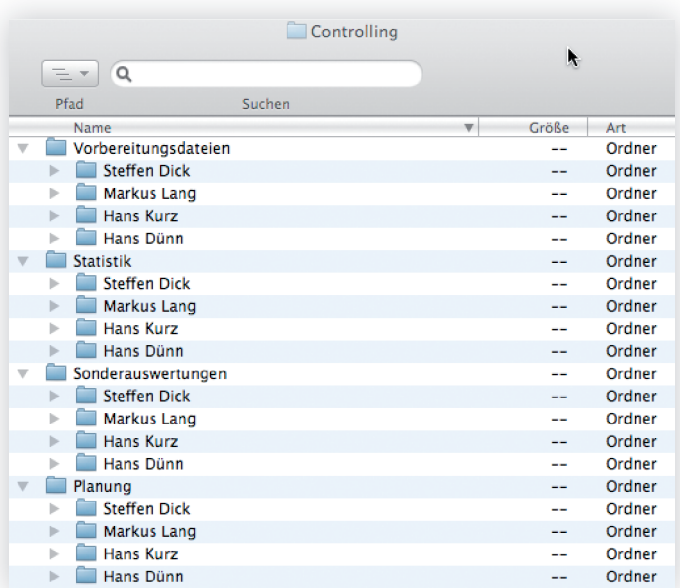

### **Was der Tipp bewirkt**

Ergebnis: Jeder konnte seine individuellen Informationen leicht wiederfinden. Weil er nur in das nächste Unterverzeichnis gehen musste, konnte sich jeder auch im Nachbarbereich zurecht finden – beispielsweise im Vertretungsfall. **Jeder findet sich zurecht**

**Darauf kommt es an**

Es gibt unterschiedlichste Möglichkeiten, wie die Ablage im Computer aussehen kann. Entscheidend ist, dass man sich einmal auf ein System einigt und dieses dann auch konsequent beibehält. **Konsequent bleiben**

### **4.5 Neustrukturierung – So gehen Sie vor**

### **Was ist das Problem?**

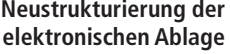

Wenn die elektronische Ablage unstrukturiert ist, da bisher keine klaren Ablagespielregeln im Unternehmen gegolten haben, sollten Sie sich der Neustrukturierung stellen. Die investierte Zeit wird sich im Nachhinein mehrfach auszahlen und Ihnen und den Kollegen viel Zeit sparen und viele Nerven schonen.

Um die neuen Ablagerichtlinien umzusetzen, muss die EDV aufgeräumt werden. Da dieses Großprojekt viele abschreckt, geben wir Ihnen im Folgenden eine bewährte Schritt-für-Schritt-Anleitung an die Hand. So wissen Sie immer, was als Nächstes zu tun ist, um Ihr Ziel, eine übersichtliche und ausbaufähige neue EDV-Struktur zu installieren, ohne dass Sie oder Ihre Kollegen befürchten müssen, dass dabei Daten verloren gehen. **Schritt für Schritt vorgehen**

### **So gehen Sie vor**

**1. Alte Ordnerstruktur sichten**

Schauen Sie Ihre alten Strukturen durch und sammeln Sie zum Beispiel in einer MindMap (2.1 Ihr Weg zur neuen Struktur) mögliche Überschriften und Sammelpunkte. Wichtig ist, dass Sie alle Verzeichnisse, Netzlaufwerke und Ordner überfliegen, um alle Hauptpunkte zu erfassen. **Material sichten**

**2. Neue Struktur erstellen und dokumentieren**

- Erstellen Sie jetzt auf Basis der MindMaps oder der Durchsicht der Ordner eine neue Struktur als Unterverzeichnis im bisherigen Verzeichnis. **Struktur erarbeiten**
	- Legen Sie die Struktur im ersten Schritt komplett losgelöst von der bisherigen Struktur an ohne Dateien und Inhalte. In der Bauwirtschaft würde man sagen "Greenfield", also auf der grünen Wiese. Ganz wichtig ist, dass Sie gleich parallel die getroffenen Regelungen festhalten – ein einfaches Word-Dokument genügt dafür völlig. **"Greenfield"**

An den unterschiedlichsten Punkten werden Sie mit Ihren Kollegen diskutieren und gemeinsam Lösungen entwickeln, wie Sie die Ablage zukünftig organisieren wollen: zum Beispiel Bilder im allgemeinen Ordner Fotos oder direkt bei der Veranstaltung – beides ist möglich und richtig, wenn Sie aber keine Absprachen haben und ein Teil der Kollegen nach Möglichkeit A ablegt und ein Teil der Kollegen nach Möglichkeit B wird es schwierig, sich hier zurecht zu finden.

### **3. Backup erstellen lassen**

Wenn Sie somit auf Grundlage der alten Struktur eine neue Struktur erstellt haben, lassen Sie im nächsten Schritt von der IT ein Backup erstellen. Dies ist sehr wichtig, damit sich die Kollegen auf die neue Struktur einlassen können. Das Backup hilft, weil dadurch klar ist, sollte man sich in der neuen Struktur nicht zurechtfinden, kann jederzeit über die Sicherung auf die Dateien aus der alten Struktur zurückgegriffen werden.

### **Backup der alten Daten**

**Absprachen treffen**

### **4. Die benötigten Dateien verschieben**

Vereinbaren Sie im nächsten Schritt eine Übergangszeit, in der die Dateien von der bisherigen Struktur in die neu geschaffene verschoben werden. Diese empfehle ich möglichst kurz zu halten (zum Beispiel vier Werktage). In dieser Zeit werden die Dateien aus der alten Struktur in die neue Struktur verschoben. Dies teilt man am besten unter den Kollegen auf, um die Arbeitsbelastung auf mehrere Schultern zu verteilen.

Nach dieser Übergangszeit trifft sich noch einmal die komplette Abteilung. Fragen Sie sich gemeinsam, ob die neue Struktur an allen Enden funktioniert hat, oder ob es noch unklare Unterpunkte und Strukturen gibt – hier können Sie auf die Erfahrungen aller beim Verschieben in die neue Ablagestruktur profitieren. Auf Basis dieser Erkenntnisse können Sie dann gemeinsam die Ordnerstruktur bei Bedarf anpassen. Wenn sich dann alle einig sind und alle Ungereimtheiten behoben sind, können Sie ab jetzt nur noch mit der neuen Struktur arbeiten.

#### **Neue Struktur auf dem Prüfstand**

**Neue Struktur füllen**

### **5. Alte Struktur löschen**

**"Ausgeräumten" Strukturbaum löschen** Die alte Struktur kann in diesem Zuge gelöscht werden. Hier verbleiben all die Dateien und Ordnerstrukturen, die nicht mehr benötigt werden. Ab diesem Moment ist dann die neue Struktur im Einsatz. Und sollte doch einmal noch etwas fehlen, können Sie ja auf die externe Sicherung des Backups zurückgreifen.

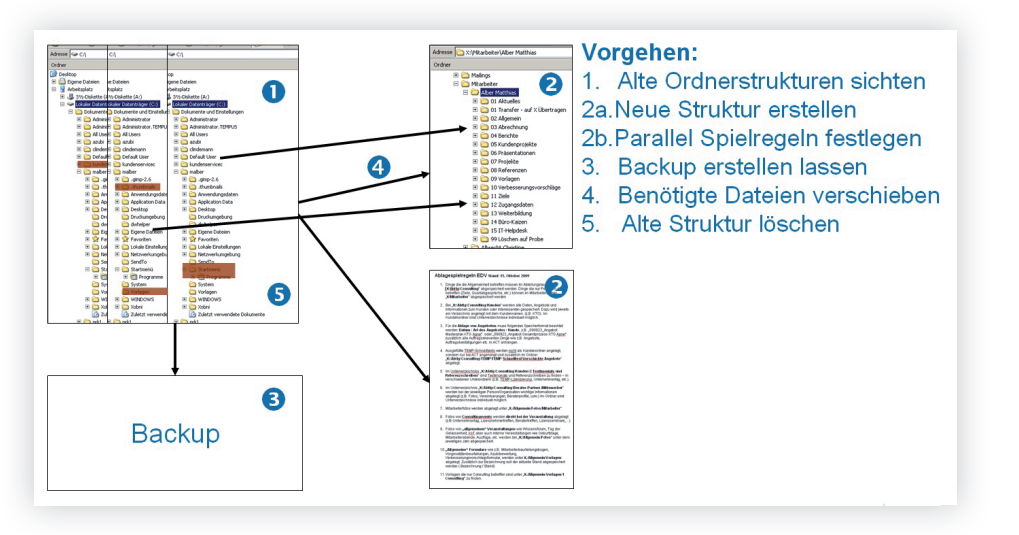

### **Was der Tipp bewirkt**

**Backup für den Notfall**

Mit dieser Anleitung können Sie und Ihre Kollegen in aller Ruhe, ohne Stress und mit dem beruhigenden Gefühl, dass nichts verloren ist, sich eine neue, auf Sie optimal abgestimmte Ablagestruktur erarbeiten. Zudem haben Sie immer noch die beruhigende Backup-Version, auf die Sie zur Not zurückgreifen können. Wichtig ist dabei nur, dass Sie keine neuen Dokumente innerhalb der alten Struktur speichern, diese ist und bleibt ihr Backup. Mit dieser Anleitung bekommen Sie jedes Datenchaos in den Griff .

### **4.6 Systeme, die viele Jahre zuverlässig nutzbar sind**

In manchen Bereichen ist es so, dass sich Mitarbeiter auch noch nach vielen Jahren in den Akten zurechtfinden müssen. Hier ist es wichtig, dass Sie pragmatische Lösungen finden, die auch technische Neuerungen und Systemupdates überdauern können.

### **So gehen Sie vor**

Einer meiner Kunden stellt Schaltschränke für Wohnhäuser her. Die Schränke sind je nach Kunde individuell und werden entsprechend geplant. Wenn das Gesamtprojekt abgeschlossen ist, werden alle wichtigen Papiere zentral archiviert. Wenn ein Kunde anruft, der schon vor vielen Jahren einen Schaltschrank gekauft hat wird er gebeten, den Schaltschrank zu öffnen und eine Nummer zu nennen, die sich an der Innenseite immer an der gleichen Stelle befindet.

**Praxisbeispiel: Schaltschränke**

**Langlebige Systeme sind simpel**

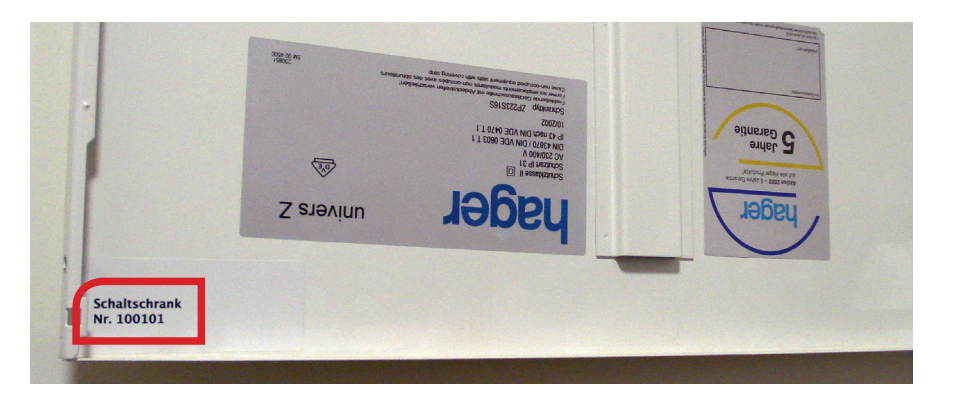

Aufgrund dieser Nummer ist man sofort in der Lage, in der Datenbank der Firma die zugehörige Dokumentation herauszuziehen und das Problem zu beheben.

**Dokumentation sofort einsehbar**

### 5. Die Zusammenarbeit mit Kollegen vereinfachen

### **5.1 Vereinfachen Sie sich mit klaren Zuständigkeiten das Miteinander**

### **Was ist das Problem?**

**Wissen, was der andere macht**

Wie bei der Betreuung von gemeinsam genutzten Plätzen muss auch die gemeinsame digitale Ablage regelmäßig aktualisiert und gepflegt werden.

### **So gehen Sie vor**

**Zuständigkeiten sammeln** Sie können damit beginnen, dass Sie eine Tabelle erstellen, auf der die Zuständigkeiten sowie die Vertretungen aufgelistet sind. Sie können zum Beispiel festlegen, wer für die Pflege der Homepage verantwortlich ist, wer sich um die regelmäßige Aktualisierung von Formularen im Intranet kümmert und wer die Telefonliste der Abteilung pflegt. Mit Hilfe dieser Liste sehen Sie dann auch, wo noch keine Vertretungsregelungen bestehen.

Vertretung: J. Kurz

Vertretung: Vertretung:

Vertretung:

#### Axel Güttinger (Ruf-Nr. 155)

- 
- Getränkeautomaten (Haehnlestr. 24) Geräte, z. B. Fax, Kopierer, etc. (Haehnlestr.24) Lohnabrechnung Arbeitspapiere

Thomas Kuschel (Ruf-Nr. 208)

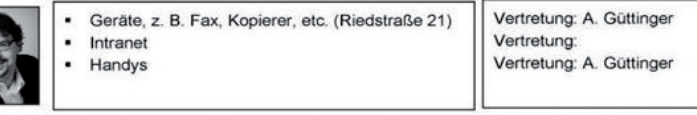

#### Jürgen Kurz (Ruf-Nr. 122)

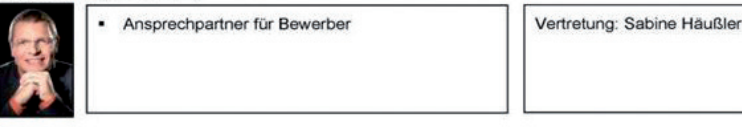

Manchmal haben Mitarbeiter auch das Gefühl, dass ihre Arbeit von den Kollegen nicht wertgeschätzt wird. So etwas demotiviert und führt auf lange Sicht oft zu einem Qualitätsverlust der Arbeit – nicht zu sprechen davon, dass es die Freude an der Arbeit nimmt.

### **So gehen Sie vor**

Ich habe gute Erfahrungen mit rotierenden Zuständigkeiten gemacht. Wenn aus jeder betroffenen Abteilung mal jemand für die Küche zuständig ist, dann wird nach und nach jedem klar, wie viel Arbeit es macht, bestimmte Dinge in Ordnung zu halten. Ergebnis ist, dass die Menschen mit größerer Sorgfalt mit diesen Dingen umgehen und die gemeinsam vereinbarten Spielregeln eher einhalten.

#### **Rotierende Zuständigkeiten**

**Wertschätzung erhöhen**

### **Was der Tipp bewirkt**

Klare Zuständigkeiten helfen, auch komplexere Strukturen im Griff zu behalten. Die Verantwortung ist auf mehrere Schultern verteilt und somit leichter für den Einzelnen zu tragen.

**Komplexe Prozesse sicherstellen**

### **Darauf kommt es an**

Mindestens so wichtig wie die Dokumentation der Zuständigkeit ist die Überwachung der Aktualität. Wenn sich Punkte ändern, müssen die Dokumentationen angepasst werden.

**94 95**

### **5.2 Befreien Sie Ihre IT-Spezialisten von unnötigen Unterbrechungen**

### **Was ist das Problem**

Ich höre zum Beispiel oft von IT-Mitarbeitern, dass sie keine fünf Minuten an einer Sache dranbleiben können, weil ständig jemand anruft oder vorbeikommt und fragt, warum der Drucker nicht funktioniert oder wo er ein Netzwerkkabel herbekommt … Auch bei tempus haben die IT-Verantwortlichen über die vielen Unterbrechungen geklagt. Daher war uns klar, dass wir hier etwas ändern müssen. Heute werden unsere IT-Verantwortlichen nicht mehr wegen Kleinigkeiten gestört. **Konsequent bleiben**

### **So gehen Sie vor**

Hier einige Beispiele von Maßnahmen, die wir durchgeführt haben:

**Das Prinzip der klaren Zuständigkeiten Klare Zuständigkeiten**

> Auf einer internen Liste wurde für jedes Thema der richtige Ansprechpartner notiert. So können Fragen gleich an die dafür zuständigen Personen gestellt werden. Unsere Liste können Sie als Anregung gerne herunterladen.

#### **Externe IT-Experten einbeziehen Auf Experten**

Bei uns im Haus gilt die Spielregel, dass sehr spezielle IT-Probleme direkt an externe Spezialisten weitergegeben werden. Dazu haben wir eine Liste mit all unseren externen IT-Partnern und deren Kontaktdaten erstellt, so dass die Mitarbeiter sich direkt an die Fachkräfte wenden können. **zurückgreifen**

#### **Das Prinzip Selbstbedienung Selbstbedienung**

Wir haben einen Computerzubehör-Schrank eingerichtet. Alle Mitarbeiter wissen, wo dieser steht. Zudem ist er so beschriftet und mit durchsichtigen Klappen versehen, so dass alle ohne langes Suchen, die Dinge nehmen können, die sie benötigen. Netzwerkkabel, USB-Sticks, Tastaturen etc. nimmt sich einfach jeder selbstständig (siehe Abbildung).

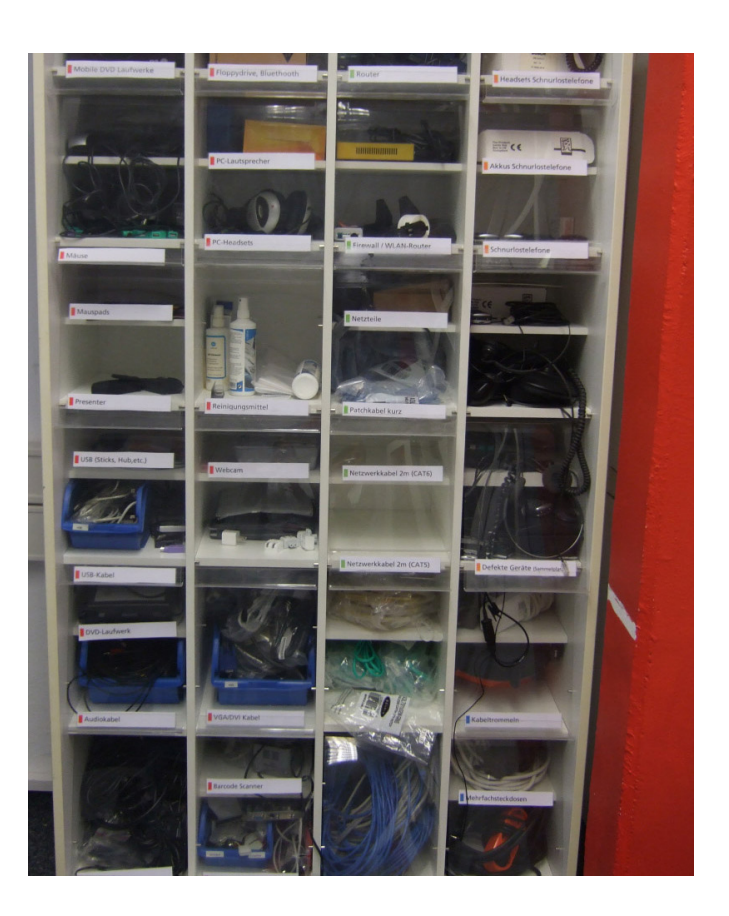

### **Was der Tipp bewirkt?**

Ihre IT-Experten können sich nun mit den wirklich wichtigen Dingen im Haus beschäftigen und haben so ein offenes Ohr, wenn jemand ein dringendes und schwieriges Problem hat. Auch die Hilfesuchenden profitieren davon, denn sie können sich gleich an die richtige Person wenden und bekommen so ihr Problem meist deutlich schneller gelöst.

### **Störungsfreies Arbeiten**

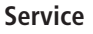

Die IT-Ansprechpartner-Liste von tempus können Sie sich als Anregung kostenlos downloaden unter: www. fuer-immer-aufgeraeumt.de/kurz-downloaden.html

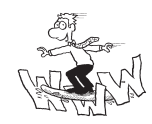

### 6. Vereinfachen Sie Besprechungen mit digitalen Hilfsmitteln

#### **Zeitfresser: Besprechungen**

Besprechungen sind wichtig und auch wenn Techniken wie Skype und andere Konferenzprogramme es uns mittlerweile ermöglichen, uns virtuell zu treffen, ist es doch für das menschliche Miteinander sehr wichtig, dass man sich von Zeit zu Zeit auch persönlich an einen Tisch setzt, um die Dinge gemeinsam zu besprechen. Besprechungen versetzen Mitarbeiter zudem in die Lage, bei einem Thema mitzudenken und eigene Ideen einzubringen. Sehr häufig laufen Besprechungen aber ineffizient ab, weil sie schlecht vorbereitet sind und unstrukturiert moderiert werden. Entsprechend groß ist das Frustpotenzial. Damit Sie aber möglichst viel Zeit für die inhaltliche Arbeit nutzen können, anstatt sie für organisatorische Dinge zu verwenden, haben wir ein paar bewährte Hilfsmittel zusammengetragen.

### **Was ist das Problem?**

#### **Terminfindung leicht gemacht**

Wer kennt das nicht, es soll ein Termin für eine Besprechung gefunden werden und man verbringt viel Zeit damit, den Leuten hinterher zu telefonieren, um alle unter einen Hut zu bringen. Wenn man dann noch die Zeit am Kopierer mitzählt, um die Leute mit den entsprechenden Unterlagen zu versorgen, fragt man sich, ob so die eigene Arbeitszeit wirklich sinnvoll genutzt ist?

### **So gehen Sie vor**

**Online-Möglichkeiten nutzen** Generell empfehle ich Ihnen, Terminabsprachen immer zum Ende der vorangegangenen Besprechung zu machen. Am einfachsten geht es immer noch, wenn alle Beteiligten an einem Tisch sitzen. Leider ist das nicht immer möglich. Hier können Online-Abstimmungsportale wie Doodle entlasten. Dort können Sie alle Terminvorschläge einstellen und eine Einladung an die zur Abstimmung aufgerufenen versenden. Die Gefragten tragen sämtliche für sie machbaren Termine bis zu einem von Ihnen festgesetzten Datum ein. Aus der Übersicht, die so entsteht, können Sie dann entnehmen, wer wann kann und wann somit das Treffen stattfinden wird. Nach Abschluss der Abstimmung empfiehlt es sich, noch einmal eine E-Mail an alle zu schreiben und sie über den Sitzungstermin zu informieren. An dieser Stelle können Sie gleich noch Ihre Kollegen um Tagesordnungspunkte bitten oder noch einmal auf die To-Do-Liste und die offenen Punkte der letzten Sitzung hinweisen.

### **Doodle**®

**neinsam einen Termin finden**<br>Ien Sie Ihren Namen im Eingabefeld unten ein, und wählen Sie die Termine, an denen Sie Zeit haben.

#### **Betriebsauflfug**

Eine Umfrage von Matthias Alber |  $\pm$  5 |  $\pm$  0 |  $\odot$  vor weniger als einer Minute Wo: Region Nümberg

Gemeinsamer Betriebsausflug mit Betiebsbesichtigung, Vortrag und Kultur.

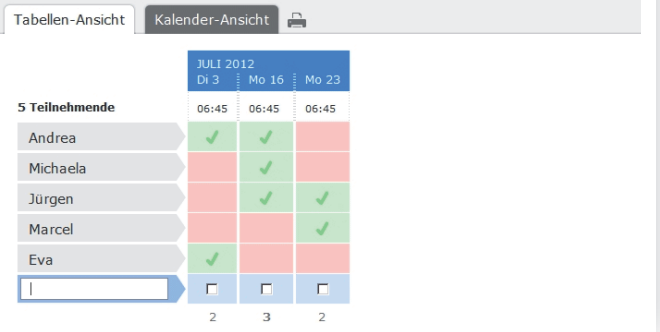

### **Was der Tipp bewirkt**

Wenn Sie öfter Termine mit mehreren Beteiligten koordinieren müssen, können Abstimmungsportale eine echte Erleichterung für Sie sein.

### **Service**

Eine ausführliche Anleitung, wie Sie eine doodle-Umfrage gestalten können, bekommen Sie kostenlos als Download unter www. fuer-immer-aufgeraeumt.de/kurz-downloaden.html

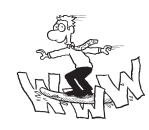

### **6.1 Gestalten Sie Ihre Sitzungen effizient**

### **Was ist das Problem?**

**Schlechte Vorbereitung ist teuer**

Das, was Besprechungen wirklich teuer macht, ist eine schlechte Vorbereitung und unfokussierte Diskussionen. Aber es kostet nicht nur viel Geld sondern vor allem Zeit und Nerven für alle Beteiligten.

### **So gehen Sie vor**

**Eine verbindliche Tagesordnung ist Pflicht**

Etablieren Sie eine verbindliche Tagesordnung im Voraus. Vereinbaren Sie hierfür intern die Spielregel, dass der jeweilige Sitzungsleiter die Tagesordnung schon vor der Veranstaltung mit den entsprechenden Punkten sowie den dafür veranschlagten Zeiten verteilt (zum Beispiel 2 Tage vorher). Bei uns hat sich bewährt, dass wir bei den Sitzungen zu jedem Besprechungspunkt eine schriftliche Vorbereitung haben. Das hilft uns dabei, uns zu fokussieren und die Themen schneller abzuarbeiten.

### **Darauf kommt es an**

Es ist egal, ob Sie dafür Präsentationsfolien an die Wand beamen, Ausdrucke verteilen oder Flipcharts nutzen. Wichtig ist hier, dass die Vorbereitungen für alle ersichtlich machen, was das Problem ist, welche Lösungsmöglichkeiten es geben kann, welche empfohlen werden und warum. Hier kann zum Beispiel das Reagan-Formular eine gute Hilfe sein. **Themen gut vorbereiten**

### **Cleverer Tipp aus der Papierwelt**

**Behalten Sie die Zeit im Auge**

Machen Sie allen klar, dass von einem festen Zeitrahmen alle profitieren. Vereinbaren Sie gemeinsam, dass Sitzungen pünktlich beginnen und bestimmen Sie jemanden aus der Gruppe, der darauf achtet, dass die für die einzelnen Punkte vorgesehenen Zeiten auch wirklich eingehalten werden. Das diszipliniert alle Teilnehmer und verhindert Diskussionen, die endlos lange um eine Sache kreisen und meist nicht mehr zum Ziel führen. Manchmal kann es auch helfen, Sanduhren auf den Tisch zu stellen.

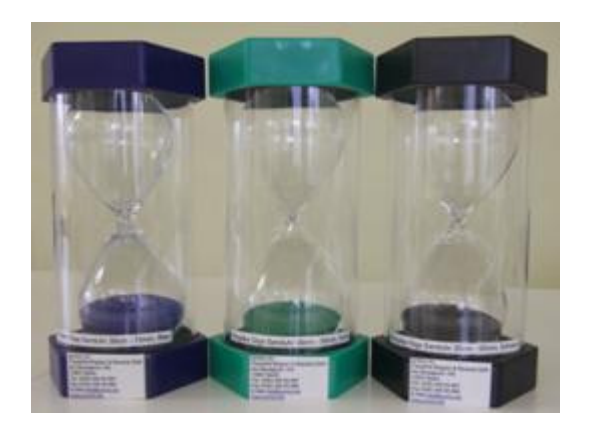

Wir haben solche bei tempus im Einsatz. Sie sind mit ihren 30 Zentimeter Höhe nicht zu übersehen und helfen uns, uns zu disziplinieren.

### **6.2 Das Sofortprotokoll**

### **NIedrige Umsetzungsquote**

Vor kurzem waren wir gemeinsam bei einem Unternehmen. Wir haben den Unternehmer gefragt, wie hoch bei ihm im Unternehmen die Umsetzungsquote von vereinbarten To-Dos ist. Die Antwort war sehr ernüchternd nur ca. 50 Prozent. Wie hoch ist bei Ihnen die Umsetzungsquote?

### **Was ist das Problem?**

**Ergebnisse sofort festhalten** Oft entwickelt die Gruppe gute Ideen, es werden Listen an To-Dos erstellt, aber am Ende wird die Hälfte vergessen, da es entweder gar kein Protokoll gibt, es erst Wochen später verschickt wird oder das Protokoll wichtige Lücken hat. Halten Sie daher die Ergebnisse am besten sofort fest.

### **So gehen Sie vor**

Machen Sie es sich zum Grundsatz, dass es keine Sitzung ohne Protokoll gibt. Die Mitschrift muss nicht aufwendig gestaltet werden, oft reicht ein Ergebnisprotokoll. Wichtig ist dabei nur, dass alle sehen, was notiert wird. Hierzu hat sich bei uns bewährt, das Protokoll live während der Besprechung auf einem Computer zu verfassen. Dabei werfen wir das Protokoll mit dem Beamer an die Wand, so dass alle Beteiligten sehen, was notiert wird. So können die Teilnehmer auch gleich Anmerkungen machen oder Missverständnisse auflösen. Zudem haben wir die Erfahrung gemacht, dass ein Sofort-Protokoll den Teilnehmern hilft, zielgerichtet zu diskutieren. Es gibt mittlerweile auch genügend Anbieter im Internet, die Vorlagen für Protokolle anbieten und so das Mitschreiben während der Besprechung vereinfachen. **Protokoll ist Pflicht**

**To-Dos der letzten Sitzung** Sollten Sie Probleme mit dem Abarbeiten der To-Dos haben, dann setzen Sie immer als 1. Punkt auf die Tagesordnung die Absprache der Erledigung der To-Dos der letzten Sitzung. Sie werden sehen, bald erledigen alle ihre Aufgaben. Und wenn mal etwas nicht erledigt wurde, dann gab es dort meist ein Problem, das nun direkt angesprochen und gelöst werden kann.

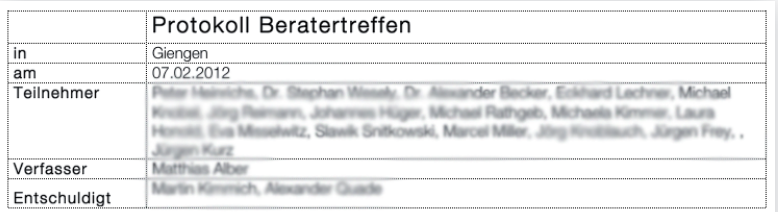

### **Üherhlick**

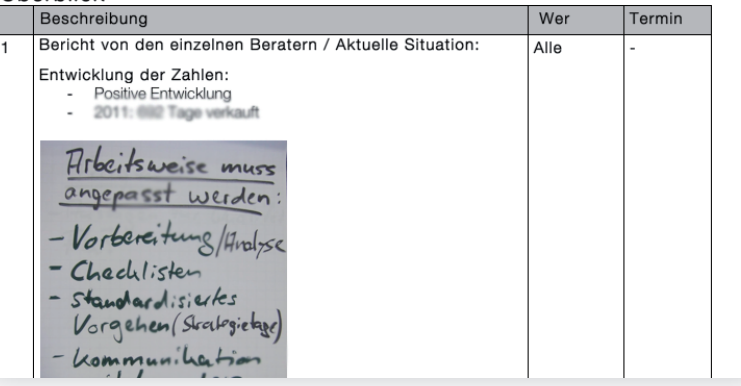

### **So gehen Sie vor**

Der Moderator leitet die Sitzung. Er ist in der Regel derjenige, der die Tagesordnung erstellt hat.

### **Was der Tipp bewirkt**

- **Jeder im Raum kann mitdenken.**
- Es ist sichergestellt, dass das Protokoll verständlich ist.
- Direkt nach Abschluss der Besprechung ist auch das Protokoll fertig und kann weiter verteilt werden.

### **Darauf kommt es an**

Ein Sofort-Protokoll alleine hilft noch nicht, um eine Besprechung effizient zu gestalten. Orientieren Sie sich an folgenden Empfehlungen, um die Effizienz Ihrer Besprechungen zu steigern: Fangen Sie mit den Themen an, die alle Beteiligten betreffen. Wenn Sie die Themen, die nicht mehr alle betreffen, an den Schluss legen, können die anderen schon aus dem Meeting herausgehen und sich ihren anderen Aufgaben widmen.

### **Clevere Reihenfolge für die Tagesordnung**

### **6.3 Spielregeln für Besprechungen**

**Nicht zu viel auf einmal fordern** Auch beim Thema Besprechungen ist es wichtig, dass Sie gemeinsam mit den betroffenen Mitarbeitern Spielregeln festlegen. Es nützt wenig, die Regeln vorzugeben. Mein Tipp lautet auch hier, nicht zu viel auf einmal zu wollen. Steigen Sie lieber langsam in das Thema ein.

### Regeln für Besprechungen

- 1. Im angemessenen Zeitraum einladen (rechtzeitig versenden)
- 2. Einladungsstatus "optional" = zur Info, Entscheidung der Teilnahme liegt beim Eingeladenen
- 3. Top's (TagesOrdnungsPunkt) im Outlook- Formular aufführen
- 4. Den Top's Zeitbudgets zuordnen
- 5. Die Top's mit Zielsetzungen versehen I = Info; E = Entscheidung; B = Beratung
- 6. Für den jeweiligen TOP wird in der Einladung ein Verantwortlicher benannt
- 7. Wichtige Infos müssen verteilt bzw. im ELO zugänglich gemacht werden
- 8. Die Teilnehmer sollen sich vorbereiten (ggf. kurze Vorbesprechung)
- 9. Es wird ein Zeitnehmer bestimmt
- 10. Protokollführer wird festgelegt ggf. erstellt der Einladende das Protokoll
- 11. Protokoll wird als ELO-Workflow verteilt
- 12. Die Teilnehmer der jeweiligen Besprechung räumen nach Beendigung das Besprechungszimmer auf

13. Frühzeitige Info, wenn Termin verschoben werden muss

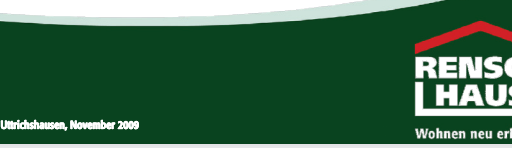

### **Service**

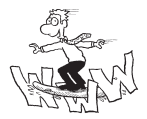

14 Empfehlungen für effektive Besprechungen bekommen Sie kostenlos als Download unter:

www. fuer-immer-aufgeraeumt.de/kurz-downloaden.html

### 7. Optimieren Sie die Schnittstellen zur digitalen Welt

Je mehr Einverständnis Sie von allen Kollegen beim Festlegen **Einverständnis erzielen** der gemeinsamen Spielregeln erzielen, desto dauerhafter bleibt Ihre Abteilung organisiert.

### **Entsorgung von Altgeräten**

Alte Monitore, Tastaturen etc. müssen entsorgt werden. Doch wohin damit? Unser Tipp: Bevor man alte Monitore etc. entsorgt, kann man diese auch auf einem Tisch für Mitarbeiter "zum Mitnehmen" stellen. Möglicherweise freuen sich Mitarbeiter darüber und man erspart sich den Arbeitsaufwand und die Entsorgungskosten.

**Mitarbeitern Altgeräte zum Mitnehmen anbieten**

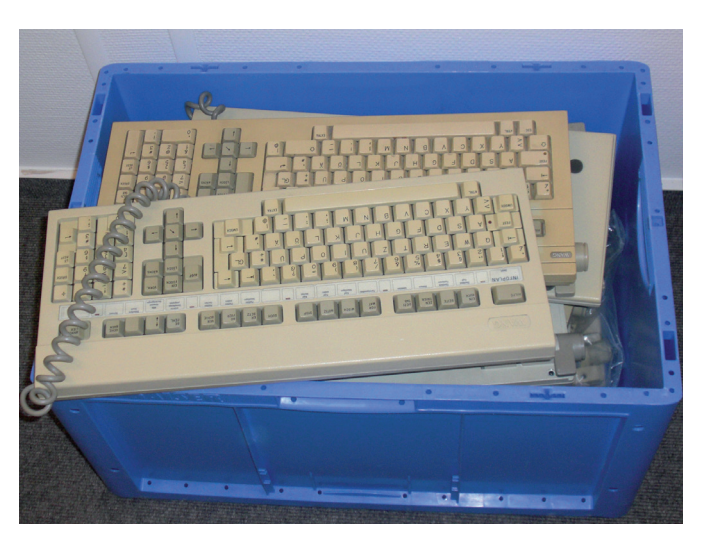

### **Archivierung von CDs**

**Welche Information ist auf welcher CD?** Manche Daten werden auf CDs archiviert. Problem: Oft weiß man nachher nicht mehr, welche Informationen auf welcher CD sind.

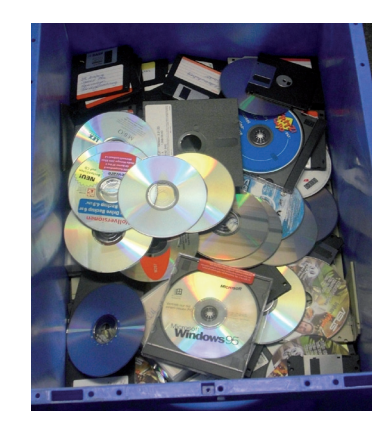

### **Inhaltsverzeichnis ausdrucken**

Eine mögliche Lösung: Drucken Sie sich das Inhaltsverzeichnis der CD aus und schieben Sie den Ausdruck vorne in die CD-Hülle ein. Das umständliche Einlegen der CD in den Computer, um den Inhalt zu sehen, entfällt so.

### **Teure Kopien**

**Liste mit Druckkosten aushängen**

### Große Mengen von Papier für Strategiesitzungen, Werbeaus-

sendungen etc. werden kopiert, weil nicht bewusst ist, welche Alternativen bestehen und was sie kosten. Auch werden oftmals teure Farbkopien gemacht, obwohl Schwarz-Weiß-Kopien auch genügen würden. Hängen Sie deshalb eine Liste mit Druckkosten für Schwarz-Weiß-, Farb-, Schnell- und Offsetdruck am Gerät auf. Zusätzlich vermerken Sie am besten noch die Adressen der Druckereien sowie interne und/oder externe Ansprechpartner.

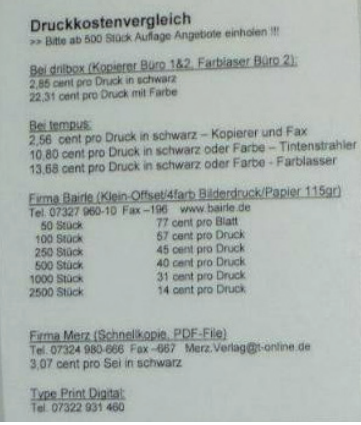

### **Gerät ohne Papier**

Wie oft passiert es, dass etwas nicht ausgedruckt werden kann, weil das Papier im Gerät ausgegangen ist?

Um das zu verhindern, können Sie etwa einen Zentimeter vor Ende des Papierstapels ein andersfarbiges Blatt einlegen. Sie wissen dann sofort, dass das Papier zur Neige geht und aufgefüllt werden muss.

**Andersfarbiges Blatt einlegen**

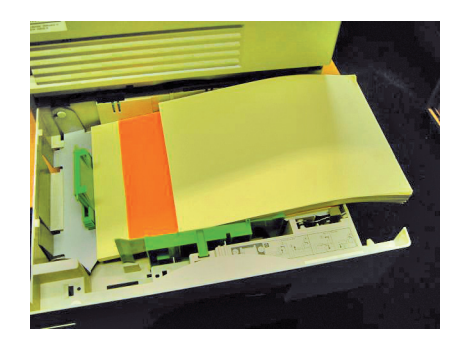

**Kurzbeschreibung für den Etikettendrucker �Brother"**

### **7.1 Vereinfachen Sie die Arbeit mit Druckern, Kopierern & Co.**

### **Was ist das Problem?**

**Druckerprobleme sind ein vermeidbares Übel**

Bei der Bedienung von Kopierern, Druckern, Faxgeräten und Kaffeemaschinen kommt es immer wieder zu Problemen. Gerade neue Mitarbeiter, Mitarbeiter aus anderen Abteilungen und Praktikanten sind damit konfrontiert, weil sie die "Macken" und Eigenheiten der Geräte noch nicht kennen.

### **So gehen Sie vor**

Erstellen Sie deshalb mit Hilfe von Fotos vom entsprechenden Gerät die nötigen Arbeitsanweisungen (auch als "One-minutelessons" bekannt). Durch eine kurze Erklärung mit möglichst **One-minute-lessons**

vielen Bildern erleichtern Sie allen Beteiligten die Nutzung. Die besten "Lessons" kommen ausschließlich mit Bildern aus. Somit können auch neue Mitarbeiter oder Besucher Geräte ohne Hindernisse bedienen und Mitarbeiter werden nicht mehr so oft mit Fragen zur Benutzung gestört.

**(Büro 2)**  1.) Wenn das Band im Etikettendrucker leer ist, gibt es im Schrank unter dem Akquisesystem (Büro 2) neue Bänder. Die Bänder werden mit einer Kanban-Karte gesteuert.

2.) Die leere Rolle aus dem Gerät austauschen und die neue Rolle mit vollem Band einfügen. Bitte das Band soweit schieben, bis es vorne zu sehen ist.

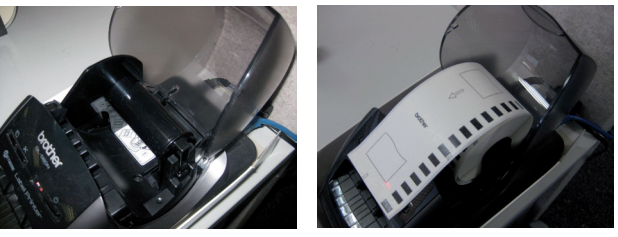

3.) Wenn die Klappe geschlossen worden ist, einmal auf die Taste 1, dann auf die Taste 2 drücken! Wenn das Lämpchen grün leuchtet, ist der Etikettendrucker wieder einsatzbereit!

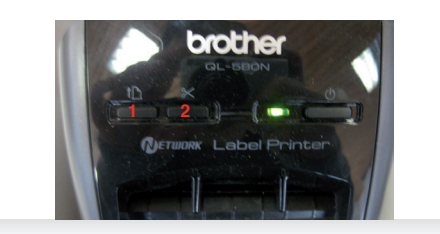

### **Was der Tipp bewirkt**

Durch eine entsprechende Schritt-für-Schritt-Anleitung werden die Wartungsarbeiten spürbar vereinfacht. Solche "Oneminute-lessons" hängen Sie am besten neben dem Gerät auf, dort werden sie am meisten gebraucht.

**Lösungen für Routine-Probleme**

### **Service**

Ein Beispiel von einer von uns gebräuchlichen "One-minutelesson" können Sie sich als Anregung kostenlos downloaden unter www. fuer-immer-aufgeraeumt.de/kurz-downloaden.html

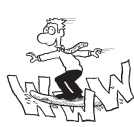

7.1 Vereinfachen Sie die Arbeit mit Druckern, Kopierern & Co.

### **Kopierpapier am Gerät lagern**

### **Pragmatische Lösungen**

In manchen Unternehmen geht das Kopierpapier aus und es ist kein Nachschub vorhanden. Oder der Nachschub ist ungeeignet gelagert.

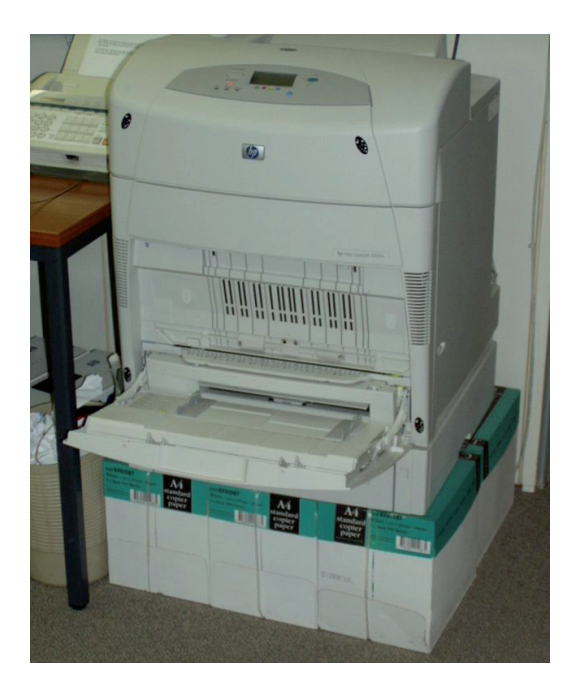

### **Papier-Nachschub mit Kanban-Karten steuern**

Lagern Sie das Kopierpapier direkt am Gerät. Mit Hilfe von Kanban-Karten können Sie den Papier-Nachschub so steuern, dass er von allein funktioniert. Die Karte wird unter den vorletzten Karton gelegt, wenn dieser herausgenommen wird, dann sieht der Kollege die Kanban-Karte, auf der er entweder den Stellplatz im Lager findet und so sich das Papier von dort holen kann oder in kleineren Betrieben hat es sich auch bewährt, dort direkt ein einlaminiertes Fax für Ihren Büromittel-Lieferanten mit der Papierbestellung als Kanban-Karte zu verwenden. Das kann der Kollege dann einfach faxen und bevor die letzte Packung Papier aufgebraucht ist, wird schon das Nachschubpapier geliefert.

### **Kopierpapier weiß A4**

### **Mindestbestand: 2 Pack**

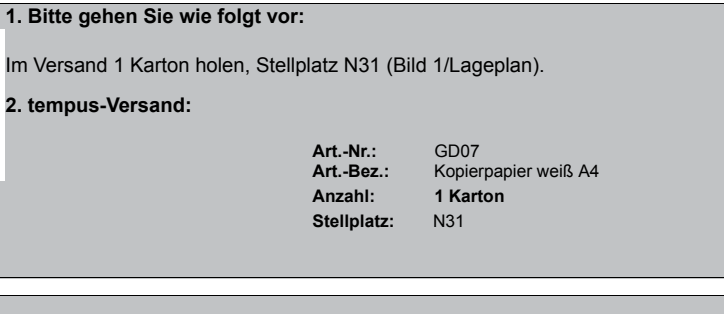

### **ACHTUNG:** Unter die Kanban-Karte bitte 2 Pack Papier legen.

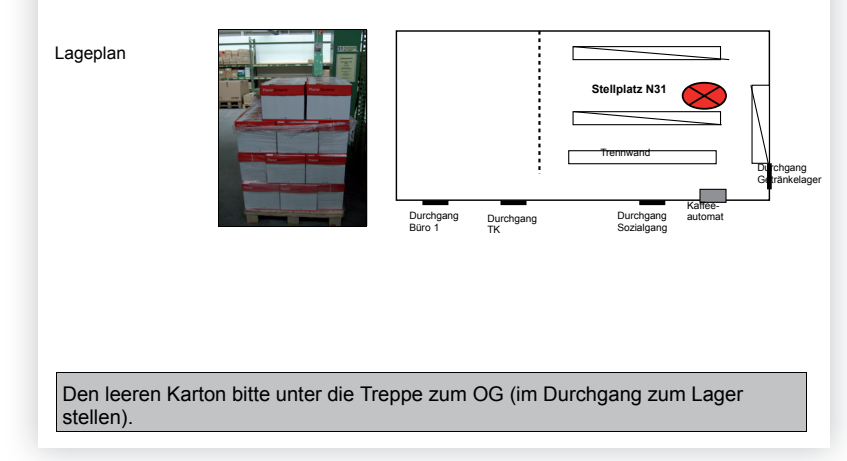

meinem Buch "Für immer aufgeräumt. Zwanzig Prozent mehr Ausführliche Informationen rund um Kanban finden Sie in Effizienz im Büro".

#### B roeffizienz/B040.007 eKaizen/Sammelordner/Bilder\_Booklet\_Final/Kanban-Karte.doc ü **Service**

Unter www. fuer-immer-aufgeraeumt.de/kurz-downloaden.html finden Sie Muster für Kanban-Karten als kostenlose Downloads. Nutzen Sie die Vorlagen, um sie auf Ihre Bedürfnisse anzupassen.

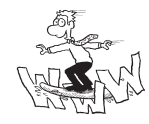

### **7.2 Vereinfachen Sie die Arbeit mit Digitalkameras & Co.**

### **Was ist das Problem?**

**Lästiges Suchen vermeiden** Für gemeinsam genutzte Geräte wie die Digitalkamera gibt es oft keine festen Plätze im Büro. Das hat Suchzeiten und Störungen zur Folge, da derjenige, der die Kamera benötigt, Kollegen fragen muss. Manchmal ist es auch so, dass die Kamera vorhanden ist, aber das Kabel oder sonst ein Ausrüstungsteil fehlt.

### **So gehen Sie vor**

**Feste Plätze vereinbaren**

Definieren Sie gemeinsam einen Platz für diese Dinge, beschriften Sie ihn und hängen Sie eine Entnahmeliste daneben.

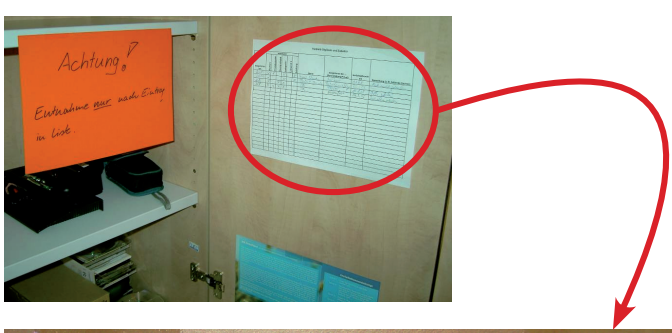

| Verbleib DigiCam und Zubehör |                         |                         |                             |             |            |           |                       |                                           |                      |                                   |
|------------------------------|-------------------------|-------------------------|-----------------------------|-------------|------------|-----------|-----------------------|-------------------------------------------|----------------------|-----------------------------------|
| ausgeliehen                  | DigiCam                 | Ersatzbatterien         | ankreuzen<br>Überspielkabel | Ladegerät 1 | adegerät 2 | Anleitung | Name                  | ausgeliehen für<br>(Veranstaltung/Privat) | zurückgebracht<br>nm | Bemerkung (z. B. fehlende Sachen) |
| am<br>24.04.                 |                         |                         |                             |             |            | F         | hayr Reise            | Hv 2005                                   | 1205                 | Batt wild pelacley                |
| 20.06                        | $\times$                |                         |                             | $\times$    |            | $\times$  | Pellot Mamula         | Behielsons / les<br>$PRIVAT$ $10.8.05$    | 25705                | Better gelaten!                   |
| 4.8.                         | $\times$                |                         | $\times$                    | $\times$    |            |           | 7H.<br>$\overline{H}$ | Seminadel                                 | 14, 9, 05            | Batt max solaction                |
| 31.8                         | $\times$                | $\times$                | $\times$                    | $\times$    |            |           | Maun Cls              | Japang ? Slook                            | $20.10.01 -$         | $2$ ott beer                      |
| 2010                         | $\times$                | $\star$<br>$\times$     | X                           |             | X          |           | Thellennes            | PRIVAT                                    | 2710.05              |                                   |
| 23.10<br>4.11.05             | $\times$                | $\overline{\mathsf{x}}$ | $\times$                    | $\times$    |            | ×         | Habermayr             | Agnification Ra                           | 14.1105              |                                   |
| 1501.55                      | $\times$                |                         | $\times$                    |             | $\times$   |           | Phellian              | PRIVAT                                    |                      | 16. M. or Both plates!            |
| 30.1105                      | $\overline{\mathsf{x}}$ |                         | $\times$                    |             | $\times$   |           | Thelleams             | PRIVAT                                    | 17.12.05             |                                   |
|                              |                         |                         |                             |             |            |           |                       |                                           |                      |                                   |
|                              |                         |                         |                             |             |            |           |                       |                                           |                      |                                   |
|                              |                         |                         |                             |             |            |           |                       |                                           |                      |                                   |
|                              |                         |                         |                             |             |            |           |                       |                                           |                      |                                   |

**Was der Tipp bewirkt** Such- und Aufräumzeiten werden künftig entfallen.

### **7.3 Beschriftungen vereinfachen das Wiederfinden**

### **Was ist das Problem?**

Wahrscheinlich kennen Sie das auch: In Schränken und Schubladen liegen Ladegeräte oder sonstige Kabel. Es ist nicht klar, zu welchen Geräten diese Teile gehören.

**Wo gibt's das passende Kabel?**

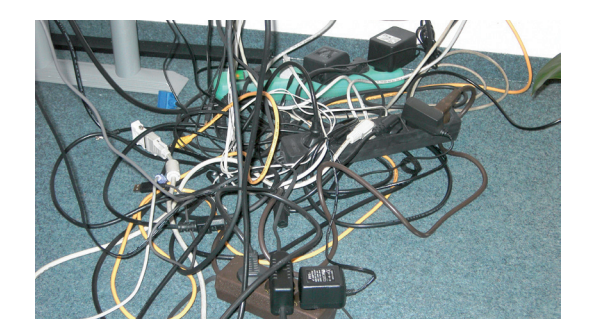

### **So gehen Sie vor**

Beschriften Sie alle bestehenden Kabel – auch unter dem Tisch. Bei solchen Beschriftungsaktionen werden übrigens immer wieder Kabel gefunden, die weder auf der einen noch auf der anderen Seite eingesteckt sind …

**Beschriftungen helfen weiter**

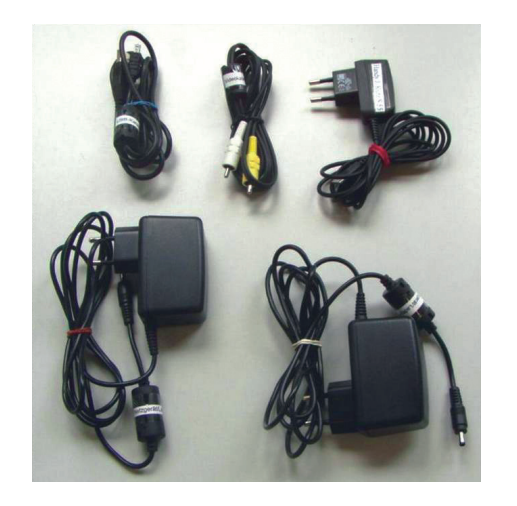

Die namentliche Kennzeichnung können Sie mit einer farblichen Markierung kombinieren. Zum Beispiel könnten Sie Stromkabel immer mit blauen und die Druckerkabel immer mit roten Anhängern markieren. **Farblich markieren**

### **Darauf kommt es an**

### **Beschriftung mit der Anschaffung**

Nicht nur die digitale Ablage kann Suchzeiten verursachen. Auch der Kabelsalat hinter dem Computer kostet Zeit und Nerven. Deshalb beschriften Sie am besten die Ladegeräte und Kabel direkt nach dem Kauf. In diesem Moment wissen Sie noch, zu welchem Gerät sie gehören.

### **Auch Ladegeräte beschriften**

**Geladene Batterien**

Bei Geräten, die ihren Strom aus Akkus beziehen, gibt es ein weiteres Problem: Sie wissen nicht, ob die Akkus leer oder voll sind.

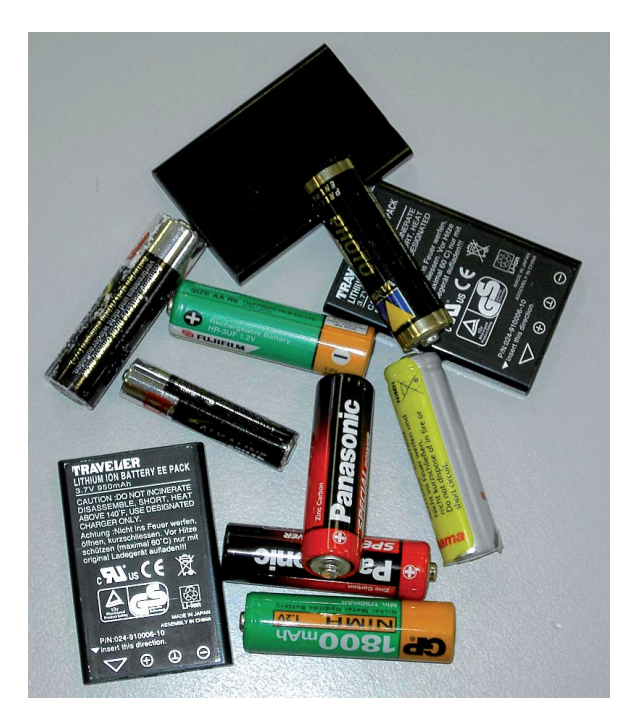

Sie können Abhilfe schaffen, indem Sie neben dem Aufladegerät **Zwei Behälter nutzen**zwei Behälter aufstellen und beschriften:

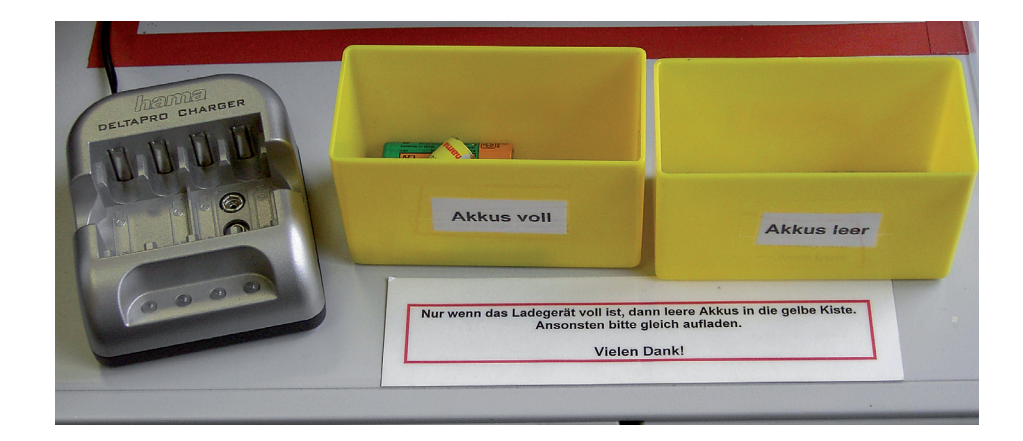

### **Service**

10 Büro-Kaizen®-Prinzipien zur dauerhaften Ordnung auch im Keller, in Werkstatt und Garage bekommen Sie kostenlos als Download unter:

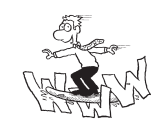

www. fuer-immer-aufgeraeumt.de/kurz-downloaden.html

### Stressfrei arbeiten – der Computer kann dabei helfen, aber vergessen Sie nicht: Die beste Hilfe sind immer noch Ihre Kollegen!

#### **EDV ist Helfer, nicht Problemlöser**

Die EDV ist in der Regel nicht die Lösung des Problems, sondern nur ein Instrument, das Sie bei der Lösung Ihres Problems unterstützen kann. Denn Programme sind immer nur Hilfsmittel – zugegeben zum Teil auch sehr clevere – die uns sehr viel Arbeit abnehmen und sehr gut unterstützen. Aber es braucht immer noch die Menschen, die mit ihnen arbeiten, das Problem erst einmal lokalisieren und die Lösung vordenken. Vergessen Sie nicht, dass die beste Hilfe die Ihrer Kollegen ist. Suchen Sie daher gemeinsam nach Lösungen und stimmen Sie sich regelmäßig ab.

**Finden Sie Prozesslösungen**

Programm und Versionen ändern sich, aber die Grundprobleme und damit auch die Lösungen bleiben meist die gleichen. Oft werden Programme und ihre Bedienungen nur verfeinert, bieten neue tolle Werkzeuge oder werden noch bedienerfreundlicher. Da sich hier ständig alles ändert, haben wir im Text nur sehr sparsam auf konkrete Programme verwiesen und uns viel mehr auf den Nutzen von verschiedenen Programmtypen konzentriert.

#### **Finden Sie praktikable Lösungen**

Oft braucht es zudem gar kein preisintensives, tolles, neues Programm, sondern vielmehr eine für Sie logische Arbeitsweise, wie wir beispielsweise bei dem Adressbuch gezeigt haben, das zum Datenspeicher für alle wichtigen Infos umfunktioniert wurde. Es gibt unzählige Passwort-Speicherprogramme auf dem Markt

und ich kann jeden verstehen, der sich da bei der Auswahl des Programms überfordert fühlt. Fragen Sie sich daher immer, ob Sie nicht noch eine einfachere, pragmatische Lösung finden. Einer der wichtigsten Kaizen-Grundprinzipien lautet:

**Eine umgesetzte 80-Prozent-Lösung ist besser als eine 100-Prozent-Lösung, die noch auf ihre Umsetzung wartet.** 

**Kaizen-Prinzip**

Ganz im Sinne von Kaizen raten wir Ihnen bei allem, was Sie tun, zur Einfachheit. Eine 100-Prozent-Lösung kostet oft unnötig Zeit, Geld und Nerven und wartet oft (viel zu) lange auf Ihrer To-do-Liste auf die Umsetzung. **Lieber 80 Prozent als gar nichts**

Wir wünschen Ihnen viel Erfolg auf Ihrem Weg zu Ihrem "für immer aufgeräumten" Computer, ob allein oder mit Ihren Kollegen.

Wenn Sie dabei das wichtigste Grundprinzip von Kaizen beachten, kann nichts mehr schief gehen: **Die goldene Regel**

### **Alles hat seinen Platz und alles hat** *einen* **Platz.**

**Kaizen-Prinzip**

Egal, ob es sich hierbei um E-Mails, Dokumente, Fotos, Videos, Papierakten, Druckernachfüllpatronen, Autoschlüssel oder Handys handelt. Dieses Prinzip ist universell einsetzbar.

Gerne können Sie uns kontaktieren und von Ihren Erfahrungen berichten. Wir freuen uns sehr, zu hören, wie es Ihnen ergangen ist und helfen Ihnen bei Fragen und Problemen gerne weiter. **Feedback erbeten**

Mit *aufgeräumten* Grüßen

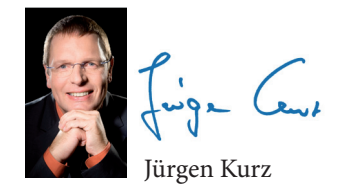

Mar

Matthias Alber

### Jürgen Kurz **Für immer** aufgeräumt

Zwanzig Prozent mehr Effizienz im Büro

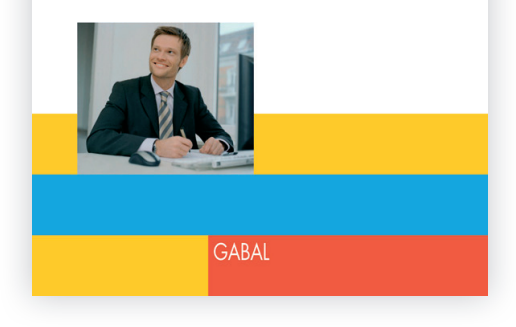

### **Freier Schreibtisch – klarer Kopf!**

Wer wünscht sich nicht einen freien Schreibtisch und mehr Ordnung im Büro? Jürgen Kurz liefert ein praxiserprobtes Tipp-Feuerwerk, mit dem Sie Ihren Wunsch verwirklichen können.

Die Folgen sind verblüffend:

- **Dauerhafte Steigerung der Effizienz**
- **Kürzere Such- und Durchlaufzeiten**
- **EXTERNATION** Klare Vertretungsreglungen
- Zufriedenere Mitarbeiter

Das Buch richtet sich an alle, die Strukturen schaffen wollen – sei es am eigenen Arbeitsplatz, in der Abteilung oder im gesamten Unternehmen.

Mit vielen Beispielen und Vorher-nachher-Fotos. 19,90 Euro

*»Wenn Sie wüssten, wie viel ein unaufgeräumtes Büro über Ihre Persönlichkeit verrät – Sie würden dieses Buch auswendig lernen.«* Prof. Dr. Lothar Seiwert, Bestsellerautor, Keynote-Speaker, www.seiwert.de

*»Die Rede vom ›kreativen Chaos‹ ist eine Lebenslüge. Es gibt keine kreativere Atmosphäre als die eines aufgeräumten Büros. Jürgen Kurz zeigt Ihnen, wie es geht.«* Hermann Scherer, Businessexperte

*»Zwei meiner Mitarbeiter haben bereits mit großem Erfolg das Chaos-Abwehr-System von Jürgen Kurz gelernt.Der dritte wird folgen. Ich bin begeistert!«* Norman Rentrop,Verleger

### Besuchen Sie uns im Internet unter www.für-immer-aufgeräumt.de und

- profitieren Sie von den Gratis-Downloads
- erfahren Sie mehr über Büro-Kaizen-Trainer Jürgen Kurz im Filmbeitrag "Ein Mann räumt auf"
- profitieren Sie vom monatlichen Gratis-Newsletter "Für immer aufgeräumt"

#### Nähere Informationen erhalten Sie bei: tempus GmbH Jürgen Kurz Wiesenstraße 7 89537 Giengen Tel. 07322 950-122 j.kurz@fuerimmeraufgeraeumt.de

www.für-immer-aufgeräumt.de